**INSTRUCTION MANUAL** 

EDITION First edition. SW version 25.0 for MX620, MX630, MX64D and MX640 – 2009 07 15 SW-version 26 – 2009 09 26

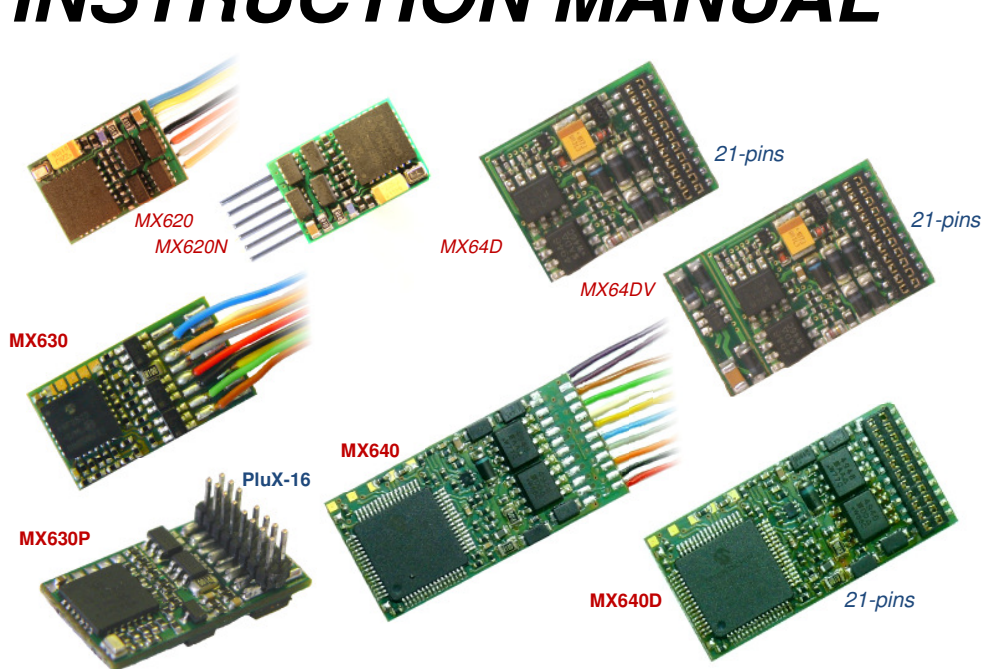

**MINIATURE – DECODER MX620, MX620N, MX620R, MX620F** 

## **HO – DECODERMX630, MX630R, MX60F, MX630P**

**HO – SPECIAL DECODER HO – DECODER – 21 PINSMX630H, MX630V MX64D**

**HO – SOUND DECODERMX640, MX640R, MX640F, MX640D**

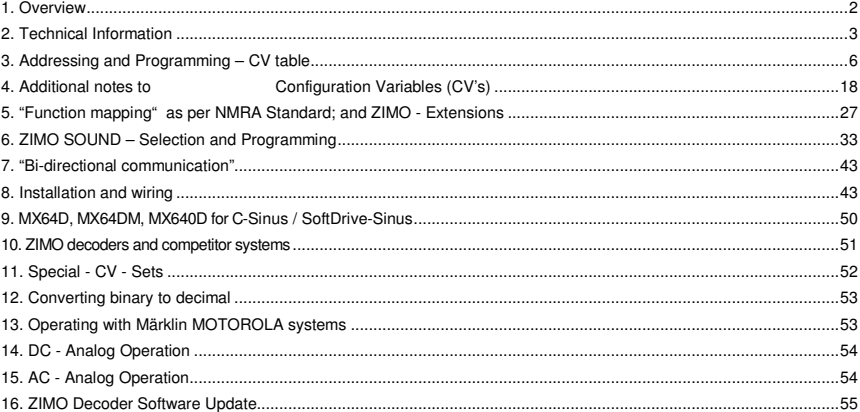

A hard copy of this instruction manual is not part of a decoder purchase. Hard copies can be ordered from ZIMO (a nominal fee may apply) but can also be downloaded as a pdf document at no charge from www.zimo.at .

#### NOTE:

ZIMO decoders contain an EPROM which stores software that determines its characteristics and functions. The software version can be read out form CV #7 and #65.

The current version may not yet be capable of all the functions mentioned in this manual. As with other computer programs, it is also not possible for the manufacturer to thoroughly test this software with all the numerous possible applications.

Installing new software versions later can add new functions or correct recognized errors. SW updates can be done by the end user for all ZIMO decoders since production date October 2004, see chapter "Software Update"!

Software updates are available at no charge if performed by the end user (except for the purchase of a programming module); Updates and/or upgrades performed by ZIMO are not considered a warranty repair and are at the expense of the customer. The warranty covers hardware damage exclusively, provided such damage is not caused by the user or other equipment connected to the decoder. For update versions, see www.zimo.at

# **1. Overview**

The decoders described here are for the installation in N, HOe, HOm, TT, HO, OO, Om and O gauge engines. They are equally suited for locos with standard as well as core less motors (Faulhaber, Maxxon, Escap and others

ZIMO decoders operate primarily according to the **standardized NMRA-DCC data** format and can therefore be used within a ZIMO digital system or DCC systems of other manufacturers, as well as the **MO-TOROLA protocol** within Märklin systems and other MOTOROLA command stations.

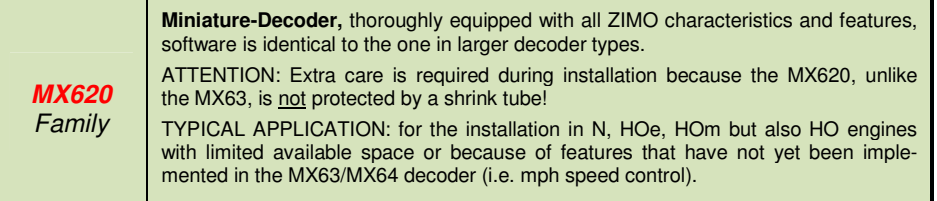

Different versions according to their connections:

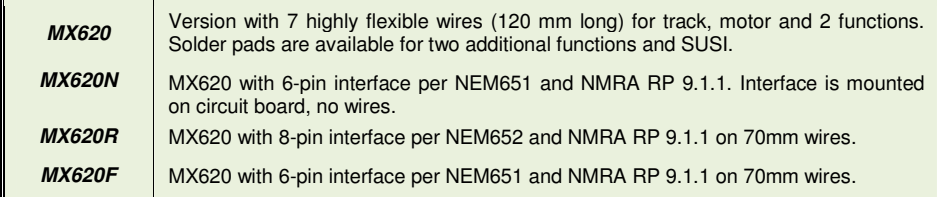

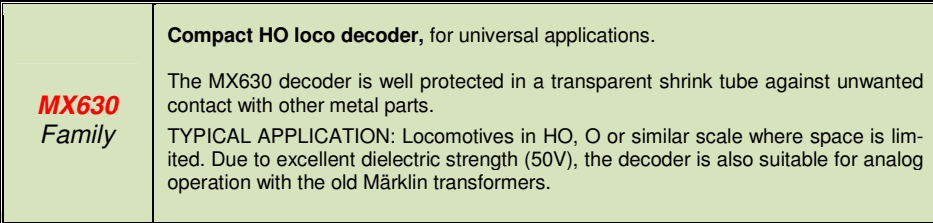

Different versions according to their connections:

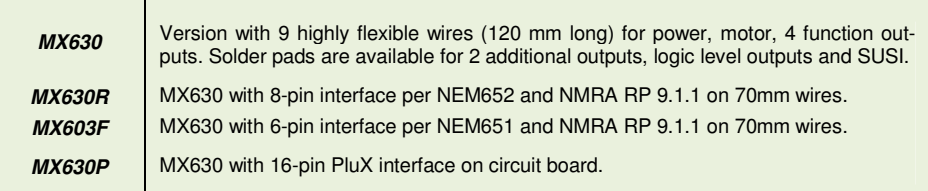

Special MX630 versions:

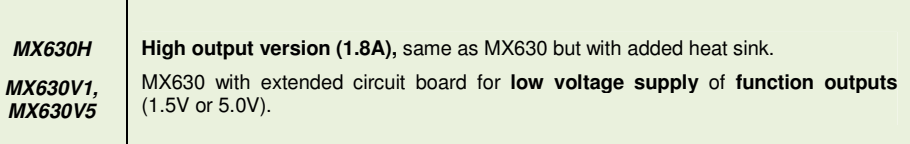

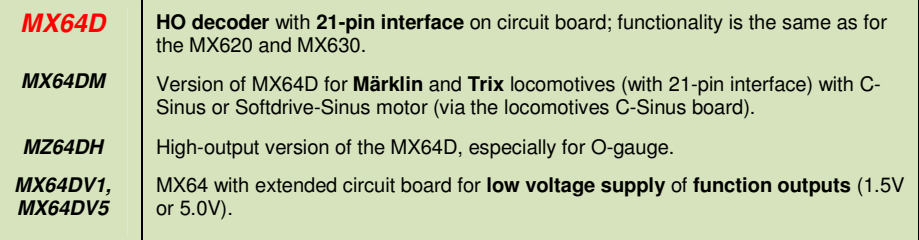

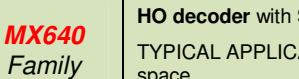

**SOUND.** CATION: HO locomotives as well as O gauge or similar with limited space.

Different versions according to their connections:

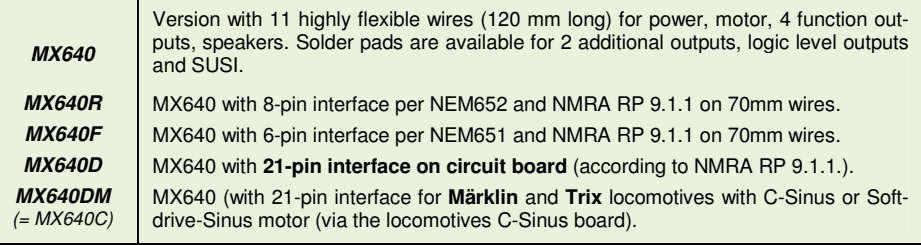

## **2. Technical Information**

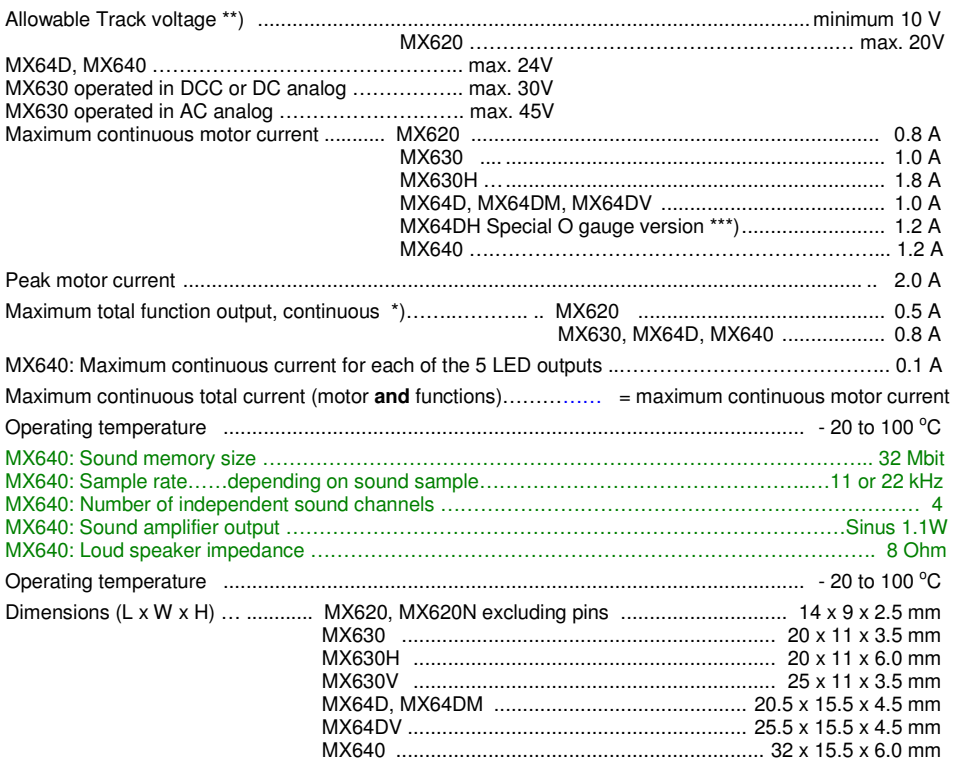

\*) The short circuit protection is carried out for the total current of all outputs. In the unlikely event that the outputs are turned off due to cold-start problems of light bulbs (power surge at turn-on leading to a short), the "soft-start" option should be utilized (see CV  $#125 = 52$  etc.)!

\*\*) Note when operating with a DiMAX command station (Massoth): The DiMAX 1200Z command station is designed to keep the track voltage at 24V (which would exceed the DCC norm only marginally). In reality however a varying voltage is laid on the track (especially older command stations), changing with load; starting at 30V at idle (independent of mains voltage!) all the way down to 20V at heavy load. Contrary to many other products, ZIMO decoders are able to deal with the excessive voltage, although barely. It would be better to lower the track voltage to an allowable level by adding a "fake load" (about 0.5A).

#### **Disclaimer related to Märklin/Trix locomotives (especially with C-Sinus):**

It has become obvious that Märklin/Trix is not concerned about compatibility of their locomotives with third party products. Their decoder interfaces change often without notice. ZIMO can therefore not guarantee that the method of connection and operation described in this manual is possible with every locomotive. We are equally not liable for damages or destruction of locomotives and/or decoders as a result of mismatched interfaces.

#### **Software Update:**

ZIMO DCC decoders are equipped to handle software updates by the user. A device capable of decoder update is required (ZIMO decoder update module **MXDECUP, system-cab MX31ZL** or **command station MX10).** The update process is carried out by either a USB stick / SD card (MX31ZL / MX10) or by a PC with Windows operating system and the program "ZIMO Sound Program" **ZSP** or the "ZIMO Rail Center" **ZIRC.**

The same hardware and software is also used to load sound projects into ZIMO sound decoder.

There is **no need to remove the decoder or to open up the locomotive.** Just set the locomotive on a section of track connected to the update module and start the update with the computer or other equipment mentioned above.

NOTE: Equipment inside the locomotive that is connected directly with the track (that is, not powered by the decoder) can interfere with the update procedure. The same goes for energy buffers that are installed without heeding the advice in the "Installation and wiring" chapter, section "Use of an external energy source" (regarding a choke coil).

See the **last chapter** in this manual for more information on updating decoders or www.zimo.at !

SW updates are of course still available for a small fee by sending decoders to ZIMO or your ZIMO dealer.

#### **Overload and Thermal Protection:**

The motor and function outputs of ZIMO decoders are designed with lots of reserve capacities and are additionally protected against excessive current draw and short circuits. Cutouts are encountered if the decoder is overloaded.

#### **Even though the decoder is well protected, do not assume it is indestructible. Please pay attention to the following:**

**Faulty decoder hook-up,** connecting the motor leads to track power for instance or an overlooked connection between the motor brushes and rail pick-ups is not always recognized by the overload protection circuit and could lead to damage of the motor end stage or even a total destruction of the decoder.

**Unfit or defective motors** (e.g. shorted windings or commutator) are not always recognized by their high current consumption, because these are often just short current spikes. Nevertheless, they can lead to decoder damage including damage to end stages due to long-term exposure.

The end stages of loco decoders (motor as well as function outputs) are not only at risk of high current but also **voltage spikes,** which are generated by motors and other **inductive consumers.** Depending on track voltage, such spikes can reach several hundred volts and are absorbed by special protection circuits inside the decoder. Since the capacity and speed of such circuits is limited, the track voltage should not be selected unnecessarily high; that is not higher than recommended for the rolling stock in question.

All ZIMO decoders are equipped with temperature sensors to measure their own operating temperature. Power to the motor will be turned off once that temperature exceeds 100 $^{\circ}$ C. The headlights start flashing rapidly, at about 5 Hz, to make this state visible to the operator. Motor control will resume automatically after a drop in temperature of about 20 $\mathrm{^0C}$ , typically in 30 to 60 seconds.

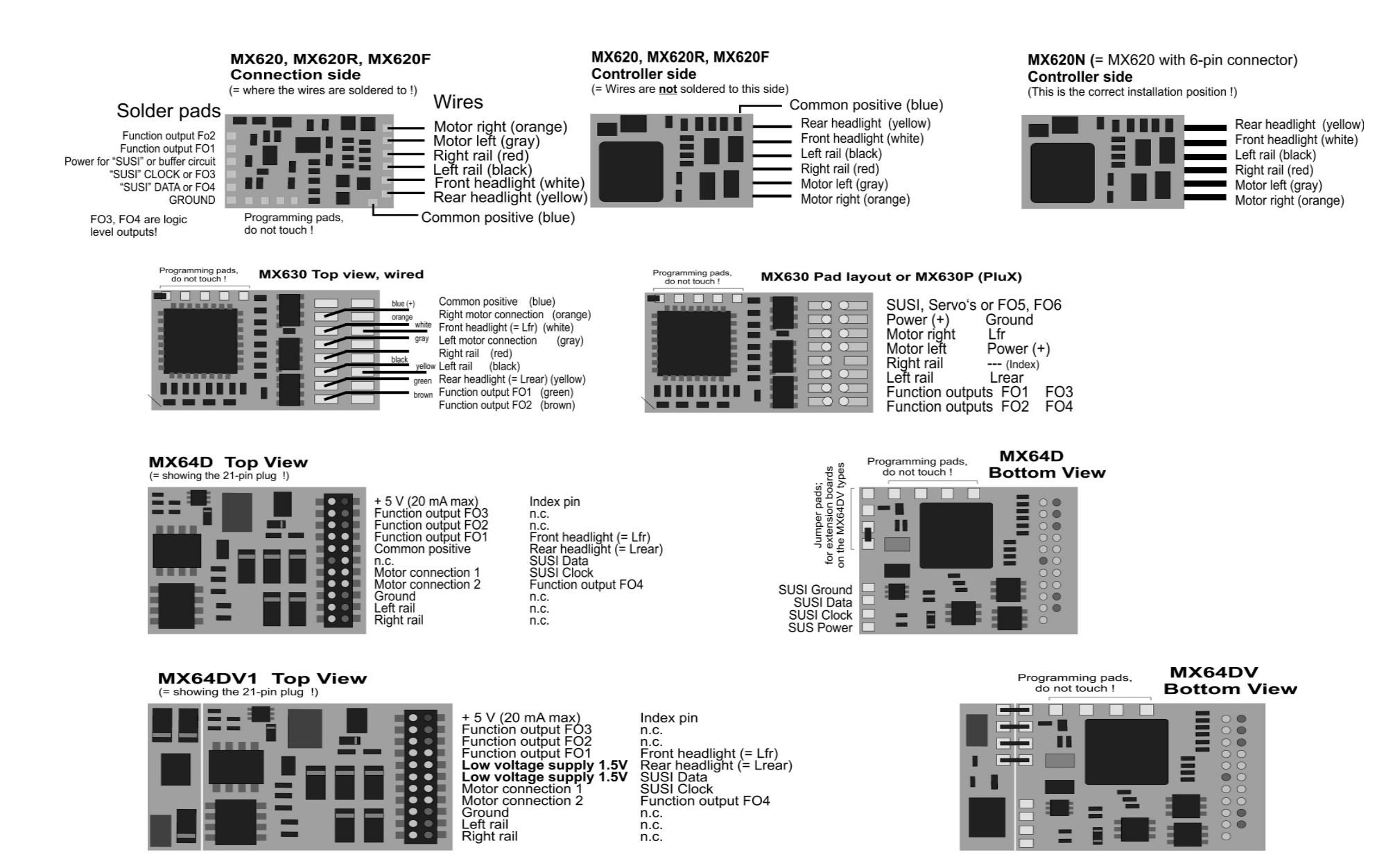

### **Decoder MX620, MX630, MX64D, Sound decoder MX640 Page 5 Page 5**

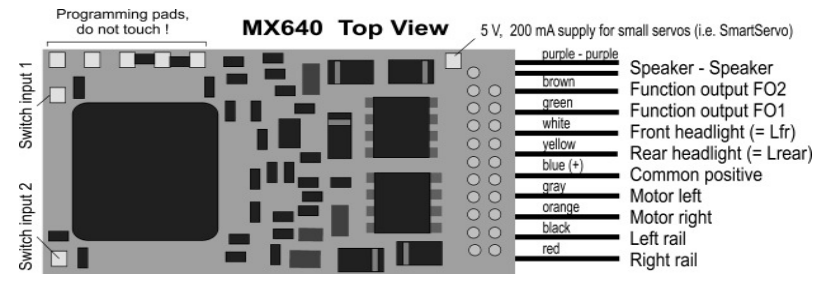

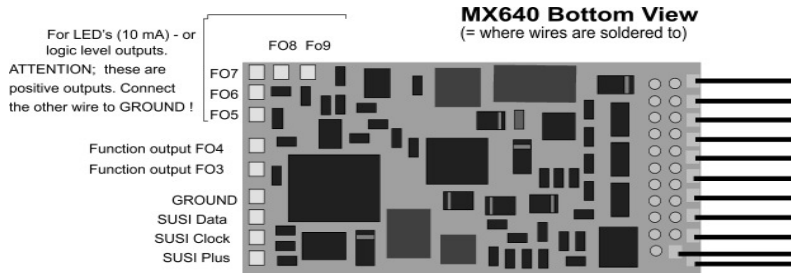

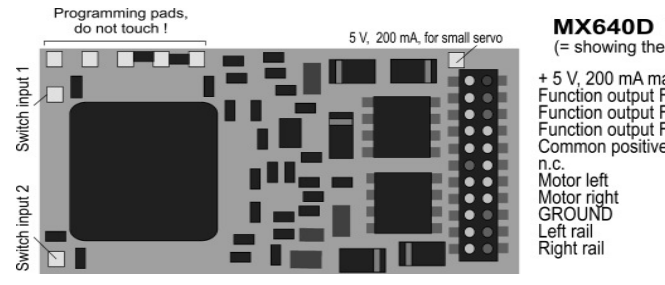

#### MX640D Top View (= showing the 21-pin plug !)

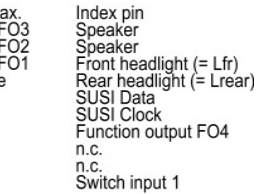

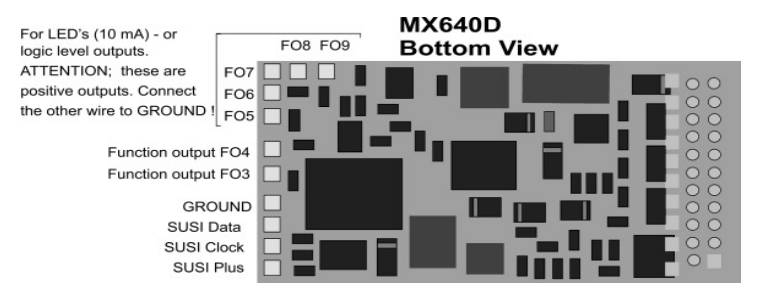

## **3. Addressing and Programming – CV table**

Every loco decoder requires a separate unique address with which the loco is controlled using a cab. **All NMRA-DCC compliant decoders have 3 as their factory default address** (NMRA standardized decoder address at delivery).

#### **DECODER INSTALLATION:**

After installing the new decoder in a locomotive (see chapter "Installation and wiring"), it can be tested with address #3. As a minimum, either the motor or headlights need to be connected (better yet both), to enable decoder acknowledgment during programming. Doing a complete installation before programming the decoder is often more practical.

#### **THE ADDRESSING AND PROGRAMMING PROCEDURE:**

The **procedure** for programming and reading of addresses and configuration variables is covered in detail in the **instruction manual for the cab (MX21, MX31....).** For other systems consult the appropriate manual.

Programming a decoder with a PC and ADaPT software (by E.Sperrer, software developer) is a lot easier and more convenient!

#### **Technical note to decoder acknowledgments during programming:**

When programming or reading CV's with the DCC system or a computer, each successful programming step will be acknowledged by the decoder and displayed on the cab and/or monitor.

The acknowledament is based on short power pulses that the decoder generates by briefly turning the motor and headlights on, which the command station recognizes (at the programming track output). It follows that the acknowledgment and read out of a decoder is only successful if the current consumption is high enough, which means that the motor and headlights have to be connected or at least one of the two.

The decoder won't use the headlights for acknowledgment if CV #60 is set to a value of 40 or less. This is to prevent damage to bulbs since this setting is often used in conjunction with low voltage bulbs. The motor is then the only load used for acknowledgments.

The following pages show:

 $\blacktriangle$ **Helpful hints** for CV programming

<sup>n</sup> <sup>e</sup> <sup>x</sup> t

**CV tables** with configuration variables from **#1** to **#255** 

 $next$  (Chapter 4 & 5):

 $\blacktriangle$ **Additional Notes** (CV's) **and Function Mapping** 

next (Chapter 6, only valid for sound decoders):

- ▲ **ZIMO SOUND Selection and Programming;** description of basic functionality, operating procedures and
- **CV TABLES** with configuration variables from **#256** to **#511,** valid for all types of the MX640 sound decoder family

#### **HELPFUL HINTS FOR CV PROGRAMMING:**

**If you are familiar with CV programming please skip this section and go directly to the CV table below!** 

CV programming is not the same for all CV's. While the programming procedure is the same for all CV's, the calculation of the individual CV values varies.

For some CV's it is obvious what the value is supposed to be and can easily be derived from the "Range" and/or "Description" column in the CV table. This kind of CV acts similar to a volume control.For instance, CV#2 determines the minimum speed applied at speed step 1:

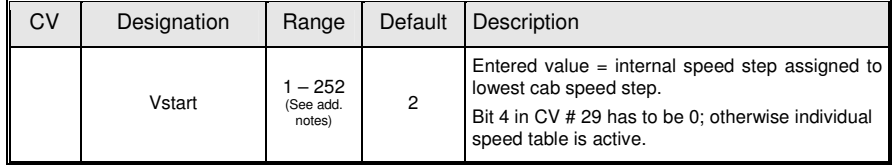

The "range" column clearly suggests any value from 1 to 252. The higher the value the faster the engine runs at speed step 1 and vice versa.

Another similar CV is the "dimming" CV #60:

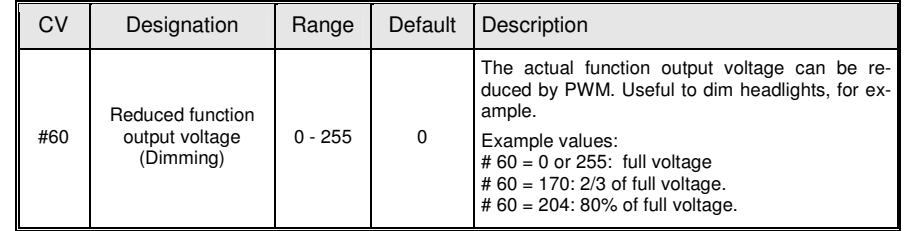

Again, the range column suggests using a value between 1 and 255 and in the "description" column it is explained that the brightness of the light increases with the value.

Other CV's are easier to understand if you think of them as a small switch board, where you can turn individual switches ON or OFF. Such a CV is made up of 8 "individual switches" called Bits and the group of Bits is known as a Byte (which is the CV itself or the switch board, if you will). On some CV's you can change the setting of all 8 Bits (switches) and on others only a select few. The Bits (switches) are numbered from 0 to 7 and each has a specific value (**see the chapter "Converting binary to decimal"** for more on binary calculations). Each Bit is turned ON by adding its value to the CV and turned OFF by subtracting its value. Add the value of each Bit you want to turn ON and enter the total to the CV.

One such CV is CV #29 (next page):

## **Decoder MX620, MX630, MX64D, Sound decoder MX640 Page 7 Page 7 Page 7 Page 7 Page 7 Page 7 Page 7 Page 7 Page 7 Page 7 Page 7 Page 7 Page 7 Page 7 Page 7 Page 7 Page 7 Page 7 Page 7 Page 7 Page 7 Page 7 Page 7 Page 7 Page**

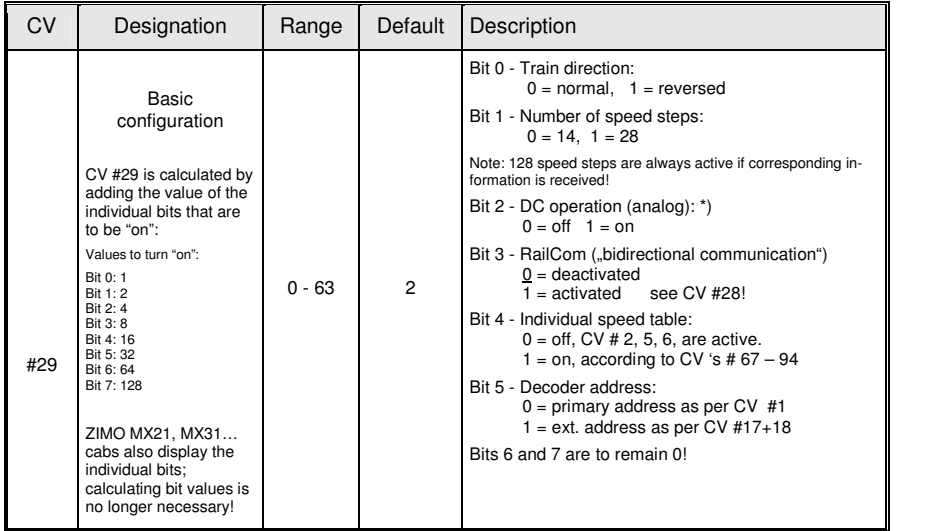

You can only change the setting of Bit 0, 1, 2, 3, 4 and 5. Bits 6 and 7 have to remain OFF because they are not yet used for anything. To calculate the total CV value you have to first look at the description field of that CV and determine which Bit (switch) you want to have ON. Let's say we want speed steps 28 active, reverse the loco's direction because it doesn't agree with the cab's direction indication and we want to use the individual speed table. This means we have to have the Bits 1, 0 and 4 turned ON  $(= 1)$ . All other Bits can be OFF  $(= 0)$ . In the "Designation" field it shows the value for each Bit: Bit 0 = 1, Bit 1 = 2, Bit 2 = 4, Bit 3 = 8, Bit 4 = 16, Bit 5 = 32, Bit 6 = 64, and Bit 7 = 128. If we want to have Bits 1, 0 and 4 turned ON we add up the values for these Bits  $(2 + 1 + 16)$  and enter the total of 19 to CV #29.

Lastly there is a third kind of CV that sort of fits between the other two. Here you don't have to worry about Bits and their values. With those CV's the digit's position and value determines a specific action. Some of those digit positions act like a simple ON/OFF switch and others like a volume control. For example, CV #56 can be used for fine-tuning a motor:

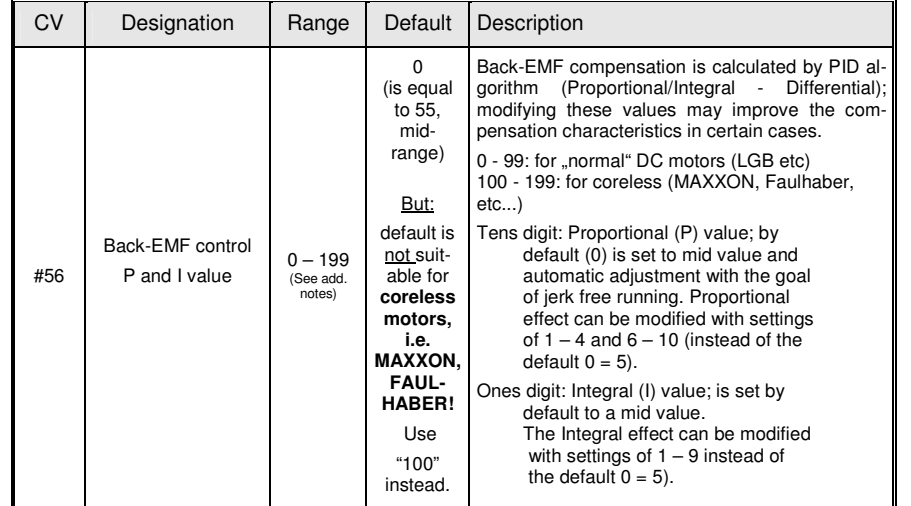

As you can see in the "Range" field you can use any number between 0 and 199. However if you read the "Description" field it explains that each digit position controls a specific function. In this case, the hundredth digit  $(xx)$  sets the decoder up for a coreless motor, the tens digit  $(x-x)$  modifies the proportional and the ones digit (xx\_) the integral action. This hundredth digit acts just like a switch. If you use the hundredth digit (1\_\_) the coreless motor function is turned ON. If you don't use it (\_xx), the function is turned OFF. So for a normal DC motor you would only use the ones and tenth digit. With the tens digit  $(0 - 9)$  you can modify the proportional value and with the ones digit  $(0 - 9)$  the integral value.

Don't worry about the terms "proportional" or "integral" - just use the **"Step by step CV adjustment procedure"** later in the manual.

### **THE CONFIGURATION VARIABLES:**

Configuration Variables can be defined within the programming procedures to improve the driving charac teristics of a locomotive, sound playback of sound decoders and for many other application specific adjustments.

The meaning of Configuration Variables (CV's) is in part standardized by the NMRA DCC RECOM-MENDED PRACTICES, RP-9.2.2. There are however certain CV's that are for Zimo decoders only, in some cases exclusively for specific types of Zimo decoders.

 Always use the specifications for the decoder in question, since the value range may differ between manufacturers, even with standardized CV's; in this case use the table below.

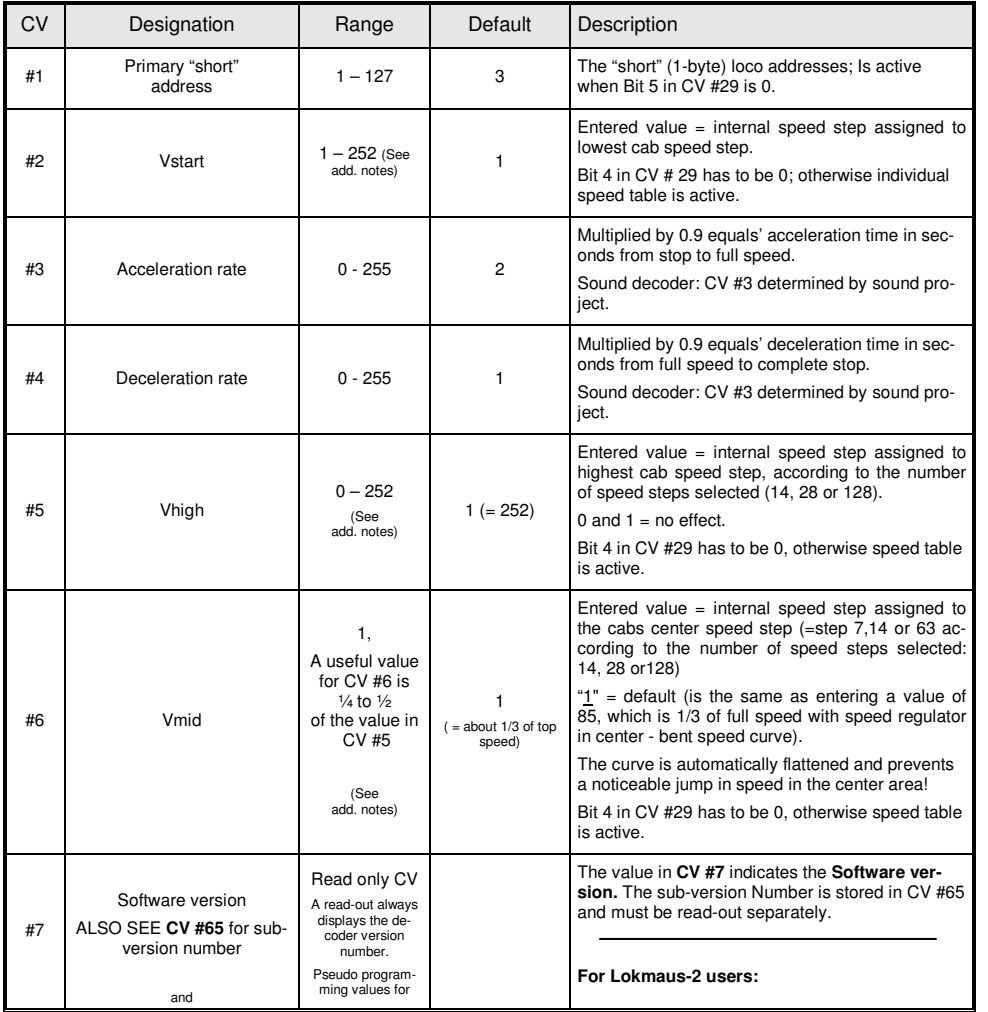

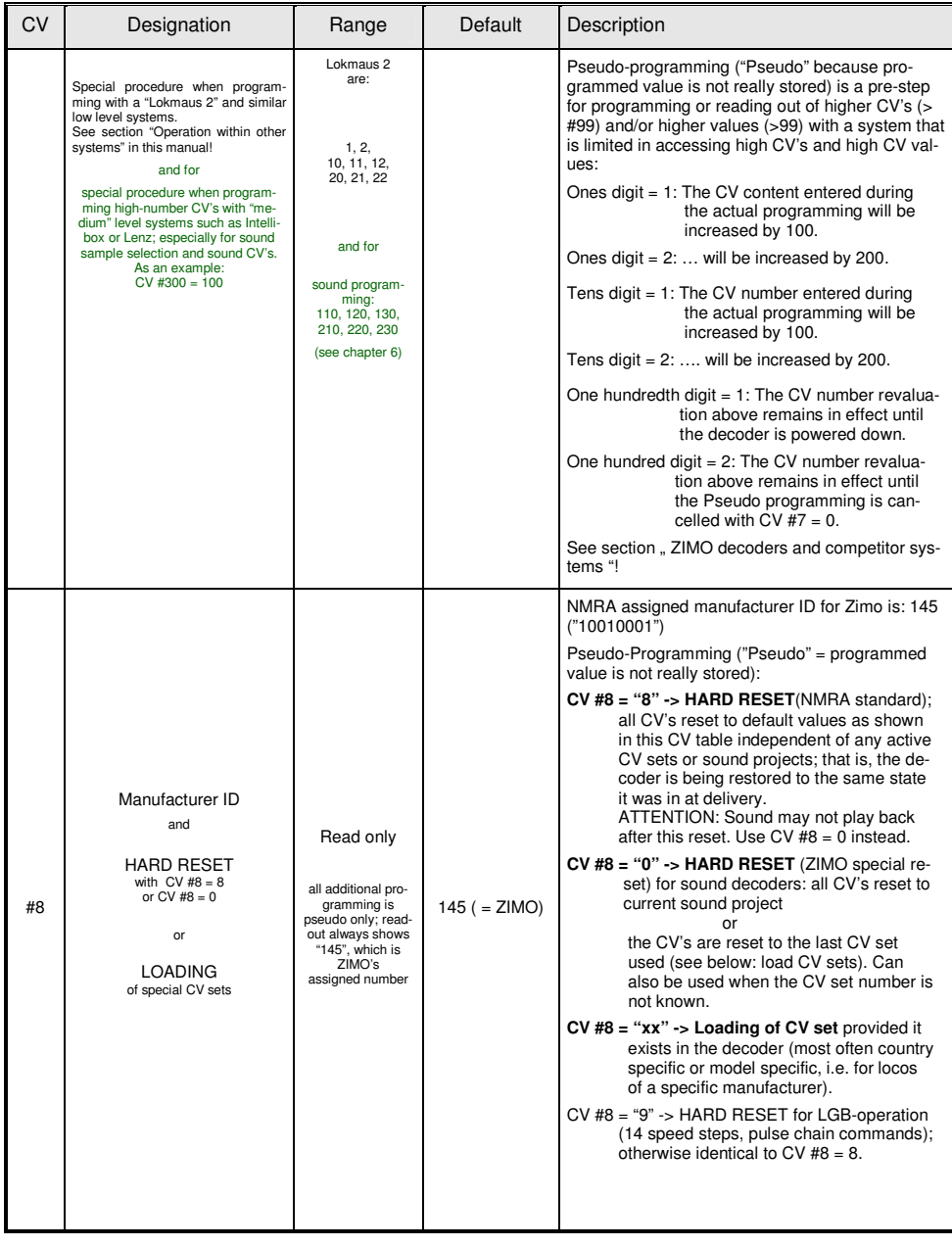

# **Decoder MX620, MX630, MX64D, Sound decoder MX640 Page 9 Page 9**

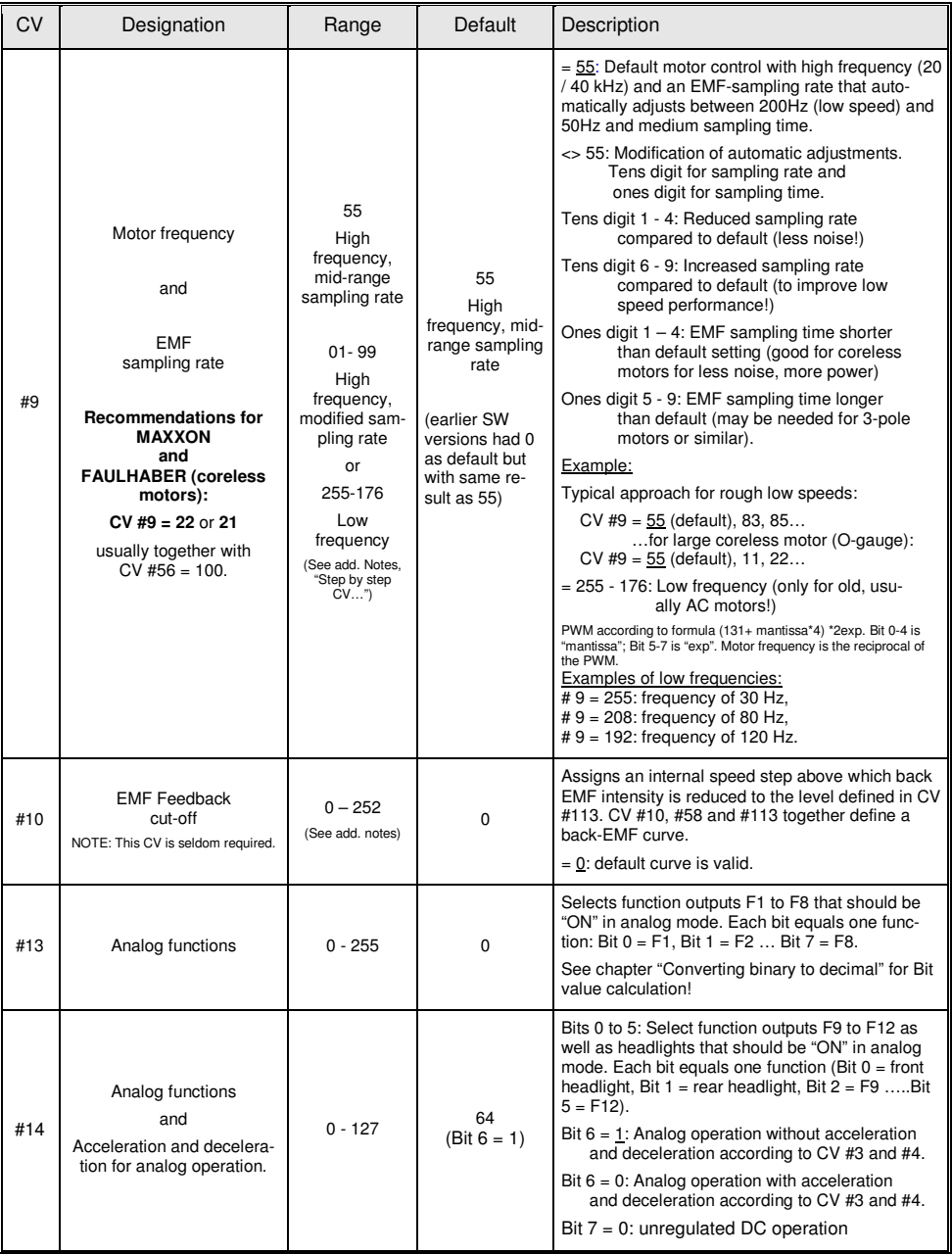

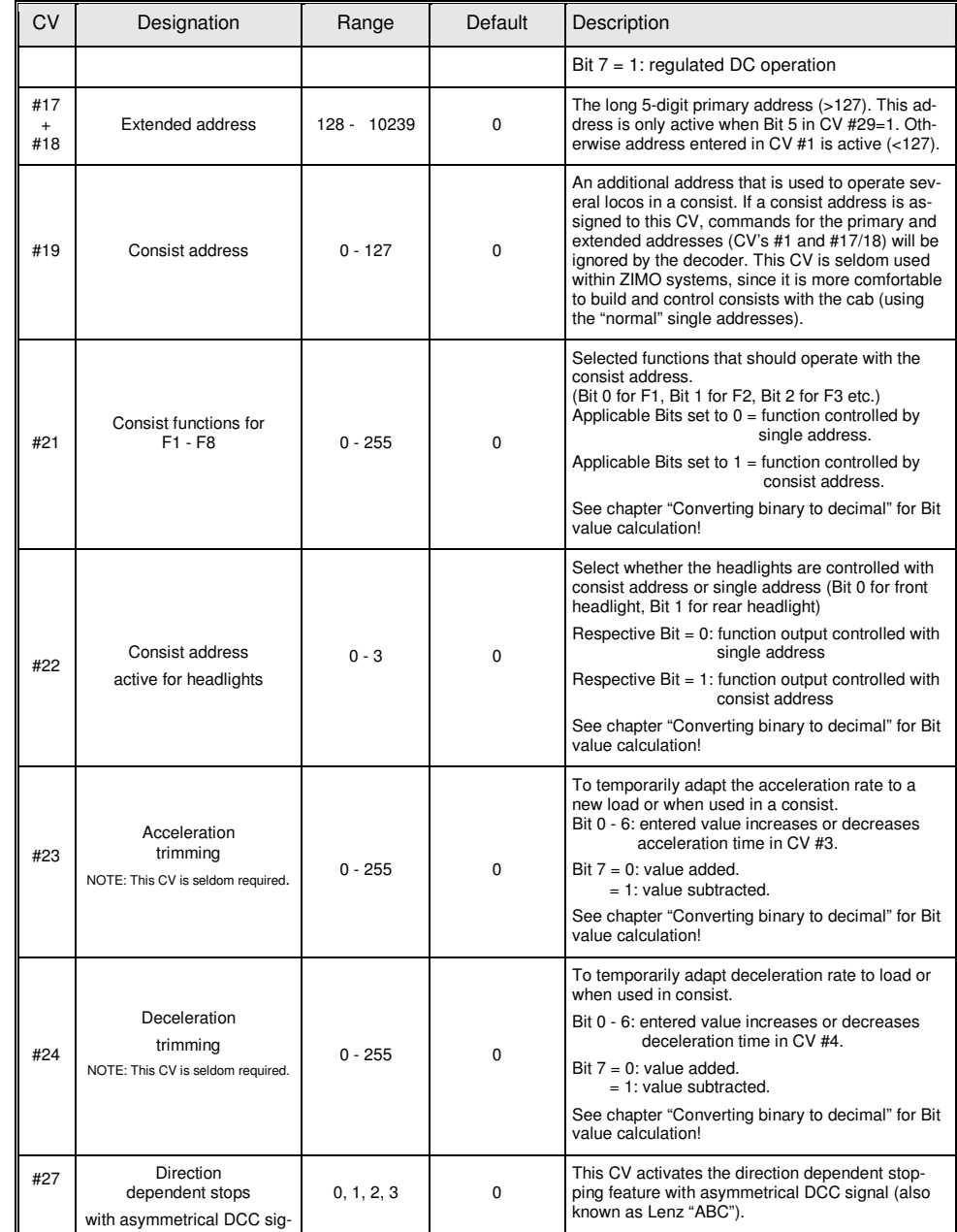

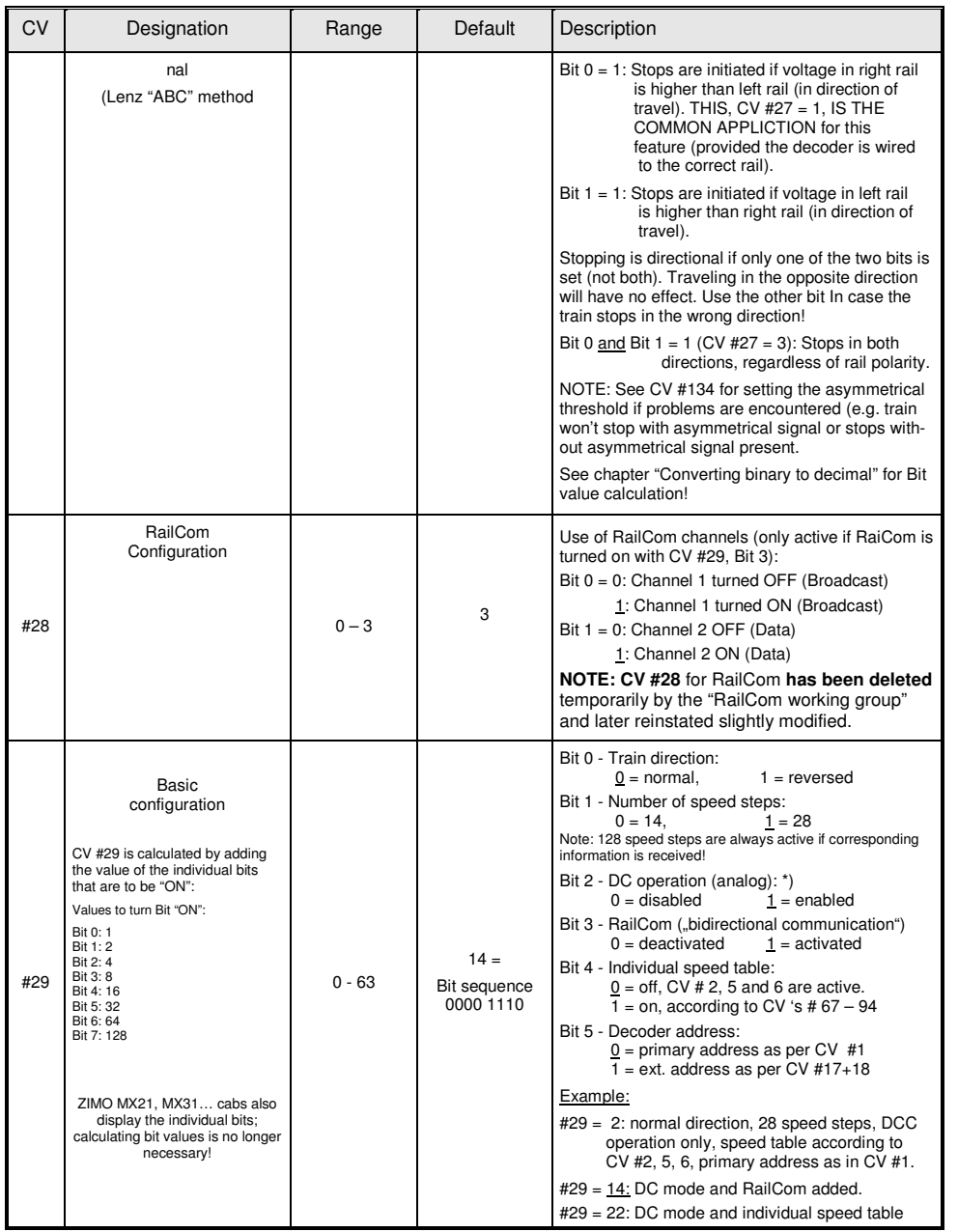

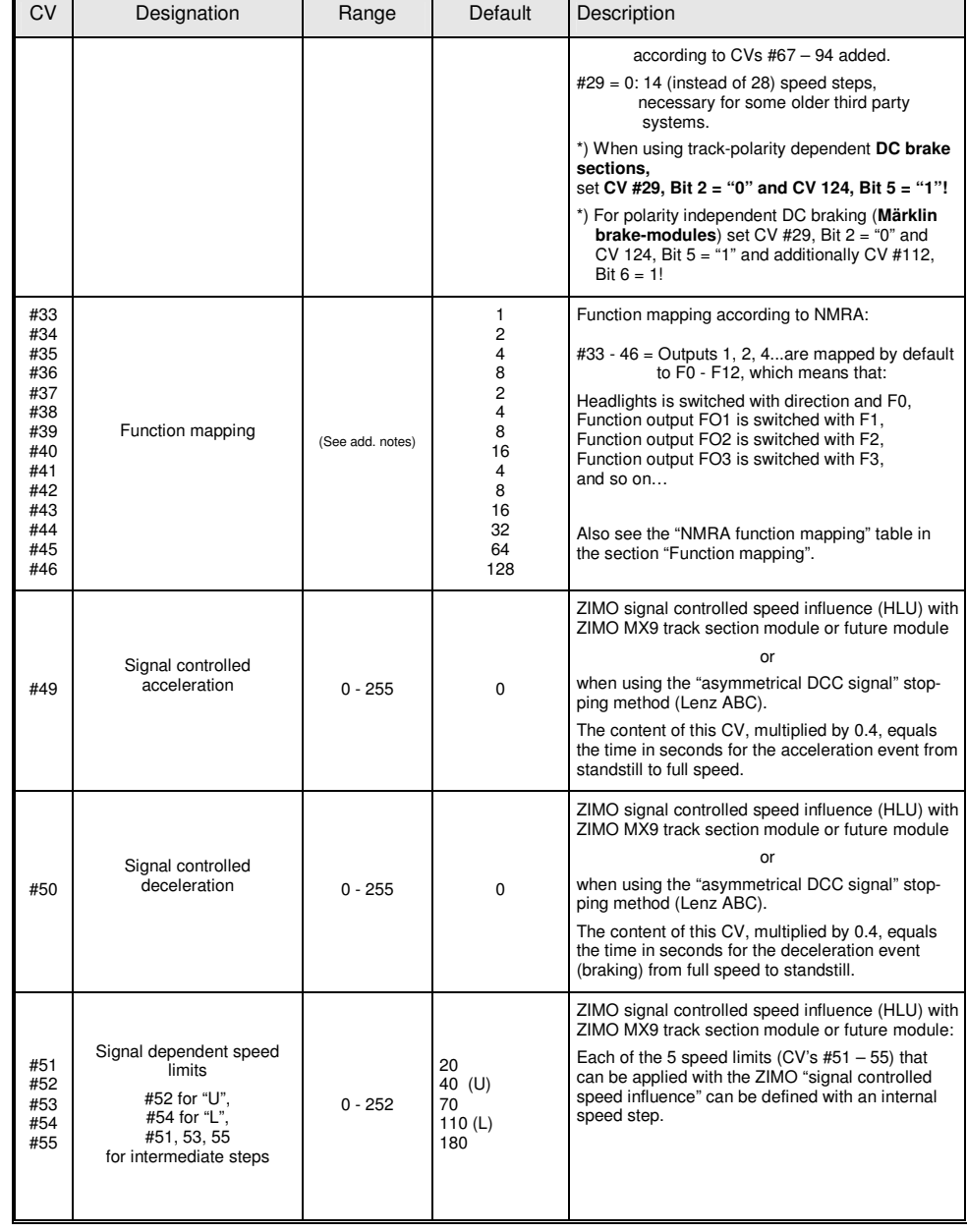

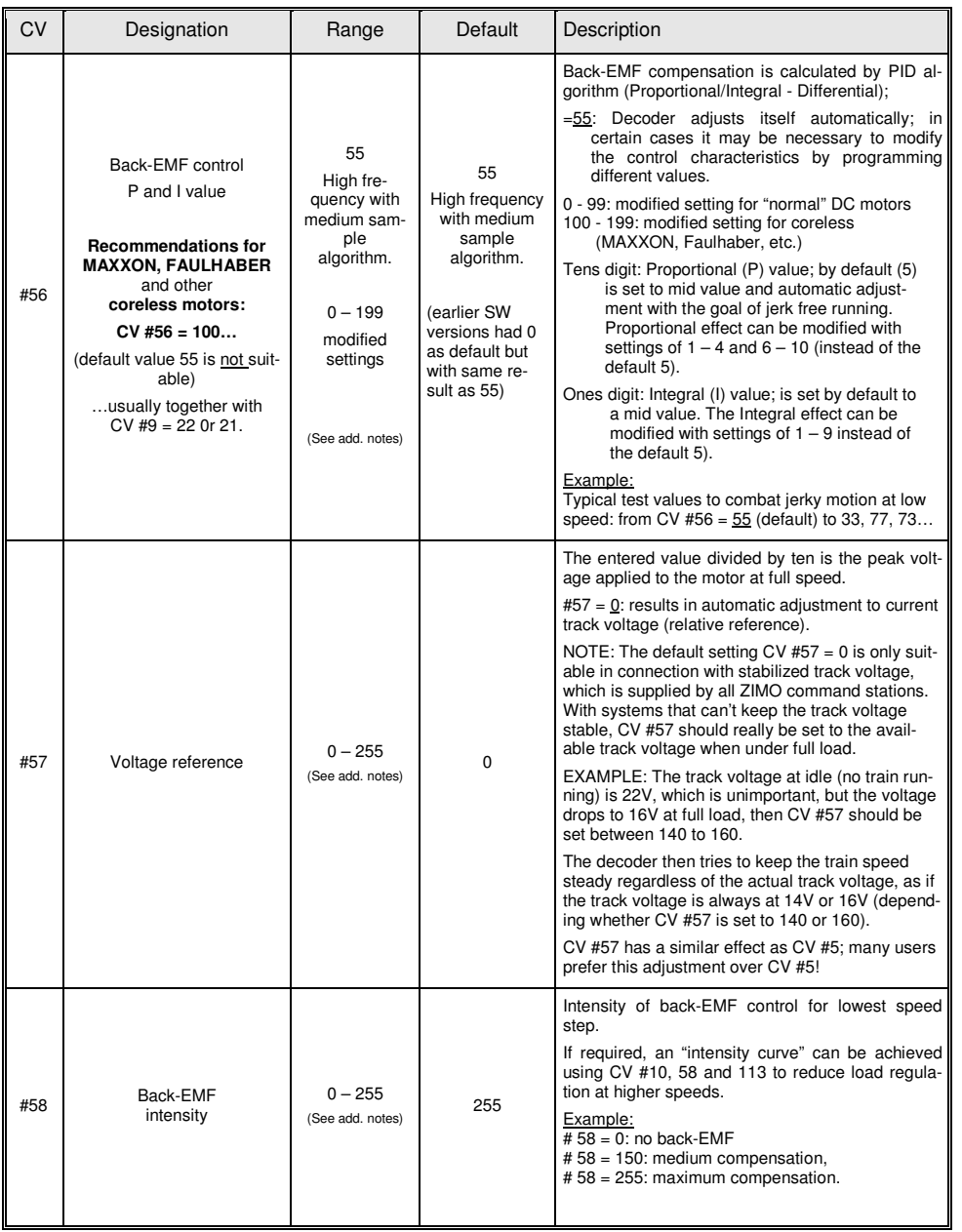

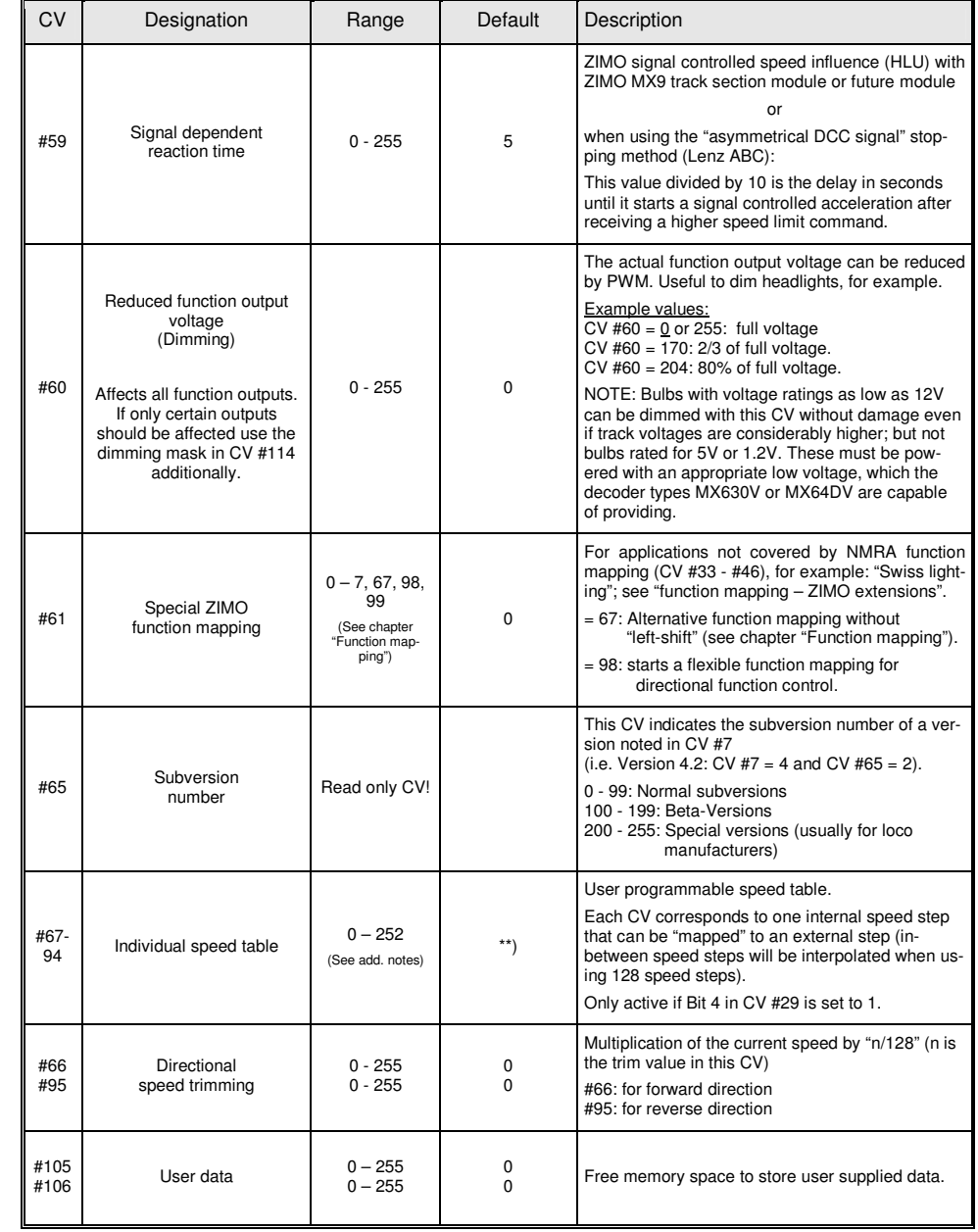

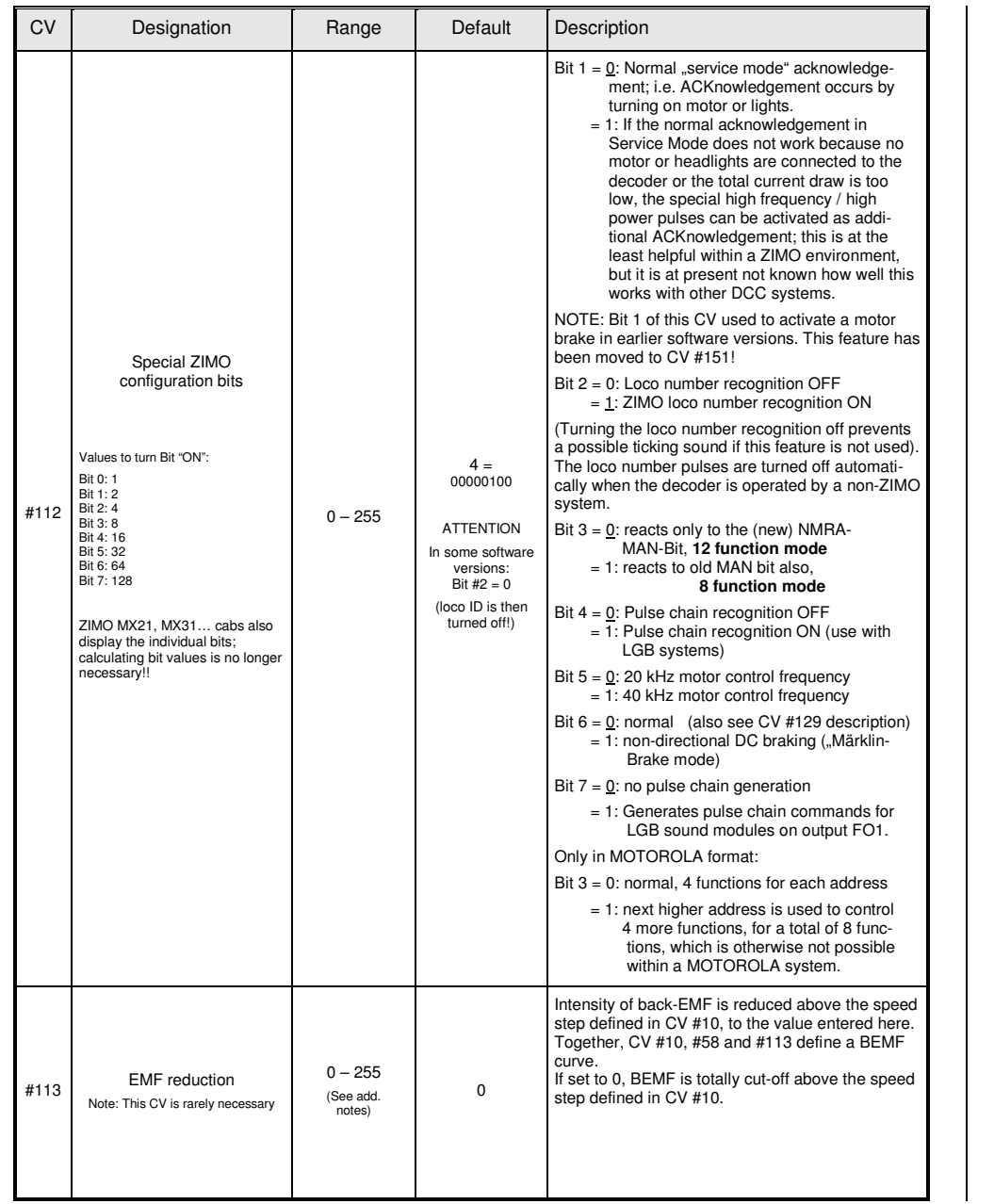

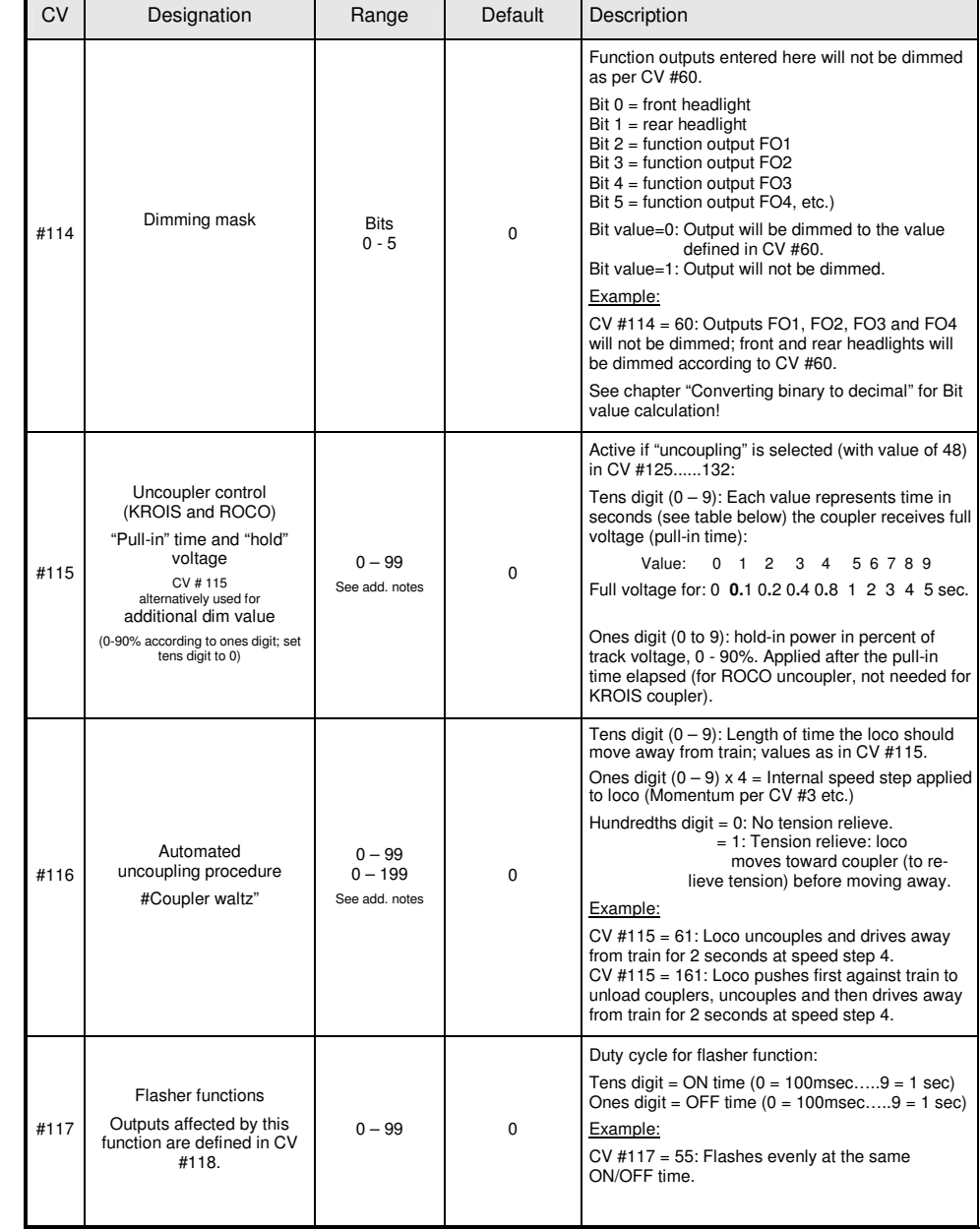

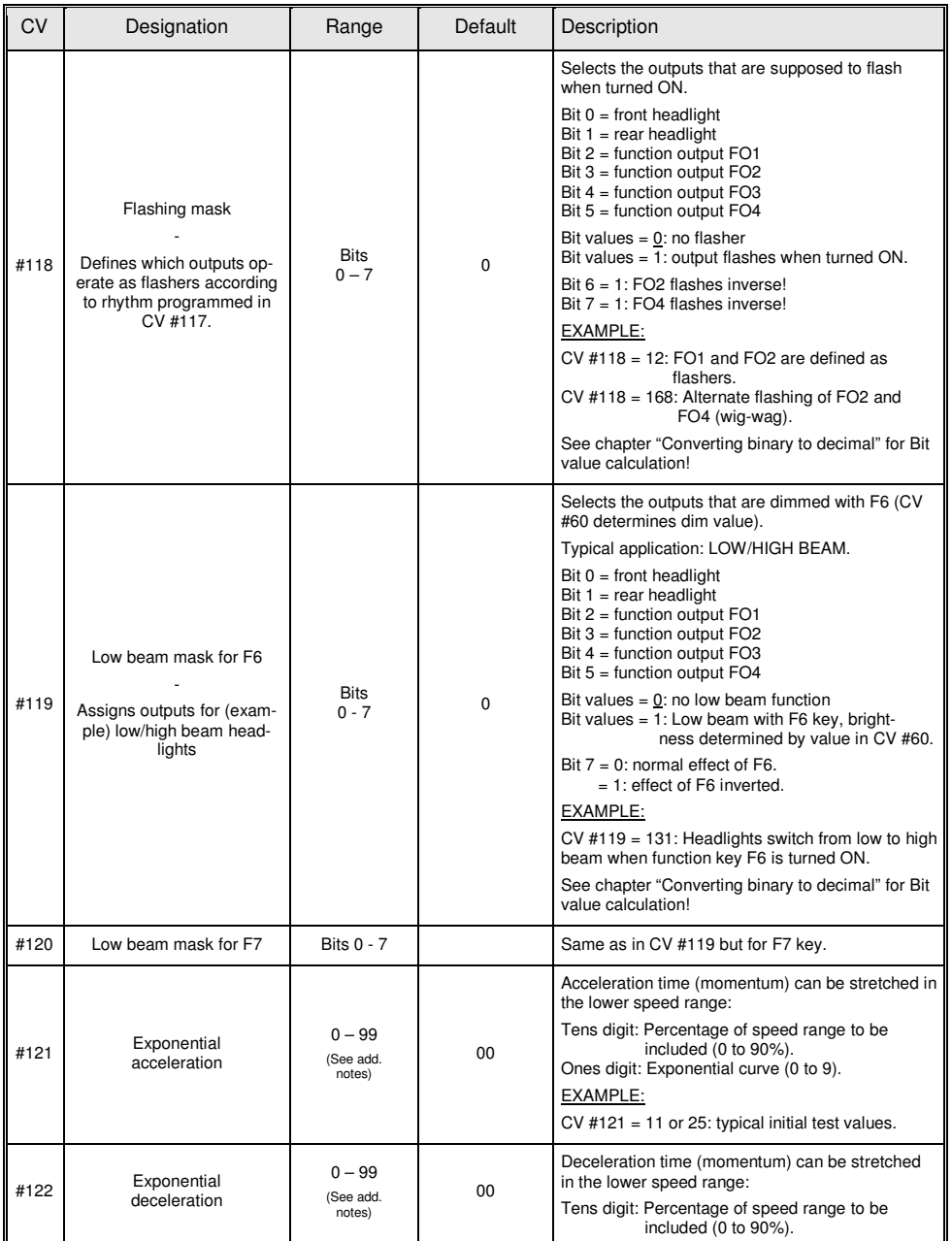

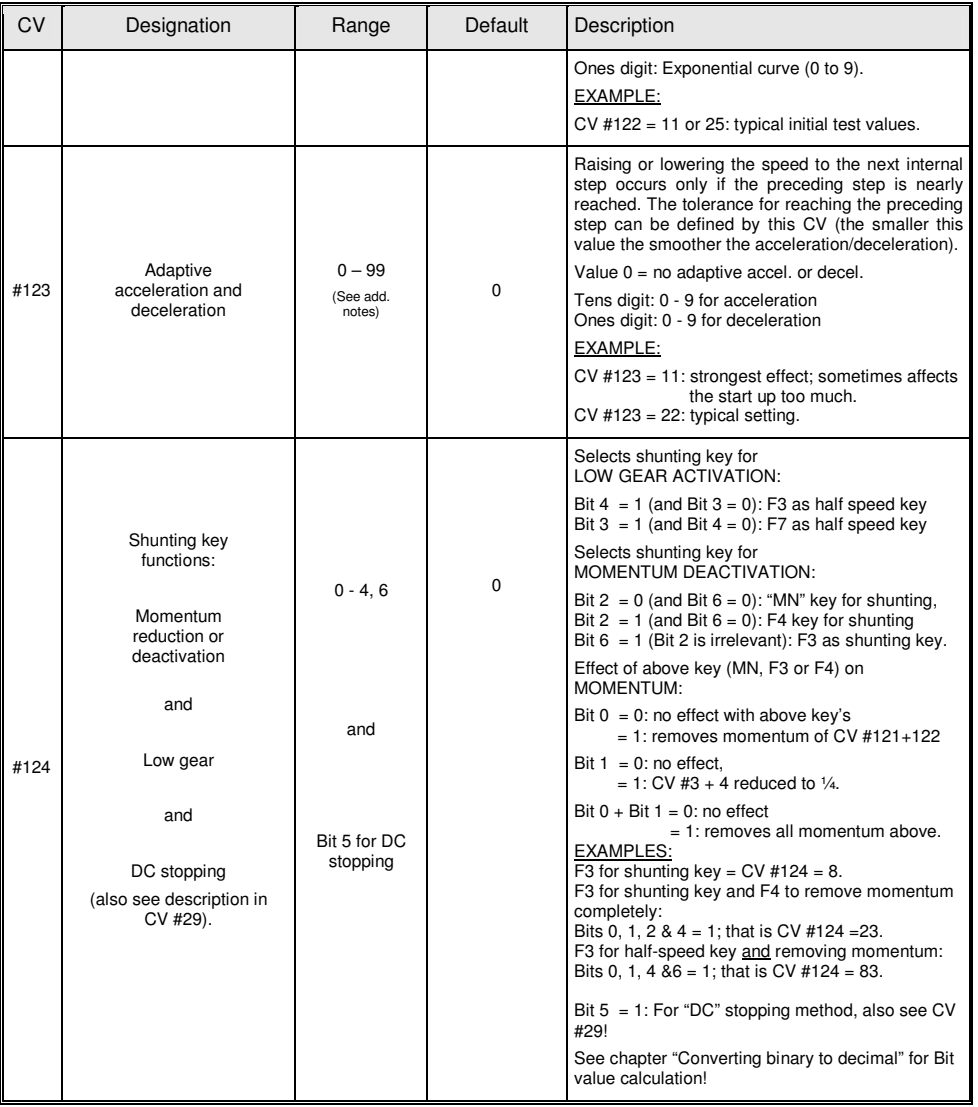

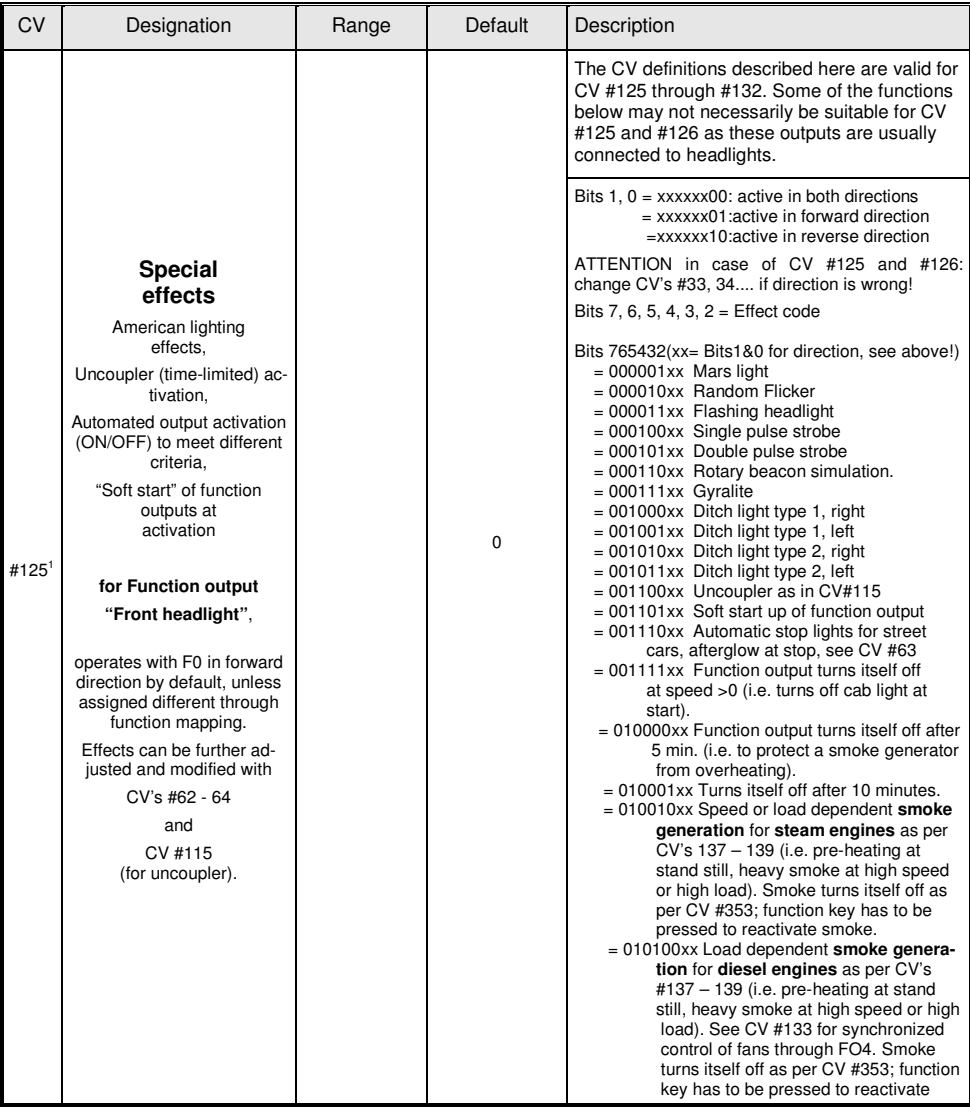

| CV           | Designation                                                                     | Range                 | Default  | Description                                                                                                    |
|--------------|---------------------------------------------------------------------------------|-----------------------|----------|----------------------------------------------------------------------------------------------------|
|              |                                                                                 |                       |          | smoke.<br><b>EXAMPLES</b><br>You want:<br>Program CV #125 to:<br>$00000101 = 5$<br>Mars light forward only -<br>Gyralite independent of direction - $00011100 = 28$<br>Ditch type 1 left, only forward -<br>$00100101 = 37$<br>Uncoupler<br>$00110000 = 48$<br>Soft start of output<br>$00110100 = 52$<br>Automatic stop light -<br>$00111000 = 56$<br>Automatic cab light OFF -<br>$00111100 = 60$<br>Auto. smoke OFF after 5 min -<br>$01000000 = 64$<br>Auto, smoke OFF after 10 min -<br>$01000100 = 68$<br>Speed/load depen. smoke -<br>$01001000 = 72$<br>Speed/load depen. diesel smoke - 01010000 = 80<br>See chapter "Converting binary to decimal" for Bit<br>value calculation! |
| #126         | Special<br>effects<br>For<br>rear headlight<br>(default F0 reverse)             |                       | 0        | Bits $1, 0 =$ xxxxxx00: active in both directions<br>$=$ xxxxxx01: active in forward direction<br>$=x$ xxxxx10:active in reverse direction<br>ATTENTION in case of CV #125 and #126:<br>change CV's #33, 34 if direction is wrong!<br>See CV #125 for details.                                                                                                    |
| #127         | <b>Special</b><br>effects<br>for FO1<br>(default F1)                            |                       | $\Omega$ | See CV #125 for details.                                                                                                    |
| #128         | <b>Special</b><br>effects<br>for FO <sub>2</sub><br>(default F2)                |                       | 0        | See CV #125 for details.                                                                                                    |
| #129<br>#132 | <b>Special</b><br>effects<br>for FO3, FO4, FO5, FO6<br>(default F3, F4, F5, F6) |                       | 0        | See CV #125 for details.                                                                                                    |
| #62          | Light effects<br>modifications                                                  | $0 - 9$               | $\Omega$ | Change of minimum dimming value<br>(FX MIN DIM)                                                                                                    |
| #63          | Light effects<br>modifications<br>or<br>Stop light OFF delay                    | $0 - 99$<br>$0 - 255$ | 51       | Tens digit: sets cycle time (0 - 9, default 5), or<br>start up time during soft start (0 - 0,9s)<br>Ones digit: extends "off" time<br>For stop light afterglow (001110xx in CV #125,<br>126 or 127): Time in tenths of a second the stop<br>lights remain on after the street car comes to a full<br>stop (range: $0 - 25$ sec.).                                                                                                    |
| #64          | Light effects<br>modifications                                                  | $0 - 9$               | 5        | Ditch light off-time modification                                                                                                    |

<sup>&</sup>lt;sup>1</sup> Note to ditch lights: Ditch lights are only active when headlights and function F2 (#3 on Zimo cab) are on, which is prototypical for North American<br>railroads. The ditch lights will only be working if the applicable bi but a necessary addition).

Example: If ditch lights are defined for F1 and F2, the bits #2 and 3 in CV #33 and 34 have to be set accordingly (i.e. CV # 33 = 13 (00001101), CV<br>#34 = 14 (00001110).

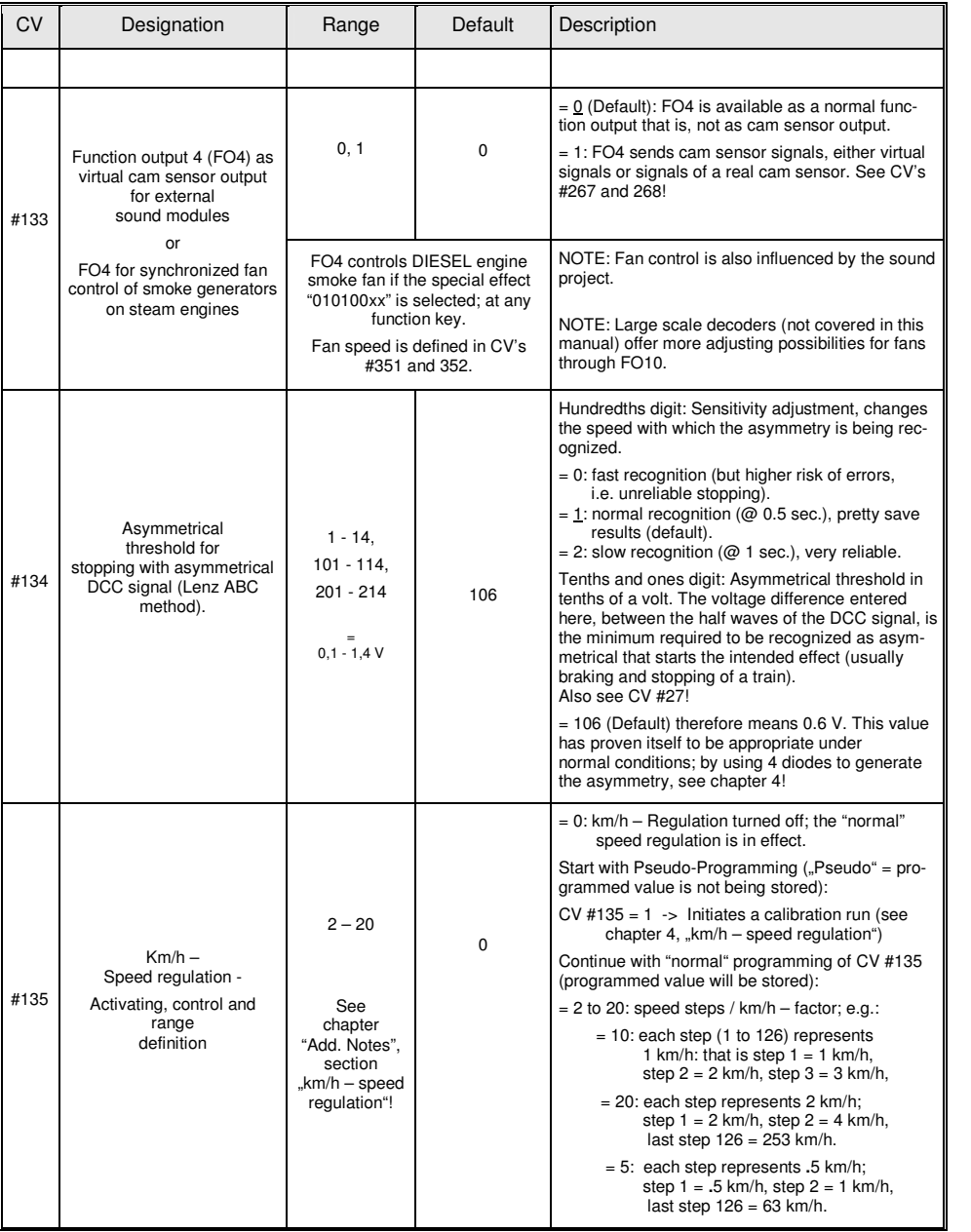

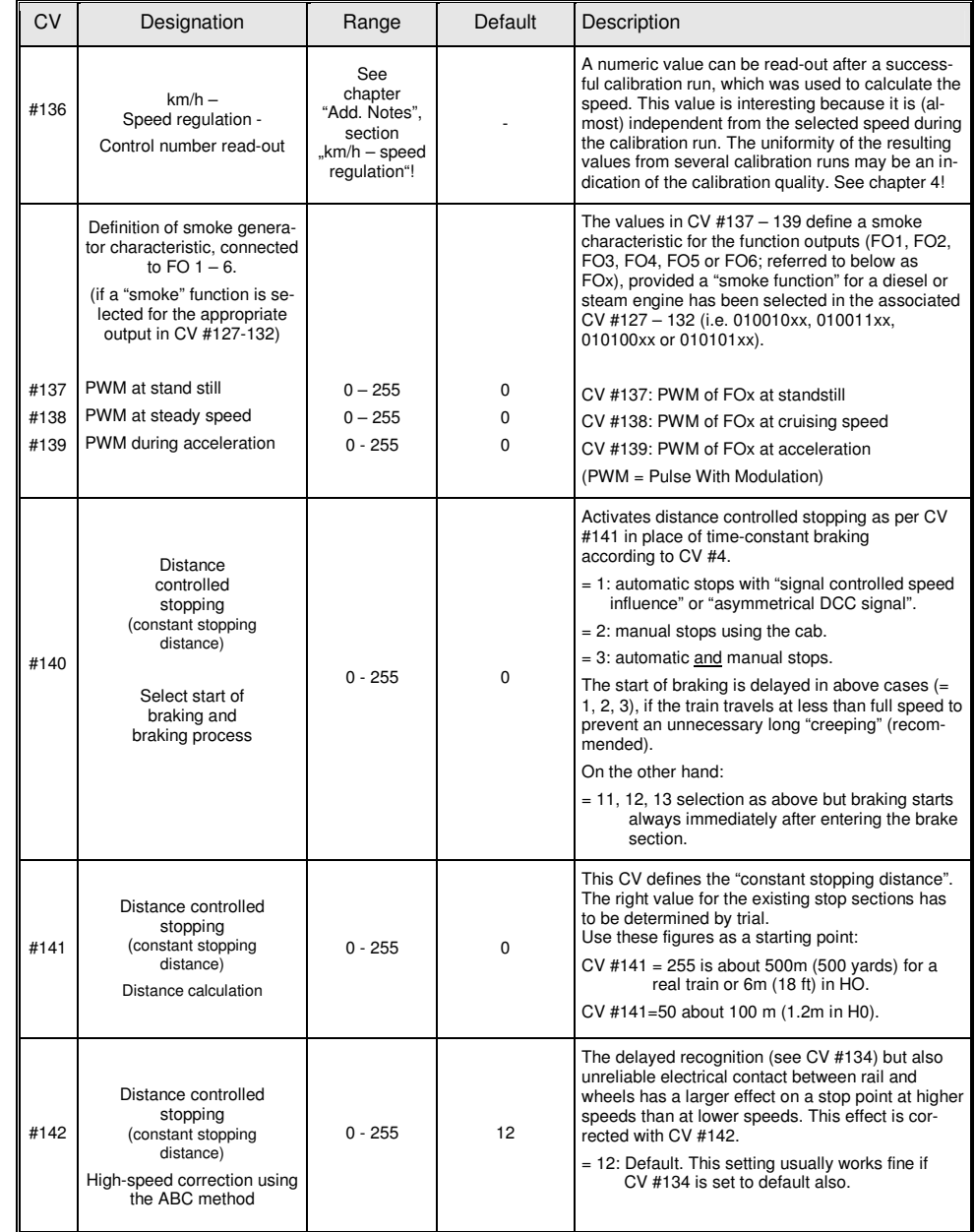

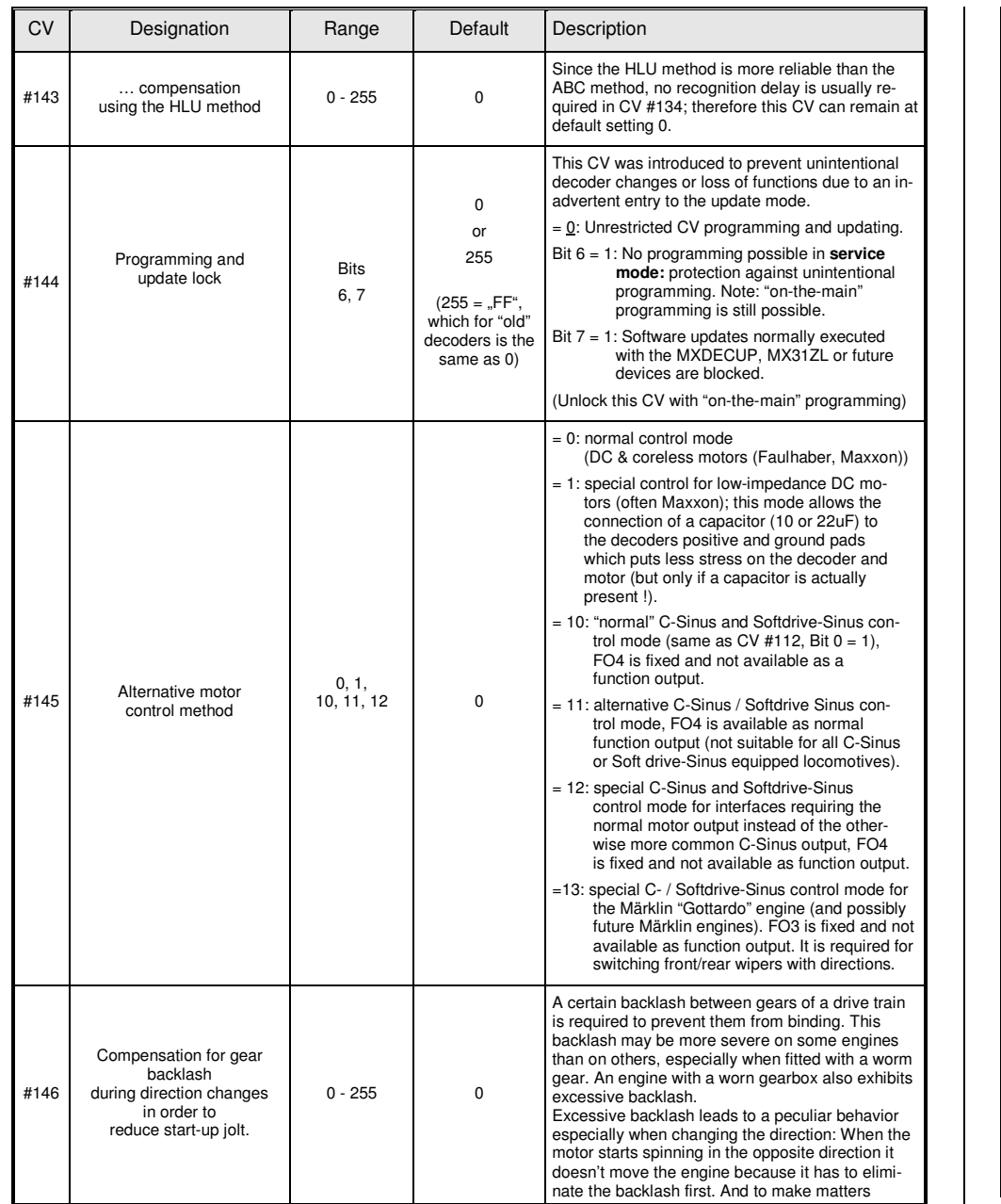

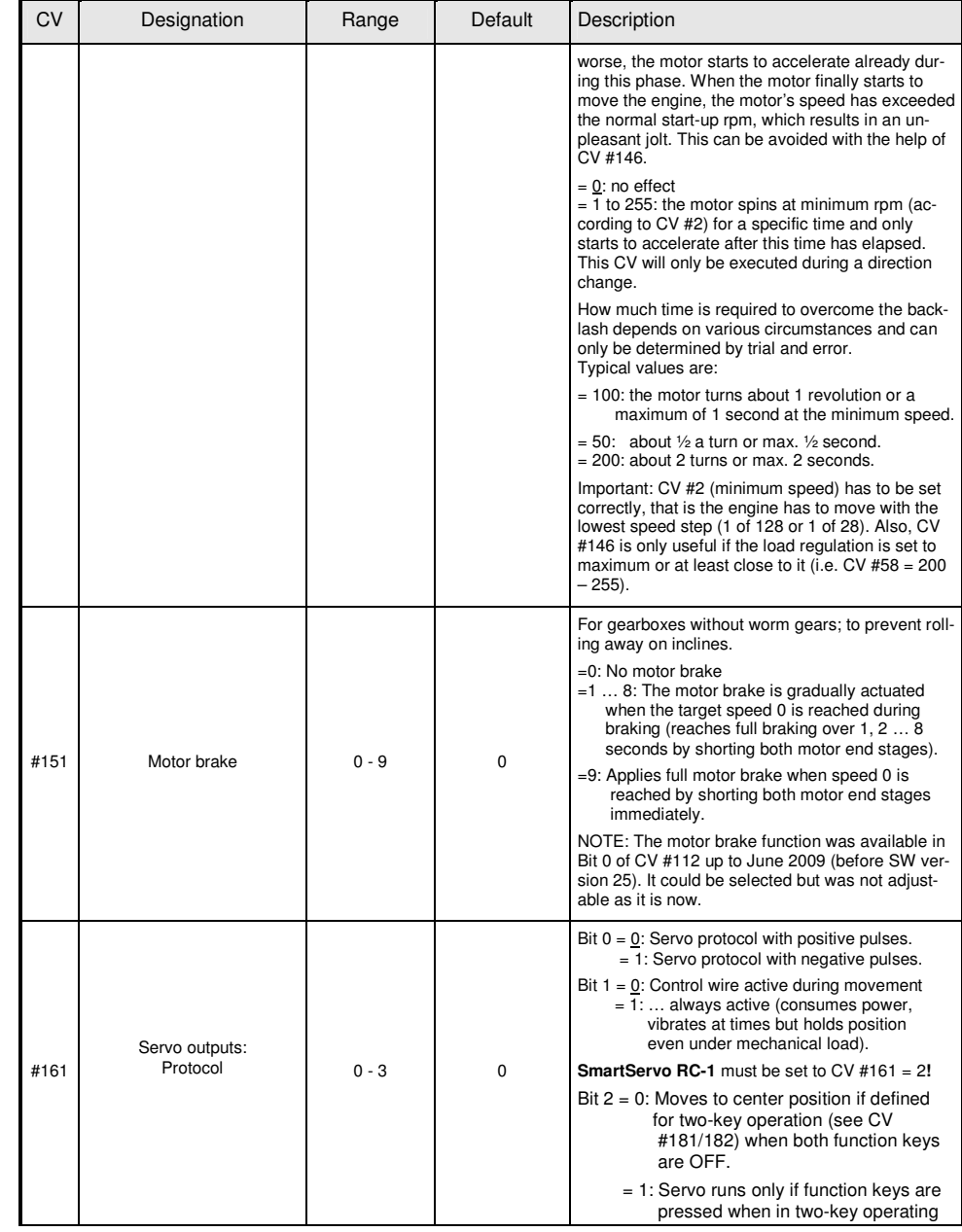

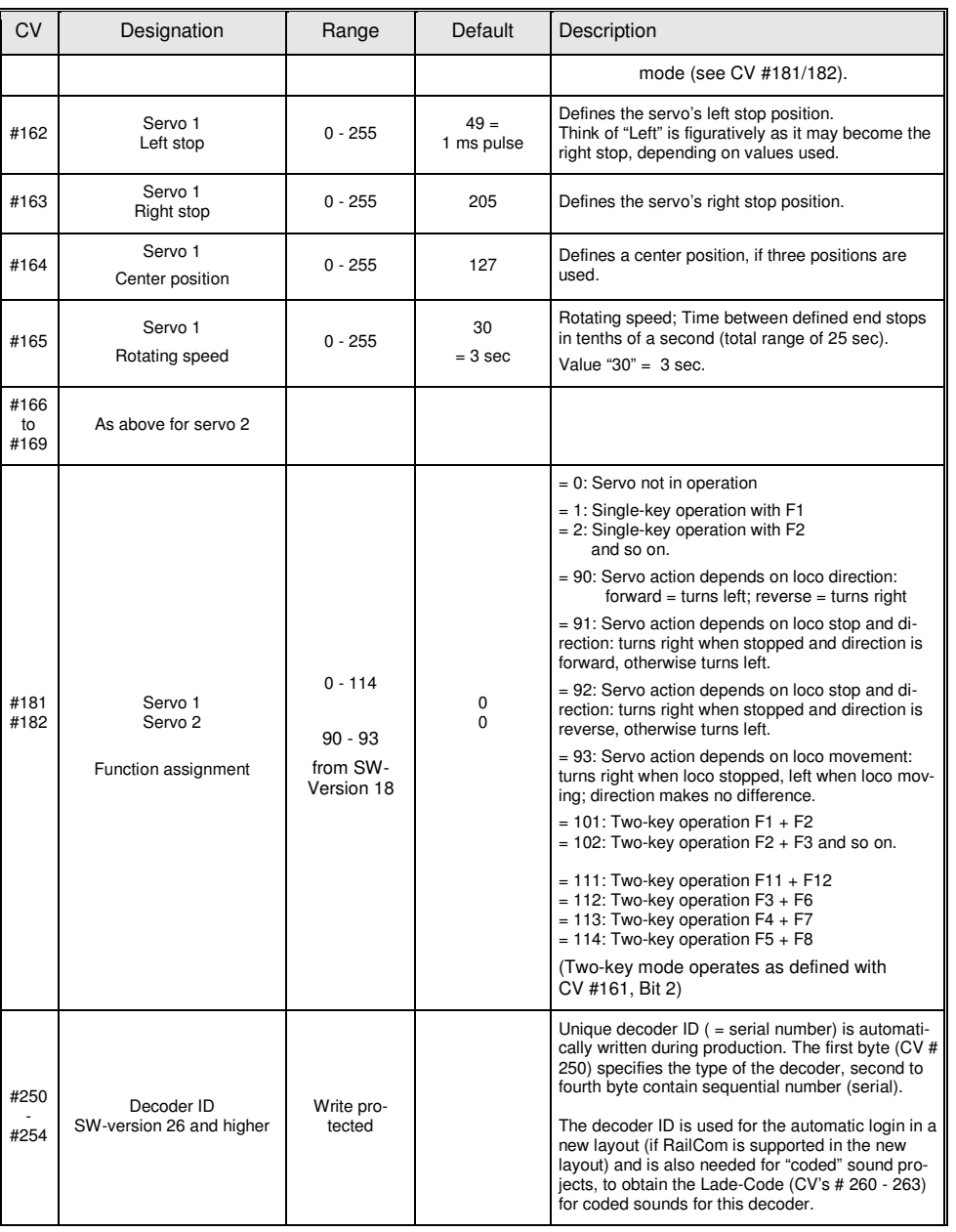

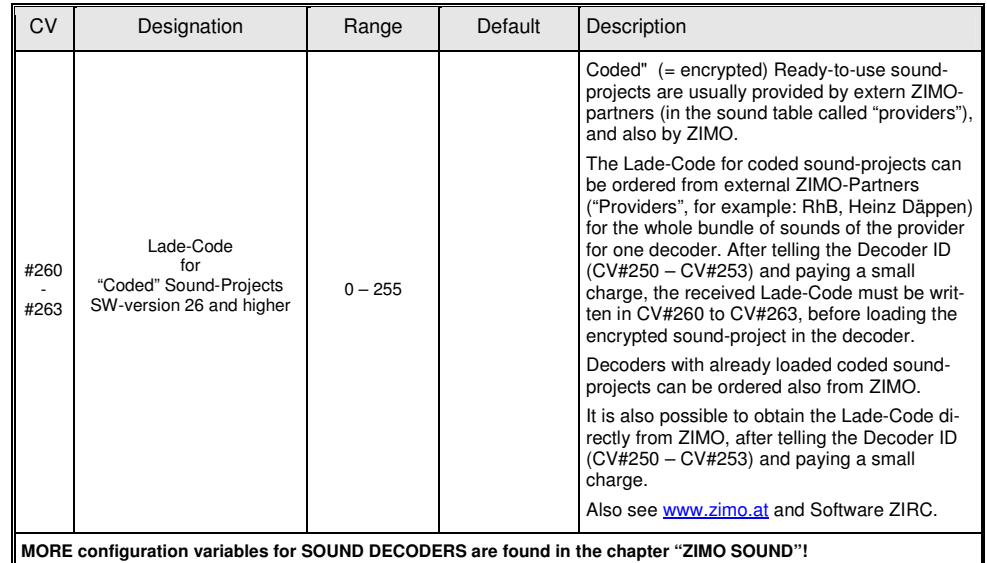

4060

> 0 1 2 3 4 5 6 7 8 9 10 11 12 13 14 15 16 17 18 19 20 21 22 23 24 25 26 27 28 0 9 18 27 36 45 54 63 72 81 90 99 108 117 1 <sup>26</sup>

Example of a freely programmed speed curve according to the values enteredin to configuration variables #67 - 94.

# **4. Additional notes to**

*Configuration Variables (CV's)* 

 **Optimal Control, Automated Stops, Effects . . .** 

### **Two ways of programming speed curves:**

Programmable speed curves can often optimize the driving characteristics of an engine. These curves alter the relationship between the cab's speed regulator settings and the engines speed (that is between 14, 28 or 128 external speed steps of the cab and the 252 internal speed steps of the decoder).

Which one of the two speed curves the decoder applies is determined by Bit 4 of Configuration Variable #29: "0" assigns the first type - Three Step Programming, defined by just three CV's;"1" assigns the second type - Programmable Speed Table, defined by 28 individual CV's.

Three step programming: by using the Configuration Variables #2 for Vstart, #5 for Vhigh and #6 for Vmid. Vstart defines one internal speed step out of a total of 252 to the first speed step of the cab, Vhigh to the highest speed step and Vmid to the center speed step of the cab. In this way a simple bent acceleration curve can be achieved with an expanded lower speed range.

 A slightly bent curve is active by default (CV #6 = 1), that is the center speed step is limited to 1/3 of full speed.

Programmable speed table**:** with the help of the programmable speed table, **free programming** of all **Configuration Variables** from #67 to 94 is possible. Each of the 28 external speed steps is assigned to one internal step (0 to 252). If 128 external speed steps are used, an interpolation algorithm is used to calculate the steps in between.

**NOTE**: The three step programming is in most cases entirely sufficient for good drivability; the relatively complex procedure of defining a speed table is only recommended with the help of software like ADaPT that graphically draws the speed curve and automatically sends the data to the decoder.

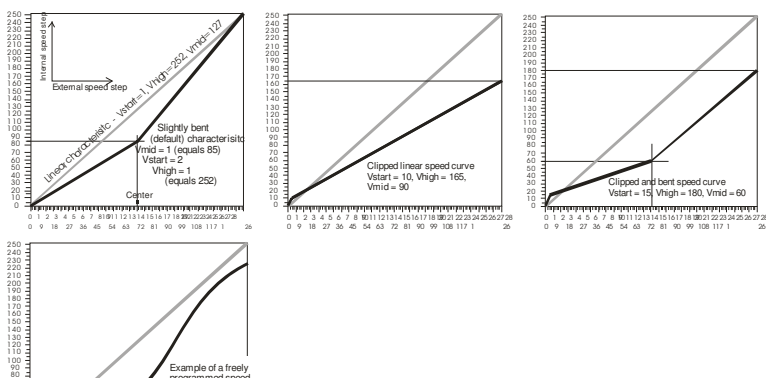

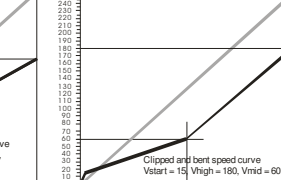

0 1 2 3 4 5 6 7 8 9 10 11 12 13 14 15 16 17 18 19 20 21 22 23 24 25 26 27 28

### **Motor control frequency and EMF scanning rate:**

In case of **Faulhaber, Maxxon or similar** motors (Coreless):

Start with **CV #9 = 22** and **CV #56 = 100** programming **! ! !** 

The **motor** is controlled by **pulse with modulation** that can take place at either low or high frequency. This frequency is selected with **configuration variable #9** (NMRA conforming formula, see CV table).

**High frequency control:** The motor is controlled at 20kHz in default mode or whenever a value of "0" is entered to CV #9, which can be raised to 40kHz with bit 5 in CV #112. The effect is comparable to operating with DC voltage and is likewise just as **noiseless** (no hum as with low frequency) and easy on the motor (minimum thermal and mechanical stress). It is ideal for coreless motors (recommended by Faulhaber!) and other high performance motors (most modern motors, including LGB). It is not recommended however, for AC motors and some older motors.

When operating at high frequency, power to the motor is interrupted periodically in order to determine the current speed by measuring back-EMF (voltage generated by the motor). The more frequently this interruption takes place, that is the higher the **EMF sampling frequency,** the better the load compensation performs (see next page); but that also results in a certain loss of power. This sampling frequency varies automatically in the default mode (CV #9 = 0) between 200Hz at low speed and 50 Hz at maximum speed. CV #9 allows the adjustment of the sampling frequency as well as the sampling time.

\* It is recommended in most cases where an improvement is still required for **MAXXON, Faulhaber or similar motors,** to select a lower sample frequency such as **CV #9 = 11, 12, 21, 31** etc after CV #56 was programmed to 100; this will in any case reduce motor noise!

\* for **older type motors** use rather the opposite, e.g. **CV #9 = 88.** Also see CV table and the following page!

**Low frequency control:** Entering a value between 176 and 255 to CV #9 drives the motor between **30 and 150 Hz.** Most often used value is 208 for 80 Hz. This is rarely used today and is only suitable for AC motors with field coils.

### **The load compensation:**

All Zimo decoders come equipped with **load compensation,** also known as BEMF to keep a **constant speed,** regardless whether the engine is pulling a short or long train uphill, downhill or around a tight radius (although the speed will not be held 100% constant, especially in the upper speed range). This is accomplished by constantly comparing the desired value (speed regulator setting) and the actual value at the motor, determined with the EMF method (EMF stands for Electro Motive Force and is the force (power) produced by the motor when it is turned without power applied to it).

The **Reference Voltage** used for the BEMF algorithm can be defined by **configuration variable #57**as either absolute or relative (default).

#### **Absolute Reference:**

A voltage value is defined in CV #57 as a base line for the BEMF calculation. For

 example: if 14V is selected (CV value: 140), the decoder then tries to send the exact fraction of the voltage indicated by the speed regulator position to the motor, regardless of the voltage level at the track. As a result the speed remains constant even if the track voltage fluctuates, provided the track voltage (more precisely, the rectified and processed voltage inside the decoder, which is about 2V lower) doesn't fall below the absolute reference voltage.

The "absolute reference" is to be preferred to the "relative reference" when using other vendors' systems (particularly those that don't keep the track voltage stabilized)!

**Relative Reference:** The speed range is automatically adjusted to the available track voltage, if a 0 is entered to CV #57 (default). Therefore, the higher this voltage is set at the command station (adjustable between 12V and 24V) the faster the train will be over its entire speed range.

The relative reference is suitable as long as a constant voltage is present (which is the case with all Zimo systems but not all competitor systems) and the resistance along the track is kept to a minimum.

The driving characteristic of an engine can further be optimized by adjusting the **intensity of load compensation.** The goal of load compensation, at least in theory, is to keep the speed constant in all circumstances (only limited by available power). In reality though, a certain reduction in compensation is quite often preferred.

100% load compensation is useful within the low speed range to successfully prevent engines from stalling or picking up speed under load. BEMF should rather be reduced as speed increases, so that at full speed the motor receives full power with little BEMF. A slight grade dependent speed change is often considered more prototypical. Consists also should never be operated with 100% BEMF because it causes the locomotives to fight each other by compensating too hard and too fast, which could lead to derailments.

The degree of load compensation can be defined with **Configuration Variable #58** from no compensation (value 0) to full compensation (value 255). This, in effect, is the amount of compensation applied to the lowest speed step. Typical and proven values are in the range of 100 to 200.

If an even more precise load compensation is required (though hardly ever necessary), **configuration variable #10 and #113** presents a solution. CV #10 defines a speed step at which the **load compensation is reduced to the level defined in CV #113.** Both CV's have to have a value other than 0. If either CV #10 or #113 is set to 0, BEMF is again solely based on CV #58.

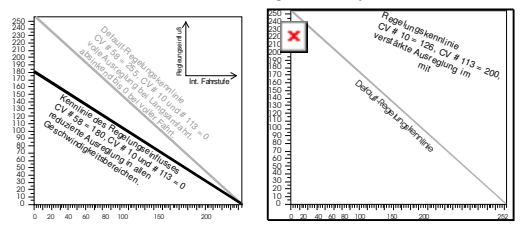

Regarding **configurations variable #56** – (proportional and integral control values): See the following chapter "Step by step CV adjustments….." !

### **Acceleration and deceleration characteristics (momentum)**:

**Configuration Variables #3 and #4** provide a way of setting a **basic linear acceleration and deceleration rate** according to NMRA rules and regulations. That is, the speed is changed in equal time intervals from one speed step to the next.

To simply achieve smooth transitions during speed changes, a value between 1 and 3 is recommended. The true slow starts and stops begin with a value of about 5. Programming a value higher than 30 is seldom practical!

The momentum can be modified with **Configuration Variables #121 and #122** to an **exponential acceleration and deceleration** rate, independent from each other. This in effect expands the momentum in the lower speed range. The area of this expansion (percentage of speed range) and its curvature can be defined.

A typical and practical value is "25" (as starting point for further trials).

The **adaptive acceleration and deceleration procedure** defined by **configuration variable #123** will not allow a change in speed until the previous target speed step of an acceleration/deceleration event is nearly reached.

Most often applied values are "22 or "11", which can noticeably reduce a start-up jolt (the effect increases with decreasing values).

### **\*\*\*\*\*\*\*\*\*\*\*\*\*\*\*\*\*\*\*\*\* Step by step CV adjustment procedure to optimize engine performance:**

It is recommended to systematically program a decoder since the CV settings for load compensation and momentum can result in a certain interaction with each other:

**\*** To begin, select the highest possible number of speed steps the system can operate in, that would be **128 steps** for Zimo (select the number of speed steps at the cab for the decoder address in question); other systems may operate with only 28 or 14 speed steps. All Zimo decoders operate by default with 28 /128 speed steps (both variants are utilized). If used with systems that are restricted to 14 steps set Bit 1 in CV #29 to 0.

**\*** Next set the engine to the lowest step, recognizable on the Zimo cab's when the bottom LED next to the speed slider changes color from red to green and/or the speed step 1 is displayed on the screen of the MX21/MX31 cabs (first, change the cab to 128 speed steps for this address, if not done so or if it isn't already the default setting!).

If the engine is now running to slow or not at all, increase the value in **CV #2** (default 2), if it runs too fast decrease the value. If the individual speed table is used (CV #67 - 94, active if bit 4 of CV #29 is set), set the lowest speed step with CV #67 instead and adjust the rest of the speed table CV's accordingly.

**\*** The EMF sampling process (see previous page) is critical for smooth even low speed behavior and quiet motor performance which can be modified with **CV #9**. This CV is also used to set the decoder to low frequency motor control, which is required only rarely with older AC motors.

By default (CV #9 = 0), the frequency is set to 20 kHz (can be raised to 40 kHz with Bit 5 of CV #112) and automatically adapts the EMF sample rate to the loco speed. If drivability is not flawless or too much motor noise is audible, fine-tuning is possible as follows:

 $CV$  #9 = 0 (default) has the same effect as when  $CV$  #9 = 55, that is a medium value for the ones as well as the tens digit. The value of the tens digit (1-9) in CV #9 determines the EMF sampling rate and the value of the ones digit (1-9) the EMF sampling time, which is the time the motor is not powered.

In general: High-efficient motors such as **Faulhaber, Maxxon, Escap** etc (coreless motors) can manage with short measuring times; the ones digit of CV #9 can therefore be set to a value of "2". The ideal EMF sampling rate depends on the loco construction and weight: small, lightweight engines require a rather high sampling rate (i.e. "5") while heavy engines (i.e. O-gauge or large HO engines) work well with a lower sampling rate (i.e. "2"). So for a typical HO engine with coreless motor (i.e. Faulhaber) a setting of **CV #9 = 52** is often a good choice; for O-scale **CV #9 =22.** Further improvements in terms of smooth low speed performance and reduced motor noise may be achieved by trial and error using different tens digit values in CV #9; and of course by means of CV #56 (see below).

If an engine with an **older motor design** runs rough at low speeds, the sample frequency (tens digit) is usually the one that needs to be set to a larger value (>5), which often requires the sample time (ones digit) to be set to a higher value as well  $(55)$ ; i.e. CV #9 = 88.

**\*** If, after setting CV #9, the engine still doesn't run smoothly enough at the lowest speed step, changing the values of the ones and tens digit in **CV #56** will often improve it. Here also, the default value of "0" is equal to the center setting of 55. These values define the proportional and integral portion of the PID control. By default (CV #56 = 0), the proportional value adjusts itself automatically and the integral value is set to mid-value. Depending on the type of motor, other values than the default value may be useful, such as 77, 88 or 99 for older locos that run rough or 33, 22, or 11 for newer locos with more efficient motors (Faulhaber, MAXXON etc).

A possible overcompensation can be reduced with the help of the integral value (ones digit of CV #56).

For engines with **Maxxon, Faulhaber** (coreless motors) the setting **CV #56 = 100** should be tried first (instead of the default "0" for normal DC motors). This setting is equal to  $CV$  #56 = 155, where the hundreds digit "1" causes an adjustment to the center setting to accommodate highly efficient motors. If necessary, further improvements may be achieved by trying different values of the tens and ones digit.

**\*** After improving low speed performance (by increasing the value of CV #56 described above), check that the engine is not running jerkily at mid-speed level that could be caused by high CV #56 values (77, 88…). This effect can be compensated for by reducing the total amount of load compensation in **CV #58** (default "250") down to "200" or "150" or use CV #10 and #113 to cut the load compensation at a speed just below the start of the jerky motion (the compensation is reduced to the level defined with CV #113 at the speed step defined with CV #10).

**\*** If after the above adjustments the engine's speed is still fluctuating, use **CV #57** for further fine-tuning. With a default value of 0, load compensation is based on the measured track voltage. If this voltage fluctuates, the speed will also fluctuate. The cause is usually a DCC system that can't compensate for voltage drops (other than Zimo systems) or dirty wheels or track. To prevent such fluctuations a value representing the selected track voltage x10 is entered to CV #57 (not idle track voltage, rather voltage under load). For example, if an engine needs 14 V (measured under load) a value of 140 should be entered; better yet, keep this value about 20 to 50 points lower to compensate for a slight internal voltage drop in the decoder.

**\*** Next, we check to see whether the loco's initial start is smooth or abrupt. This can be seen well with some momentum added. Temporarily, set some momentum with CV #3 and #4. Start with a value of 5.

There are basically two different kinds of start up jolts: the jolt that happens every time an engine starts up and the one that only shows up after the engine changes direction (i.e. after the engine stopped, changed direction and starts up again). The "direction-change jolt" is due to gearbox backlash; see further down.

For the first kind of start-up jolt, the adaptive acceleration procedure can now be used to eliminate abrupt starts by changing the value of the tents digit in **CV #123.** Start with a value of 20. The lower the value, the stronger the effect will be (e.g. 10 results in the strongest effect for acceleration, 90 the weakest). A possible jolt when stopping can also be reduced with the help of the ones digit in CV #123. The tens digit is for defining the adaptive acceleration and the ones digit for the adaptive deceleration. CV #123 = 22 improves the start-up as well as the stop jolt. It may be of advantage to reduce the adaptive deceleration, i.e. CV #123 = 24 in order to improve repeatable stop points in automated operations (routes, block controletc.).

Beginning with SW version 5, the "direction-change jolt" can also be reduced using **CV #146.** Typical values are CV #146 = 50 or 100. See description in the CV table.

**\*** After changing the values in CV #123 the basic momentum may need to be readjusted to your preferences; first with **CV's #3 and #4** (basic momentum). Values higher than default are usually recommended, at a minimum CV #3 = 5 and CV #4 = 3. This improves the engine's performance considerably. Much higher values are suitable for engines equipped with sound in order to match the sound to the engine'smovement (with sound decoders as well as external sound modules via SUSI).

Additionally the "exponential acceleration and deceleration" may be applied with **CV #121** and **#122.** This allows for prototypical non-linear momentum coupled with extremely soft starts and stops without compromising the maneuverability in the upper speed range. This stretches the time the locomotive will spend in the lower speed range. Often used values for these CV's are between 25 and 55, which means that 20% to 50% (according to the tens digit) of the total speed range will be included in the exponential acceleration curve, with a medium curvature (ones digit at '5').

#### **Notes on acceleration behavior versus speed steps:**

An acceleration or deceleration sequence according to CV #3 and 4 that is the timely succession of speed steps is always based on the internal 252 steps which are spaced identical from 0 to full speed. Neither speed table (three steps nor individual speed table) has any effect on the acceleration or deceleration behavior. The speed tables only define the target speed for a particular speed dialed-in by the cab.

This means that the acceleration or deceleration behavior cannot be improved by a bent speed curve as defined by CV #2, #5, #6 or the individual speed table CV's #67 - 94. The exception to this could only be a cab or computer controlled acceleration or deceleration event. A desired curve in a decoder controlled acceleration or deceleration event however is possible with the "exponential acceleration/deceleration" using CV #121 and #122.

- **If applicable see section "Settings for the signal controlled speed influence"!**
- **If applicable see section "Setting for stopping with ..."!**
- **If applicable see section "Distance controlled stopping" (constant stopping distance)!**

### **Case studies of practical CV programming:**

The fine-tuning of a locomotive is not difficult but represents uncharted territory for many users. The following is meant **to assist you with actual programming cases,** which were performed by ZIMO at customer's or locomotive manufacturer's requests or by close ZIMO partners.

The tuning of a locomotive reflects in part the personal preferences of an individual but must also take into account the special circumstances of its intended application; still valid suggestions can be drawn from it.

It must be pointed out that there can be significant mechanical deviations among mass-produced locomotives even among identical models but even more so between different models, so that further fine-tuning can be of advantage (although it is often not really necessary).

#### **Roco loco of modern design (about 1995 and up) / Original-Roco-Motor**

Such locomotives are operating very good even with the decoder's default settings, which is also due to the fact that these locomotives are often used as reference during the ZIMO decoder software development.

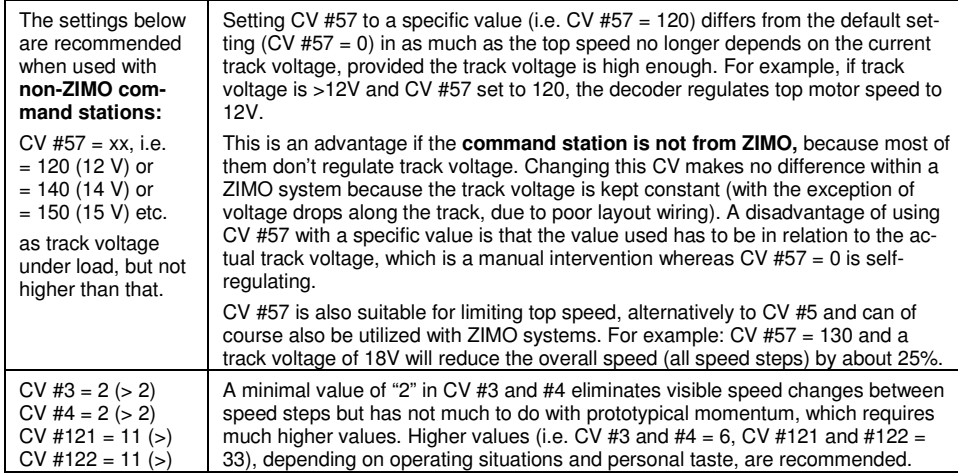

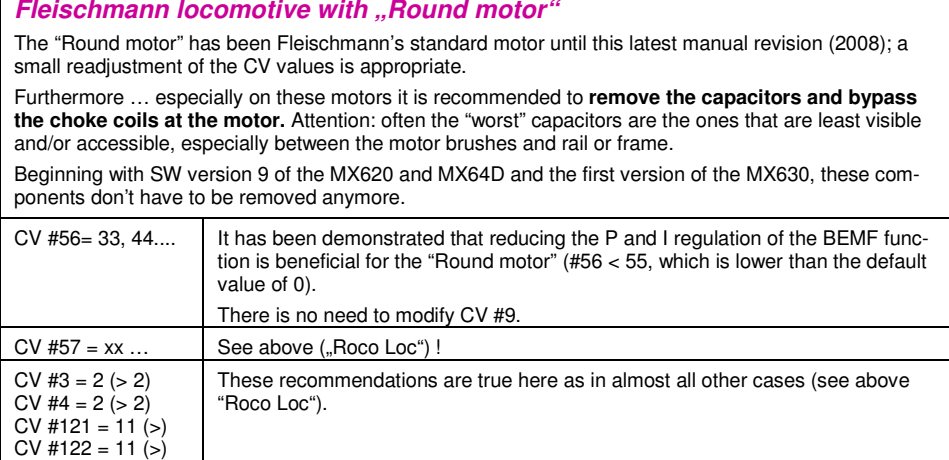

### **NMJ Superline NSB Skd 2220c (small Norwegian switcher engine, built in 2007)**

Product of Norsk Modeljernbane, with **Faulhaber-Motor**,

**MX63,** with SW based on the version 30, is being installed at the factory; this decoder contains special software with a hard reset procedure that sets the decoder back to optimized CV values, similar values as are listed here.

This engine served in the development of the **regulated analog control!**

 ZIMO decoders are very well suited for Faulhaber motors, even with the default settings. An even better result can be achieved with the special Faulhaber setting in CV #56.

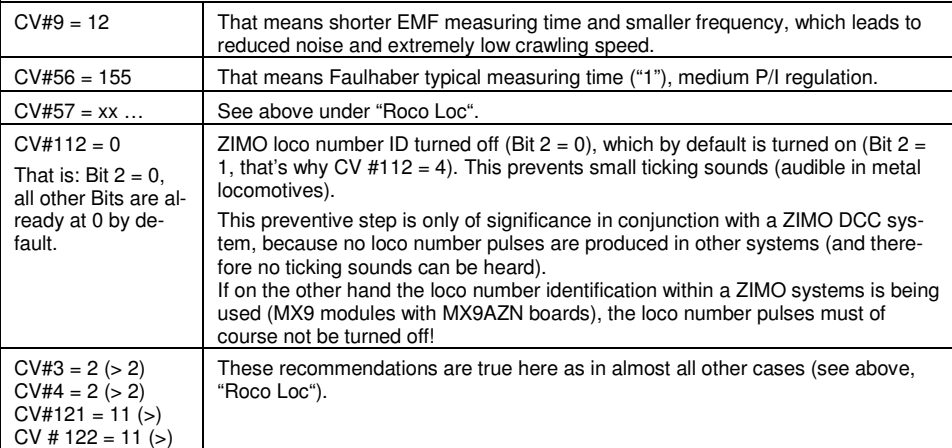

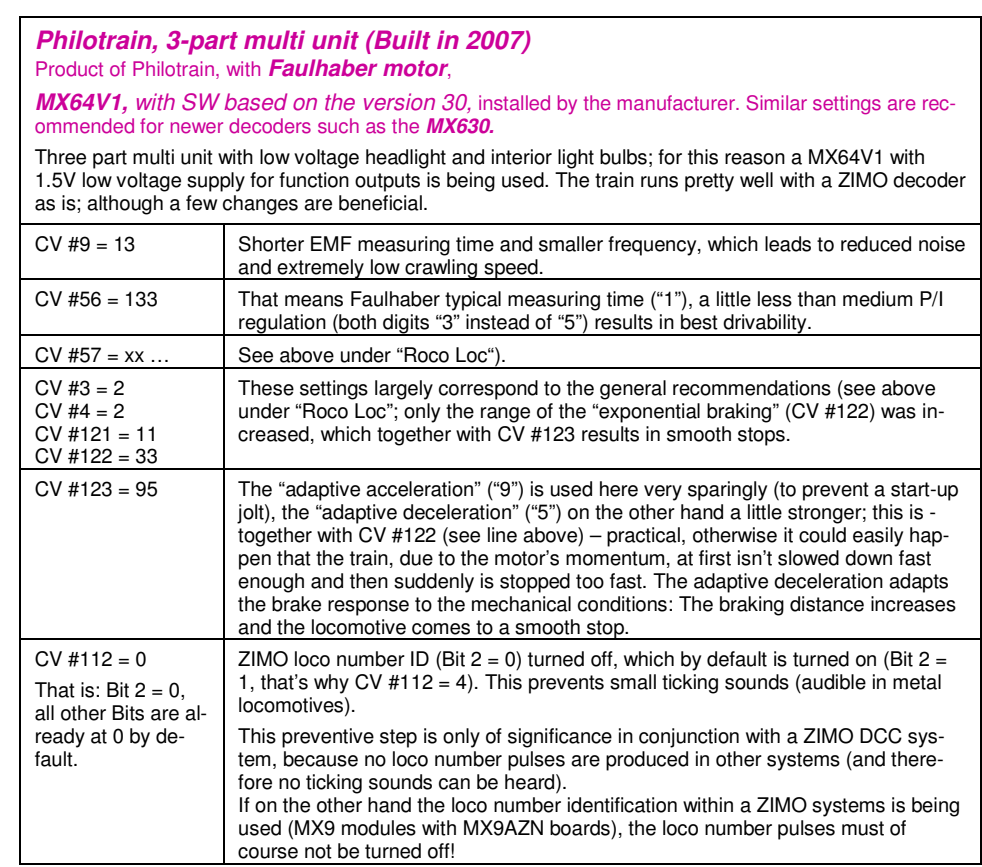

#### **Märklin 8350 / SBB Series 460 / Maxxon-Motor 25260**

Märklin-Product, upgraded with Maxxon motor 25260 (13 mm diameter) by SB-Modellbau.

NOTE: the motor used in this heavy model is actually a little under powered and the flywheel is extremely small. For this reason, this locomotive is one that is difficult to control and CV tuning is more important than usual. Even after the fine tuning a certain problem persists during downhill runs, where the locomotive tends to buck a little. Compared to other products, ZIMO decoders manage this locomotive with its motorization quite well (whereby the MX620 is better than the MX64). It is likely that with future control algorithm (SW versions in the coming month and years) a further perfection level may be achieved.

The attainable drivability especially in the extreme low speed range and the reaction to quick load changes are marginally better with the MX620 than with the MX64. This seems astounding considering the large and heavy engine, but might be due to the rather small motor (see above) with the characteristics of an N rather than an HO motor (the MX620 is designed for N-scale motors). Furthermore, an innovative automatic optimization of control parameters is in use, which has not (yet) been implemented in the MX63/MX64.

Equipped with **MX64**, SW version 30 (March 2007), favorable CV values are:

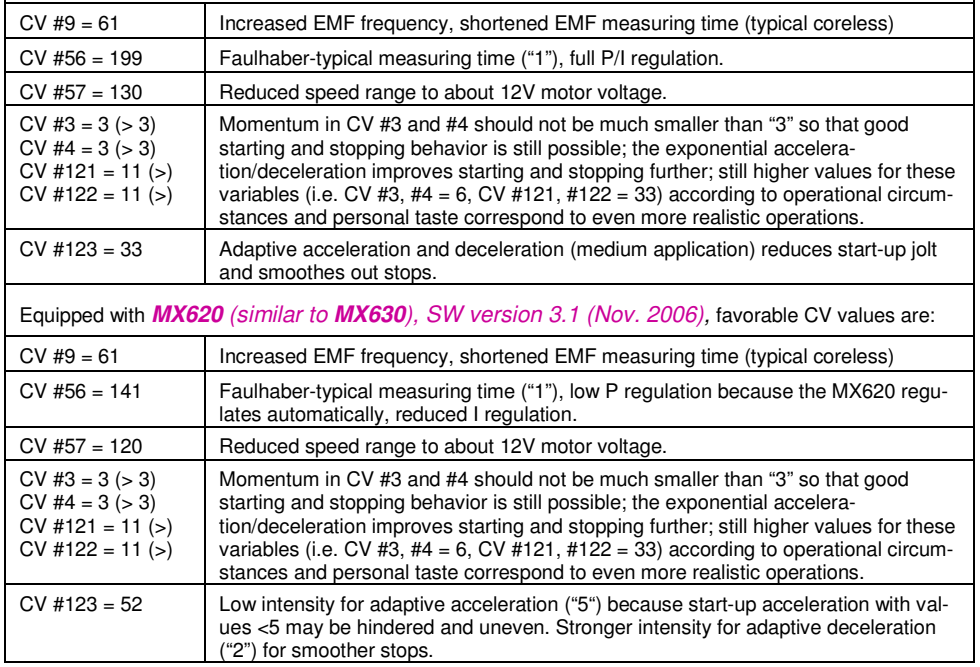

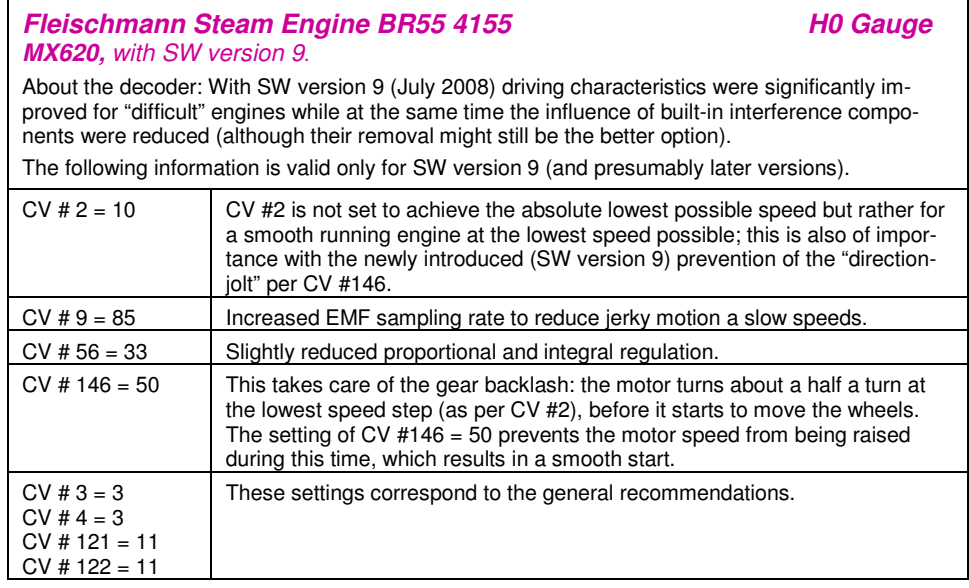

### **Tillig Diesel Engine BR218 02703 TT Gauge MX620,** with SW version 9.

About the decoder: see above ("difficult" engine such as Fleischmann BR55)!

The following information is valid only for SW version 9 (and presumably later versions).

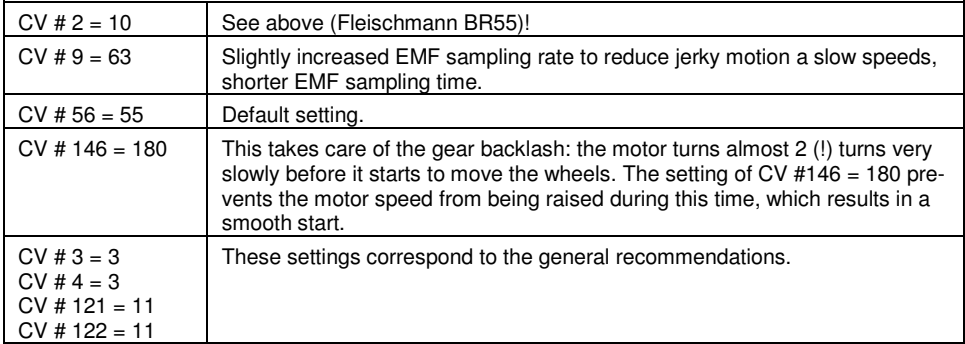

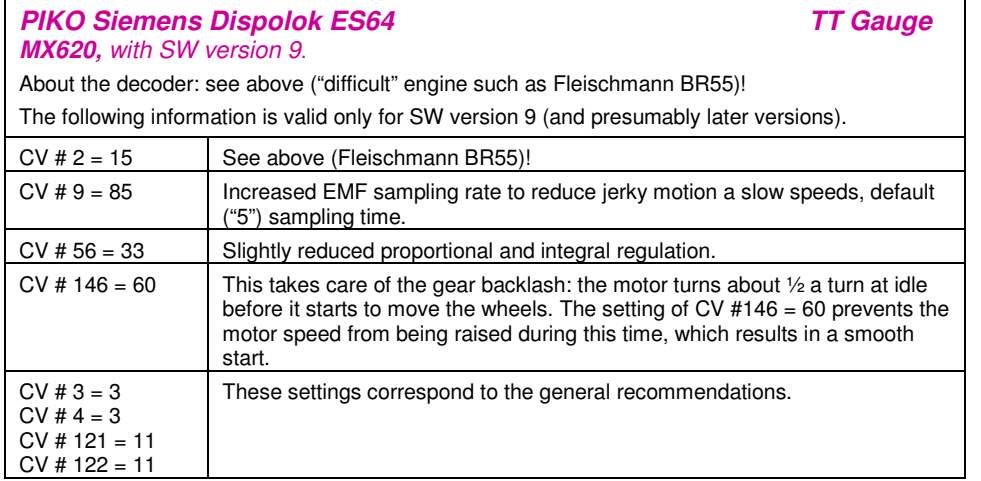

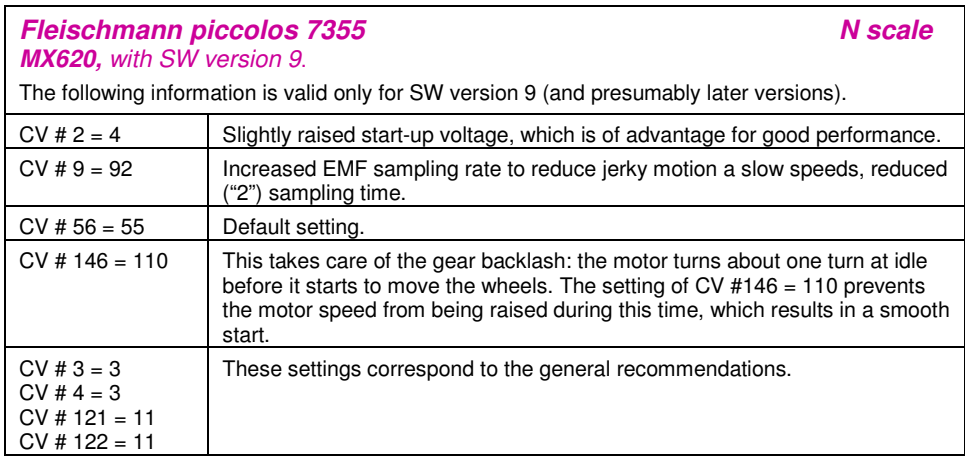

### **Km/h – Speed regulation -**

### **CALIBRATION and operation**

The km/h speed regulation is a new, alternative method of **driving with prototypical speeds** in all operating situations: the cab's speed steps (1 to 126 in the so-called "128 speed step mode") will be directly interpreted as km/h. Preferably, all engines of a layout should be set to the same method. Engines equipped with non-ZIMO decoders can be set up similarly through the programmable speed table (although with more effort and less precise because there is no readjustment taking place by the decoder).

**The ZIMO readjustment:** the decoder is not limited to converting the speed steps to a km/h scale but rather ensures that the desired speed is held, by recalculating the already traveled distance and automatically readjusting itself.

#### **A CALIBRATION RUN; to be performed with each loco:**

First, we need to determine the **calibration track:** a section of track that measures 100 scale meters (plus the necessary acceleration and deceleration distances before and after), of course without inclines, tight radii and other obstacles; for example, for HO (1:87) 115cm; for G-scale (1:22.5) 4.5m. Start and end points of the calibration distance need to be marked.

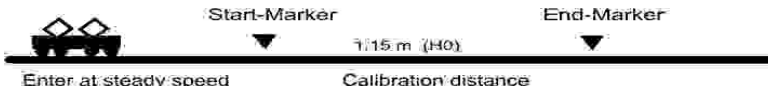

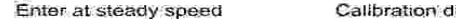

**\*** Set the loco on the track, with the proper travel direction selected, about 1 to 2 meters before the start marker and the function F0 (headlights) **turned off.** Acceleration times (momentum in CV #3 of the decoder as well as settings in the cab) should be set to 0 or a small value to prevent any speed changes inside the calibration distance. Otherwise, the track length before the calibration marker needs to be increased accordingly.

\* The calibration mode is now activated by programming **CV #135 = 1** (operations mode programming). This is a pseudo-programming because the value of 1 does not replace the value already stored in CV #135.

\* Move the speed regulator to a **medium speed** position (1/3 to ½ of full speed); the loco accelerates towards the start marker.

\* When the engine passes the **start marker, turn on** the function **F0** (headlights); **turn F0 off** again when passing by the **end marker.** This ends the calibration run and the loco may be stopped.

\* CV #136 can now be read out for checking purposes. The calibration "result" stored in that CV doesn't mean very much by itself. If however, several calibration runs are performed, the value in CV #136 should approximately be the same every time, even if the traveling speed is varied.

#### **Km/h speed regulation in operation:**

**CV #135** defines whether the "normal" or km/h operating mode is in use:

CV #135 = 0: The engine is controlled in "normal" mode; a possible km/h calibration run performed earlier has no effect but the calibration results remain stored in CV #136.

- CV #135 = 10: each speed step (1 to 126) becomes 1 km/h: that is step  $1 = 1$  km/h, step2 =  $2 \text{ km/h}$ , step  $3 = 3 \text{ km/h}$  ... to step  $126 = 126 \text{ km/h}$
- CV #135 = 5: each speed step (1 to 126) becomes  $1/2$  km/h: that is step  $1 = .5$  km/h, step 2 = 1 km/h, step 3 = 1.5 km/h, ... to step 126 = 63 km/h (for local or narrow gauge railways!)
- CV #135 = 20: each speed step (1 to 126) becomes 2 km/h: that is step  $1 = 2$  km/h, step  $2 = 1$ 4 km/h, step  $3 = 6$  km/h, .to step  $126 = 252$  km/h (High speed trains!)

The speed regulation in km/h is not just useful for direct cab control, but also with speed limits through the "signal controlled speed influence" (CV's 51 – 55). The values entered to those CV's are also being interpreted in km/h.

#### **Mph speed regulation:**

A mph speed regulation can be achieved by extending the calibration distance accordingly!

### **Settings for the**

## **ZIMO "signal controlled speed influence" (HLU)**

ZIMO digital systems offer a second level of communication for transmitting data from the track sections to engines that are in such sections. The most common application for this is the "signal controlled speed influence", that is the stopping of trains and applying of speed limits in 5 stages issued to the track sections as required with the help of MX9 track section modules or its successors. See ZIMO flyers at www.zimo.at and MX9 instruction manual.

The term "HLU" method was coined over the years after the speed limit designation "H" (=Halt or stop), "L" (=Low speed) and "U" (Ultra low speed).

\* If the "signal controlled speed influence" is being used (only possible within a ZIMO system), the speed limits "U" and "L" (and the intermediate steps if need be) can be set with configuration variables #51 to #55 as well as acceleration and deceleration values (momentum) with CV #49 and #50 (see CV table).

Please note that the signal controlled acceleration and deceleration times are always **added** to the times and curves programmed to CV #3, 4, 121, 122 etc. Signal controlled accelerations and decelerations com pared to cab controlled momentum can therefore progress either at the same rate (if CV #49 and #50 is not used) or slower (if CV #49 and/or #50 contain a value of  $>0$ ), but never faster.

It is of utmost importance for a flawlessly working train control system using the signal controlled speed influence that the stop and related brake sections are arranged properly everywhere on the layout, especially in terms of their length and consistency. Please consult the MX9 instruction manual and the STP manual.

The braking characteristics should be set up on a suitable test track so that all locos come to a complete stop within about 2/3 of the stop section, which is in HO typically about 15 to 20 cm before the end of a stop section (deceleration rate adjusted with CV #4 and CV #50 as well as the reduced speed with CV #52 for "U"). Setting the loco up to stop precisely within the last centimeter of a stop section is not recommended because such an exact stop point is, for various reasons, hardly repeatable every time.

### **Settings for stopping with "asymmetrical DCC signal" (Lenz ABC)**

The "asymmetrical DCC signal" is an alternative method for stopping trains at a "red" signal, for example. All that is required is a simple circuit made up of 4 or 5 commercially available diodes.

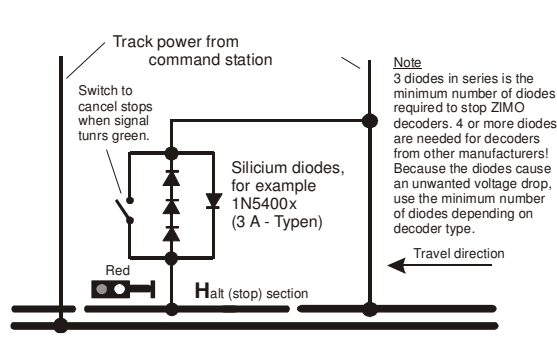

 3 diodes in series (4 when using Schottky diodes) and one in the opposite direction in parallel is the usual arrangement. The different voltage drops across the diodes results in an asymmetry of about 1 to 2V. The direction in which the diodes are mounted determines the polarity of the asymmetry and with it the driving direction a signal stop is initiated.

The asymmetrical DCC signal stop mode needs to be activated in the decoder with CV #27. Normally bit 0 is set, that is CV #27 = 1, which results in the same directional control as the "Gold" decoder from Lenz.

The asymmetrical threshold can be modified with CV #134 if necessary, default is 0.4V. At the time of writing, the "asymmetrical DCC signal" has not been standardized and many DCC systems pay no attention to this feature!

### **Distance controlled stopping – Constant stopping distance**

When the type of constant stopping has been selected with CV  $#140$  (= 1, 2, 3, 11, 12, 13), it keeps the stopping distance as close as possible to the one defined in CV #141, independent of the speed at the start of braking.

This method is especially suitable in connection with automated stops in front of a red signal with the help of the **ZIMO signal controlled speed influence** or the **asymmetrical DCC-signal** (see above). CV #140 is set for this purpose to 1 or 11 (see below for details).

Although of lesser practical value, the distance controlled stopping can also be activated directly by the cab or computer when the speed is set to 0 (by programming CV #140 with appropriate values of 2, 3, 12 or 13).

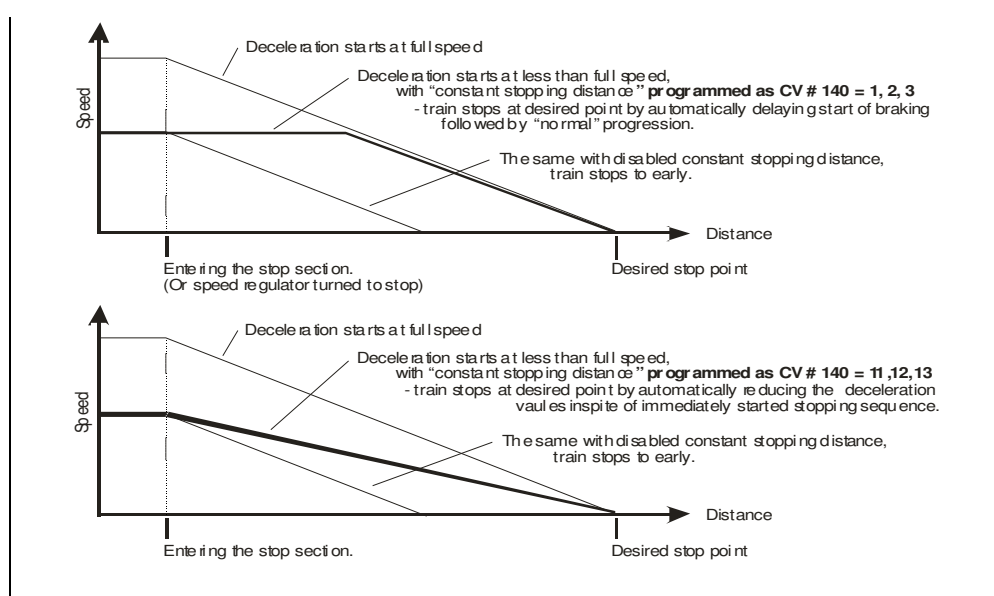

The distance controlled stopping can take place in two possible ways; see diagram above: **The first** is the **recommended method (CV #140 = 1, etc.),** where the train entering at less than full speed continues at the same speed for some time before it starts braking at a "normal" deceleration rate (same rate as would be applied at full speed).

In the second method (CV  $#140 = 11$ , etc.), the train immediately starts with the braking procedure even at slower entry speed into the stop section, which may lead to an un-prototypical behavior. It may however be useful to use this method if used together with decoders from other manufacturers that do not have the capability above, in order to harmonize the brake sequences.

Also, the second method may be the preferred method if distance controlled stopping is used manually (CV #140 = 2 or 12), so that the train reacts immediately to speed changes.

"Distance controlled stopping", when activated, is exclusively applied to decelerations leading to a full stop but not in speed reductions (these are still handled by CV #4). Neither is there any influence to acceleration events.

The traveled distance is constantly being recalculated in order to get as close as possible to the desired stop point. The deceleration rate within distance controlled stopping is always applied exponentially, that is the deceleration rate is high in the top speed range followed by gentle braking until the train comes to a full stop; which is not controlled by CV #122! The application of CV #121 for exponential acceleration however remains unchanged.

### **Automated uncoupling procedure; with coupler tension relieve and loco/train separation:**

also see "connecting an electric coupler" in chapter "Installation and wiring":

As described in chapter 7, the control of an electric coupler (System Krois) is defined by CV's #127, 128 etc. (function output effects) and CV #115 (timing).

With the help of CV #116 the decoder can be programmed so that the uncoupling loco automatically moves away (separates) from the adjoining coupler without actuating the speed regulator (which is sometimes inconvenient because the uncoupler key needs to be pressed at the same time).

The TENS DIGIT in CV #116 defines **how long (0.1 to 5 sec)** the loco should move away from the adjoining coupler, the ONES DIGIT defines **how fast (internal speed step 4 to 36)** it should move away, see CV table. The momentum used during this acceleration/deceleration event is governed as usual by the relevant CV's (#3, #4 etc.).

The HUNDREDS DIGIT of CV #116 causes the loco to automatically **push against the adjoining coupler before** the uncoupling process starts in order to relieve coupler tension (otherwise the couplers can't open). The time it takes for this automated tension relieve is a  $\frac{1}{4}$  of the time defined for the loco to move away from the train (tens digit) but at the same speed.

#### Other hints:

- The "automatic separation" procedure is activated if the tens digit in CV #166 is other than 0; if desired with preceding coupler tension relieve if  $CV #116 = 100!$ 

- The automatic separation (or the preceding tension relieve) takes place at the moment the coupler is activated, although only if the loco is at rest at the time of coupler activation (speed regulator in 0 position). If the loco is still moving, the uncoupling procedure starts as soon as the loco comes to a full stop provided the coupler function key is still activated.

- The uncoupling procedure stops when the coupler function is turned off (with the corresponding function key) or when the defined times in CV #115 (coupler activation) and #116 (separation) has elapsed.

- Actuating the speed regulator while an automated uncoupling procedure is in progress causes the procedure to be aborted immediately.

- The driving direction during coupler detachment is always according to the cab setting; directional settings in the "Effects" definition for uncoupling (Bits 0 and 1 of CV #127, CV #128 etc.) will not be applied.

### **Shunting and half-speed functions:**

By defining the different Configuration Variables (#3, 4, 121, 122, 123), a prototypical acceleration and deceleration behavior is achieved that often makes shunting very difficult.

With the help of CV #124, a shunting key can be defined (either the dedicated MAN key – only within a ZIMO system - or the F4 or F3 key) with which the acceleration and deceleration rates may be reduced or eliminated all together.

CV #124 may also be used to define either F7 or F3 as low gear key. With this function turned on, the full throttle range is used for half the decoder's speed range, which is just like shifting down into low gear.

Example: The F7 key should act as low gear and the F4 key should reduce the momentum down to ¼. According to the CV table, the bits in CV #124 are to be set as follows: Bit  $0 = 0$ , Bit  $1 = 1$ , Bit  $2 = 1$  and Bit 3  $= 1$ . The sum of the individual bit values  $(0+2+4+8 = 14)$  is entered as a decimal value.

### **"On-the-fly" - programming (a.k.a. "on-the-main" or "operations mode"):**

Configuration variables can not only be changed on the programming track but on the main track as well, without interfering with other trains operating on the layout.

All CV's, with the exception of address CV's, can be modified on the main. Please note though that the verification and read-out of CV values will not be possible until the bidirectional communication is implemented (in the course of 2006 with SW updates for the ZIMO command stations "model 2000" and MX1EC as well as decoders).

If no bidirectional communication is available, "on-the-fly" programming should primarily be used for CV's where a change is immediately visible (e.g. Vstart, Vmax, signal controlled speed influence settings, etc). Don't use it to program the 28 individual speed steps in the speed table for example, which is preferably done at the programming track (where programming can be confirmed through acknowledgments).

Consult the ZIMO cab instruction manual for on-the-fly programming steps!

### **The allocation of function outputs ("function mapping"):**

Depending on decoder type, ZIMO decoders have between 4 and 14 function outputs (FO ...). The loads connected to these outputs, such as headlights, smoke generator etc. are switched on and off with the function keys (F...) of the cab. Which key (F...) controls which function output (FO...) can be specified by a series of Configuration Variables.

The configuration variables **#33 to #46 form the NMRA function mapping according to their rules and regulations (see table on the right);** this procedure is quite limited though in its application because only one 8-bit register is available for each function and the headlights are the only function that can be controlled according to travel direction.

#### **Extended flexibility and more directional controlled functions are offered by ZIMO through configuration variable #61:**

CV #61 on the one hand offers fixed output assignments, which is especially liked for the Swiss lighting system (CV #61 = 6, 7…). On the other hand it also offers a flexible output assignment by means of a special programming procedure (CV #61 = 98), with which each function/direction combination can be assigned to specific function outputs (e.g. F... – forward/reverse) and additionally allows the definition of an automated turn-off feature, which turns designated function outputs OFF after the loco comes to a full stop.

See also the next 3 pages!

#### **An alternative method for directional functions:**

The NMRA function mapping allows only for F0 to be directional that is, only the headlights will switch from front to rear when the loco direction has been changed. All other functions (F1 – F12 or higher) only operate independent of direction.

CV's #125 to 132 (Special Effects) and later possibly more CV's within a special CV block allow more functions to become directional, by utilizing Bits 0 and 1 (while at the same time Bits 2 – 7 are left at 0).

**Example 1:** A couple of **red taillights** are connected to function outputs FO1 and FO2 (front and rear of engine). Both are to be actuated with F1 but should also change with direction. This requires the following CV settings: CV #35 = 12 (Bit 2 for FO1 and Bit 3 for FO2), as well as CV #127 = 1 and CV #128 = 2. Therefore FO1 is only ON in forward direction and FO2 only in reverse. Special Effect Bits 2 – 7 remain at 0.

**Example 2:** Contrary to example 1 where the red taillights were switched independent from the white headlights, in this example the headlights and taillights are switched ON/OFF together at the proper end of the locomotive with F0 or F1 (depending on which end the loco is coupled to the train).

This can be done as follows: White front headlights connected to function output "front headlights" / red front taillights to function output FO2 / white rear headlights to function output FO1 / red rear taillights to function output "rear headlights".

CV #33 = 1 (= default, front white headlights on F0forw) / CV #34 = 8 (front red taillights on F0rev !) / CV #35 = 6 (both white headlights as well as red taillights in the rear on F1 !) / CV #126 = 1 / CV #127 = 2 (Direction dependence for rear white and red lights by means of "Special Effects" CV).

Alternative method: Use the function assignment procedure with CV #61 = 98; see dedicated pages in this chapter!

# **5. "Function mapping" as per NMRA Standard; and ZIMO - Extensions**

The configuration variables **CV #33 to #46** refer to the function keys (F...) of the cab; the single bits to the function outputs (FO...) of the loco decoder. The function keys are matched to the function outputs by setting the appropriate bits (indicated in the table below with  $\bullet$ ). Multiple assignments are permissible.

**"Mapping" according to NMRA standards with default assignment shown as :** 

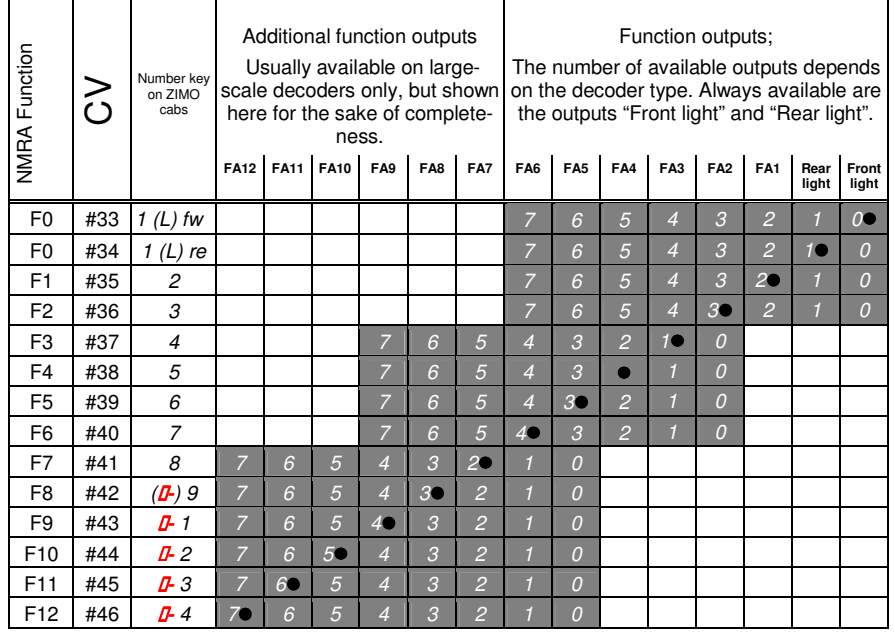

### **<sup>=</sup>**Shift-Key

The above table shows the default settings; that is, the function key numbers correspond to the same numbered outputs. Therefore the following values were written to the configuration variables:

CV # 33 = 1; CV # 34 = 2; CV # 35 = 4; CV # 36 = 8; CV # 37 = 2; CV # 38 = 4; and so on.

#### **EXAMPLE of changing CV's for individual assignments ():**

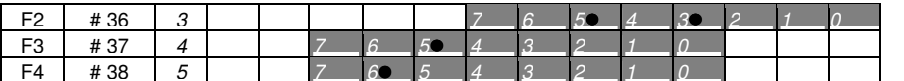

**E4 | #38 | 5 | | | | 2 60 | 5 | 4 | 3 | 2 | 1 | 0 | | | | | | | | | | | |**<br>EXAMPLE above: The output #4 (FO4) should be switched in addition to output #2 (FO2) with the F2 key (ZIMO #3 key). Outputs #7 (FO7) and #8 (FO8) should be switched (not additionally but instead) with the F3 and F4 keys, which results in the above configuration  $(•)$ .

The new values to be entered are as follows: CV36=40; #37=32; #38=64.

### **ZIMO – Special Function Mapping**

Programming the desired number value in the configuration variable #61 activates the corresponding function output assignments. The function F1 as well as some other functions can, according to the NMRA function mapping, be assigned through individual CV's; this makes it possible for example that the function output FO1 can be mapped to function F2 (CV #35 = 4) or that a special "switcher lighting" can be realized (CV #35 = 3: front and rear headlights ON at all times).

#### **CV #61 = 97**

#### **Alternative function mapping without "left-shift", for MX640:**

 CV #67 = 97 overrides the higher CV's "left shift" (from CV #37 on up) of the NMRA function mapping (see previous page), which allows to map higher function keys with lower function outputs (e.g. It is not possible with NMRA function mapping to map F4 to FO1 but it is possible this way).

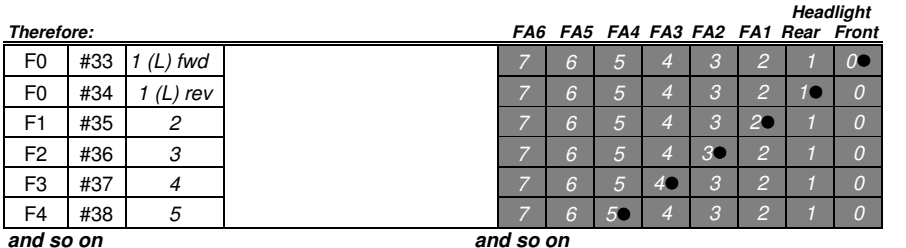

#### **CV #61 = 1 or 2**

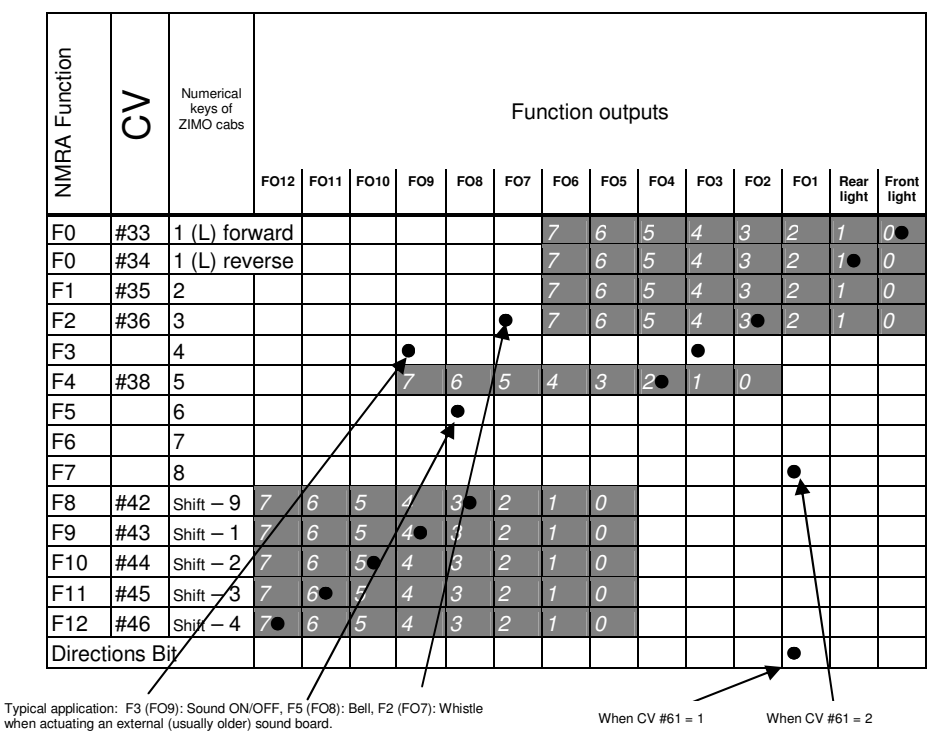

**CV #61 = 1 or 2** is very similar to the normal NMRA function mapping (which is CV #61 = 0), but...

 …for many applications desired: actuation of **FO1** by the driving direction, that is by the **"directional bit"**(when CV  $#61 = 1$ ) or by **F7** (when CV  $#61 = 2$ ).

**CV #61 = 11 or 12**

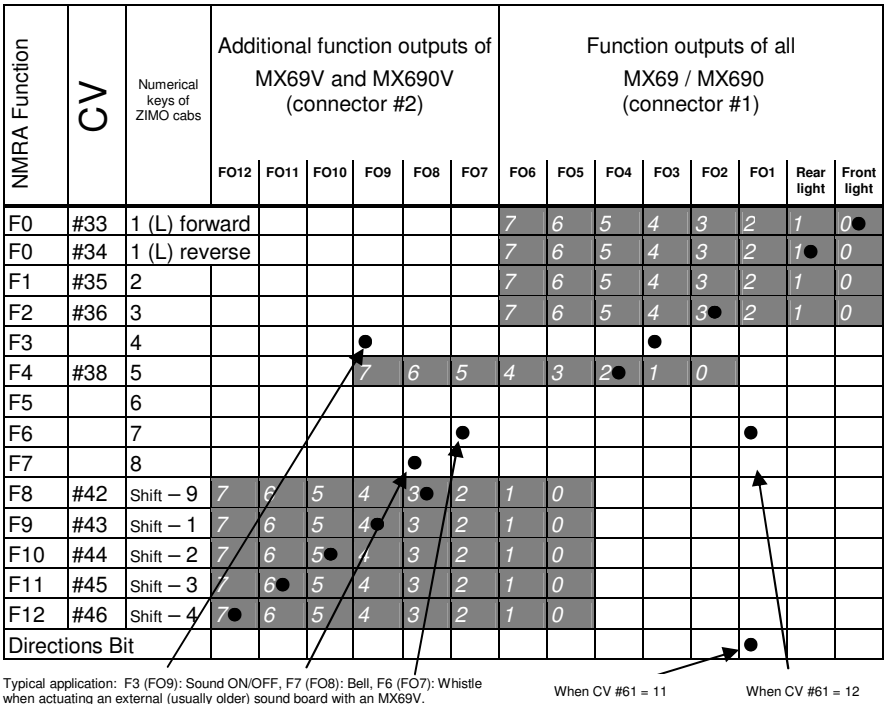

**CV #61 = 11, 12** is again very similar to the normal NMRA function mapping, but……actuation of **FO1** by the driving direction or **F7** (same as with CV #61 = 1 or 2).

**CV #61 = 3 or 4** 

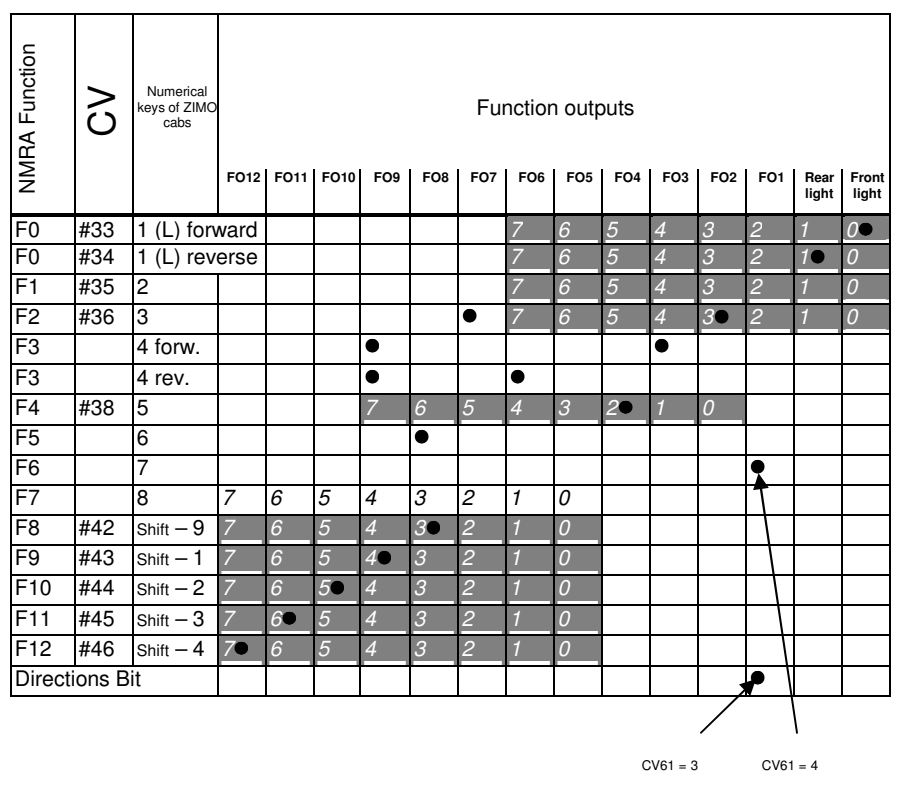

**CV #61 = 3 or 4** are for the most part identical to the allocations on the previous page (CV #61 = 1 or 2), but with a **direction dependent function F3,** which actuates outputs FO3 or FO6 according to driving direction (typical applications are red taillights).

…Output **FO1** is either controlled by driving direction (when CV #61 = 3), which is the **directions bit,** or with function key F6 (when CV #61 = 4).

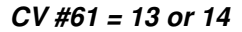

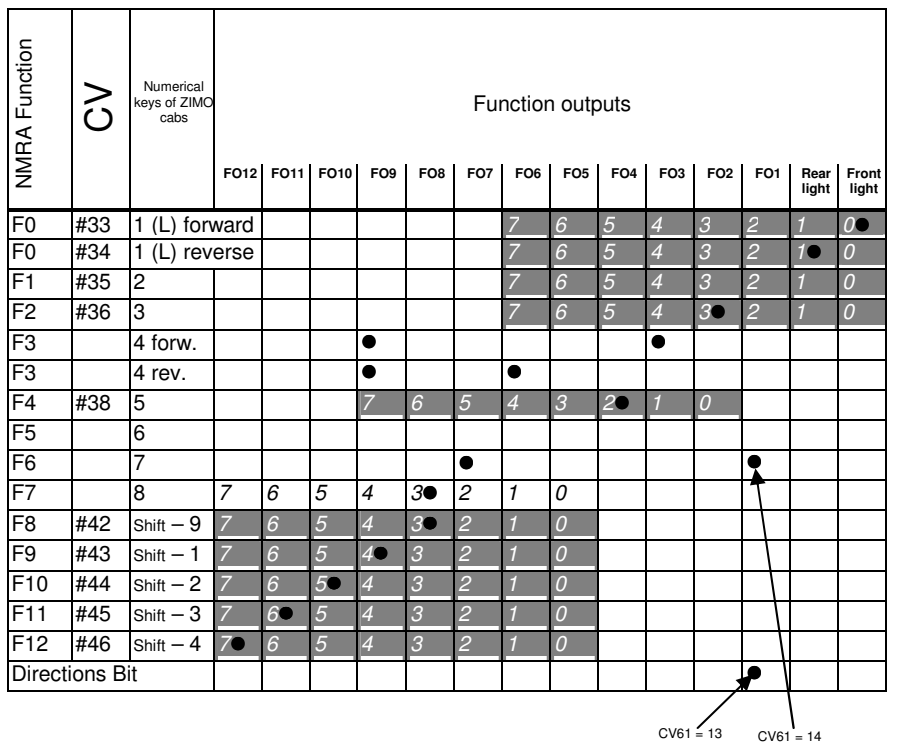

**CV # 61 = 13 or 14** are for the most part identical to the allocations on the previous page (CV #61 = 11 or 12), but with a **direction dependent function F3,** which actuates outputs FO3 or FO6 according to driving direction (typical applications are red taillights).

…Actuation of output FO1 with driving direction or F6.

**CV #61 = 5 or 15** 

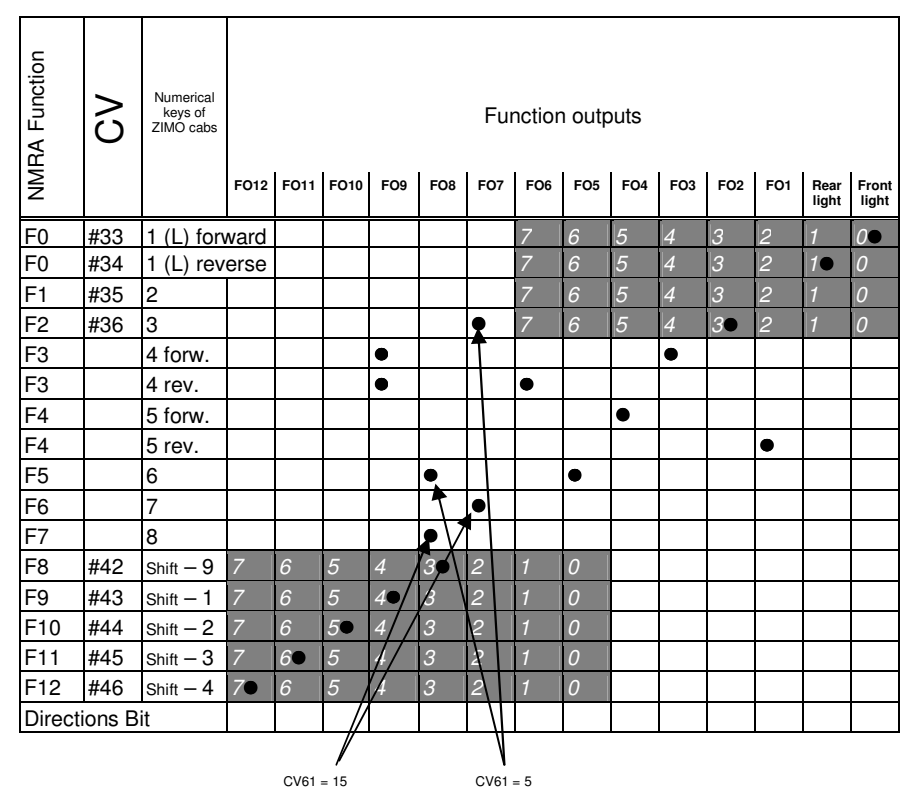

**CV #61 = 5 or 15:** For electric and diesel locos where **headlights and taillights as well as cab lights** are to be actuated by one function key each (F3 and F4) and dependent on direction. Also included in this assignment are the functions F2 and F5 (if CV #61 = 5) or F6 and F7 (if CV #61 = 15) on outputs FO7 and FO8 (preferably for whistle / bell of older external sound boards). These allocations were retained from the MX69 predecessors MX65 and MX66.

### **Decoder MX620, MX630, MX64D, Sound decoder MX640 Page 31 Page 31**

### $CV #61 = 6$

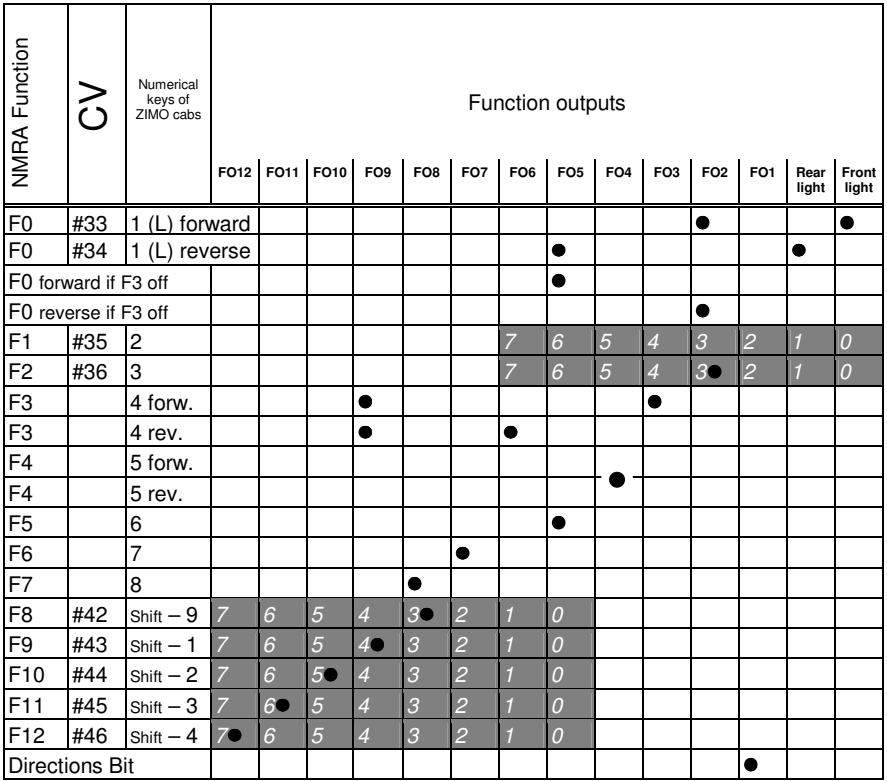

**CV #61 = 6 or 7:** For **Swiss electric and diesel engines.** F3 either actuates a single white or two red lights as taillights.

**CV #61 = 6:** Function output FO1 and FO4 are switched separately with F4 and direction.

**CV #61 = 7:** Function output FO1 and FO4 are used for the cab lighting, independent of direction, and switched with F4.

### $CV #61 = 7$

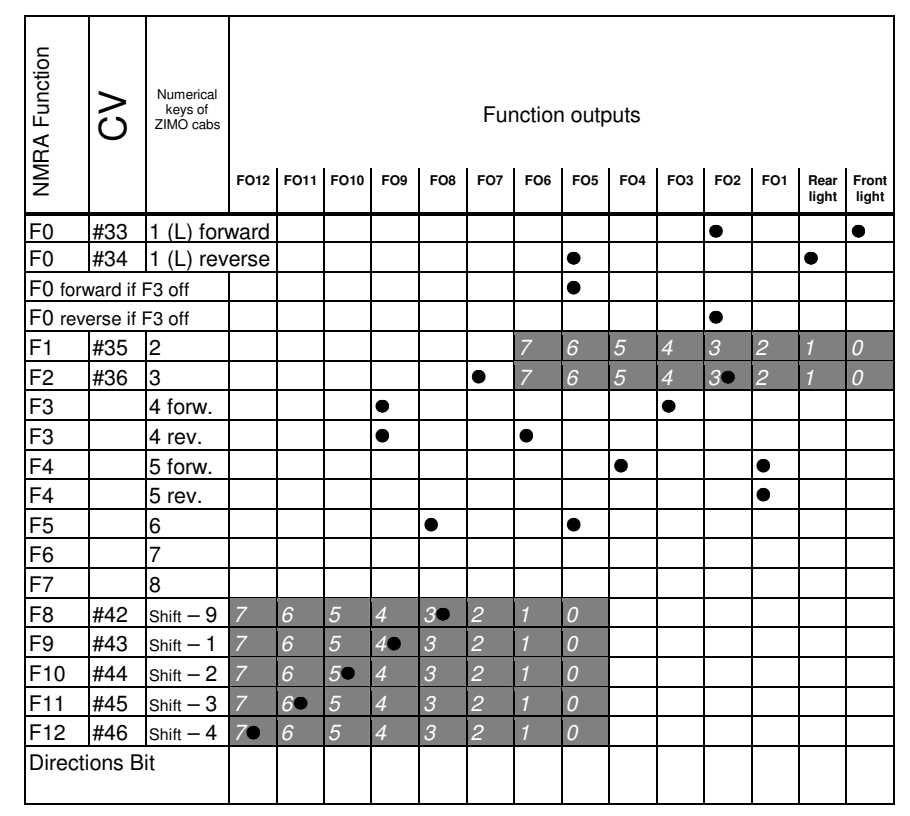

### **ZIMO – Special function mapping: Function mapping procedure with CV #61 = 98:**

This procedure allows free allocation of function outputs to function keys (on the cab), which is not possible by setting fixed values in configuration variables.

To carry out this procedure requires a bit more time and attention from the user.

**Preparation:** The loco must be on the main track (not on the programming track); the whole procedure is performed with operations mode programming. Set the loco direction to "forward" and turn all functions off.

**\* CV #61 = 98** Writing value "98" to CV #61 (in operations mode) starts the actual allocation procedure.

 The decoder is now in a special programming mode, which will not end until the whole programming procedure is completed or the loco is lifted from the track for a few seconds.

**\*** The decoder is now ready to accept the first function output allocation, starting with function output **F0 in forward direction.**

The function outputs to be assigned to F0 in forward direction, are now actuated with the corresponding function keys (i.e. FLf, FLr, F1...F12). Any number of outputs can be included.

 Because only one function key (F0) is available for FLf and FLr (headlights), it is necessary to press F0 repeatedly to select the desired configuration (which alternately actuates the front and rear head lights).

The assignment must be confirmed by pressing the **direction's key.** 

**\*** The decoder is now ready to accept the next output assignment for **F0 but now for "reverse".** 

Continue as above!

Again, once a selection is made press the **direction's key** to apply.

- **\* Continue in the same fashion for all function keys** (28 function-direction-combinations)**!**
- **\*** After the last function key (F12 "reverse") has been assigned, the function outputs FLf and FLr (bothheadlights) are turned on to indicate the end of this programming procedure.

**\*** The finished allocations are **automatically activated** and CV #61 is set to "99"**.**

#### **Deactivation:**

 $CV # 61 = 0 ... 97$  (any value except 98 and 99) deactivates the function assignment and again activates the function mapping according to CV #33 to #46 or CV #61, if a value between 1and 7 is entered. The assignment defined during this procedure though remains stored in the decoder.

#### **Reactivating already stored data:**

CV # 61 = 99 Reactivates the defined output allocations.

#### **NOTES:**

The special effects (US-lighting, uncoupler, soft-start etc) can also be assigned using above procedure. CV's #125, 126 etc. always refer to actual outputs!

It is possible to store and selectively re-activate several function output allocations with the help of the "CV-set" feature!

For a better understanding, the following lists the sequence in which the function keys have to be defined:

1. F0 forward 2. F0 reverse

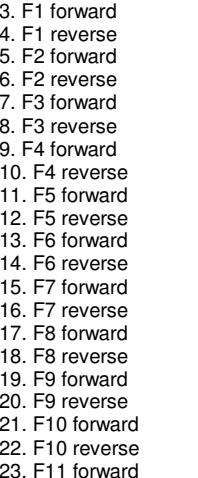

 24. F11 reverse 25. F12 forward 26. F12 reverse

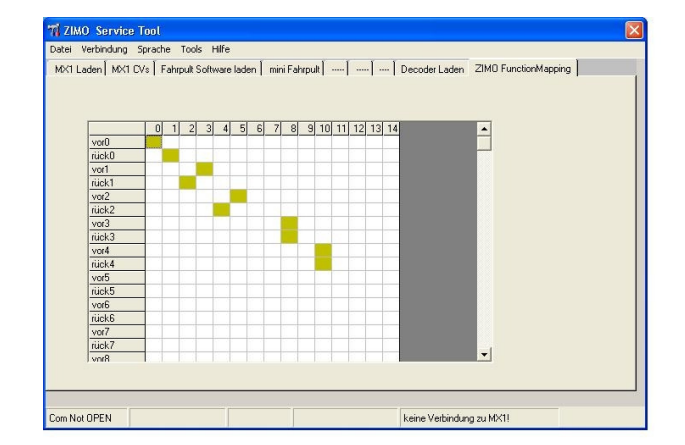

An easy to work with tool is planned within the framework of the program **"ZIMO Service Tool " (ZST)** that replaces the "CV #61 = 98" procedure, where the desired functions can be "mapped" into a table and the procedure described above will be carried out automatically!

## **6. ZIMO SOUND – Selection and Programming**

 Shipping decoders with a **ZIMO "sound collection"** installed is the preferred way of delivery and a specialty of the ZIMO sound concept, which is possible due to the large data storage capacity of the decoders: sound samples and CV parameters for several engines (i.e. for 5 engines) are stored in each decoder. The preferred sound for a given locomotive can be selected with the cab (no need to load a different sound sample from the computer).

At the same time, the user is free to change acoustics of a locomotive to his/her own taste by selecting for example a chuff sound from 5 different chuff samples and a whistle from 10 different whistles (or several whistles on different function keys); furthermore a selection of bells, compressors, steamshovel, oil burner or break squeal etc.

The "sound collection" itself is a special form of the "sound projects" (see below) and is also listed at www.zimo.at (under "UPDATE" and "decoder"), ready for download and installation in case the decoder wasn't ordered with the desired sound files.

 **ZIMO "ready-to-use" sound projects** are available from www.zimo.at (follow "UPDATE", "Decoder"). On the same pages, information about the prototype with some videos and mp3 sound samples are available as well as the project specific function assignments and CV settings. More sound projects will be added continuously; also with the assistance of ZIMO partners through their home pages or web shops.

The desired sound project is first downloaded and stored in the computer; then sent to the decoder with the help of the software "ZSP" (ZIMO Sound Program) and the decoder update module MXDECUP (or the system cab MX31ZL). As is the case with decoder firmware updates, the decoder remains in the locomotive and is set as is on the "update" track.

If so desired, the original ZIMO sound project can be edited with the ZIMO sound program (ZSP) before sending it to the decoder – to change function assignments, random generators and other settings. Once the editing is done, the sound project can be sent to the decoder as described above.

It is possible to change function assignments, sound and other parameters during normal operations via the cab and if desired to upload the relevant data to the computer (again on the update track with the help of ZSP). In this way a new custom sound project can be put together, saved and used in other engines.

Still more comfortable is the use of an USB stick on the system cab MX31ZL for installing sound projects into decoders – without a computer that requires first the program installation and a connectionto the layout etc.

ZIMO sound decoders can also be special ordered with the favorite sound project installed.

 **"Homemade" ZIMO sound projects** using private sound files can also be put together with the help of the ZIMO sound program (ZSP). Sound samples from all available sources, including your own recordings, can be used.

In the course of 2008, ZSP will be further developed and later integrated into a new comprehensive program (ZISP or ZIRC). The development will be carried out side by side with the extension of the decoder software, in order to find new possibilities in sound composition:

 Shipping decoders with many samples ("Sound collections") "on board" is also a **trend-setting concept** because advancing chip technology in the coming years will offer more and more storage capacities (at the same foot print and negligible increase in cost – ZIMO decoders will "grow" in thisrespect with every year).

 The sound is **adjustable** and **fine-tunable** with the help of **"incremental programming"** by gradually increasing or decreasing values, without awareness of the different CV values.

- sound to be heard on level track and no load (as per personal desire from "almost nothing" to full volume);
- how the sound should react to inclines, declines and acceleration events. This allows for a fast adaptation to changing operating situations (single engine or engine on heavy goods train);
- when the water drainage sound should be played at start up or the break squeal when stopping the train;
- how the steam chuffs should overlap each other at high speed (changing to a constant hiss or still accentuated chuffs);
- and much more.

**Selecting the Sound Collection with CV #265 – current layout for the MX640:** (Software and organization of sound will undergo changes over time; CV #265 may not yet be final)

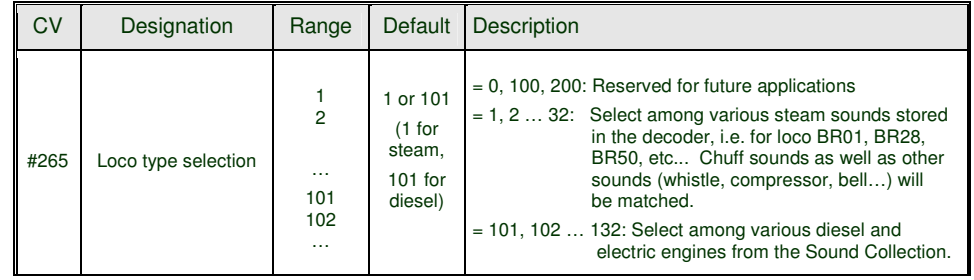

#### **Operating the sound decoder for the first time (Sound collection "Euro-steam"):**

As delivered, the MX640 comes with a typical engine sound activated and function-sounds allocated to function keys:

#### **Function F8** – Sound ON/OFF,

 sounds activated by function keys remain active regardless (an ON/OFF key can be assigned for these as well with CV #311, which could also be F8).

The sound pre-selected in the MX640 with **"European steam collection"** is of a 2-cylinder engine (the chuff rate can only be approximate without further tuning) with automated water drainage and brake squeal as well as some randomly played stationary sound.

The following sounds are allocated to these **function keys:** 

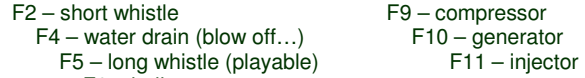

 F6 – bell F7 – coal shoveling or oil burner

F0, F1 and F3 are not allocated for sound by default since they are usually required for other tasks.

The following stationary sounds are allocated to the **random sound generator:** 

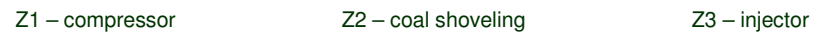

The switch inputs are allocated to the following by default:

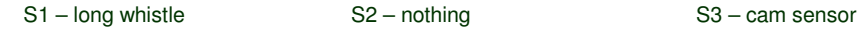

#### **Special procedures for owners of non-ZIMO DCC systems:**

(Owners of ZIMO MX1 "model 2000", EC or HS command stations can skip this half page)

Configuration variables #266 to #355 are used for the selection and allocation of sound samples as well as other settings. Programming CV's in this range is no problem for high-level systems (such as the current ZIMO DCC systems) both in "service mode" or "operations mode".

There are however many DCC systems in use (some still in production) that can only access CV's to #255 or even worse to #127 or CV #99.

If the CV value ranges are also limited (i.e. 0 to 99 instead of 0 to 255): see CV #7.

For such applications, ZIMO sound decoders offer an alternative way of reaching higher CV's via lower numbers. This is done with an initial "Pseudo-Programming" of

$$
CV #7 = 110 or = 120 or = 130
$$

which increases the CV numbers about to be accessed by 100 or 200. For example:

If programming CV #266 = 45 is not possible, then programming CV #7 = 110 followed by CV #166 = 45 executes the desired programming of CV  $#266 = 45$ 

or

if neither CV #266 = 45 nor CV #166 = 45 is possible, then programming CV #7 = 120 followed by CV  $#66 = 45$  also leads to the result of CV  $#266 = 45$ .

The initial CV  $#7$  – "Pseudo-Programming" state – remains active for further programming (which means CV #267 is entered as #167, CV #300 as #200 and so on) until the decoder is powered down. ATTENTION: After re-booting the system, the "Pseudo-Programming" is lost, that is programming CV #166 is indeed accessing CV #166 again. See below to prevent this!

#### With **CV #7 = 0**

the "Pseudo-Programming" is stopped, which means that programming CV #166 is again programming this CV.

Using as an initial "Pseudo-Programming"

#### **CV #7 = 210 or 220**

achieves the same results as above but remains active even after the system is powered down. This state can only be cancelled with

**CV #7 = 0,** 

which is important to remember, if once again lower CV's need to be programmed!

#### A simplified procedure (w/o CV #300) is available with MX31 (SW1.2 or higher) or MX31ZL (SW3.06 or higher). **Selecting a new or replacing the current chuff set (only for steam):**

The following procedures are always used in the same way in spite of the flexible decoder layout with different sound sample compilations. It is also worth mentioning that the sound samples can be listened to and evaluated under actual operating conditions (with the engine running), not just on the computer.

The **selection procedure** is started with a "Pseudo-Programming" in operations mode ("on-themain"): **CV #300 = 100 (only for steam / not possible with DIESEL engines!).** 

The "Pseudo-Programming" (meaning that the entered value is not really stored in memory) has the effect that the **function keys F0 to F8** no longer actuate function outputs but instead are now available for **special tasks** within the sound selection procedure. The function keys should be set to momentary, if possible, which would facilitate the procedure.

The function key identifications (and the MX31 cab displays) shown are typical for a ZIMO cab during the selection procedures (and for other sound adjustment procedures) but **is analogous to the function keys of third party cabs,** although the layout may be different.

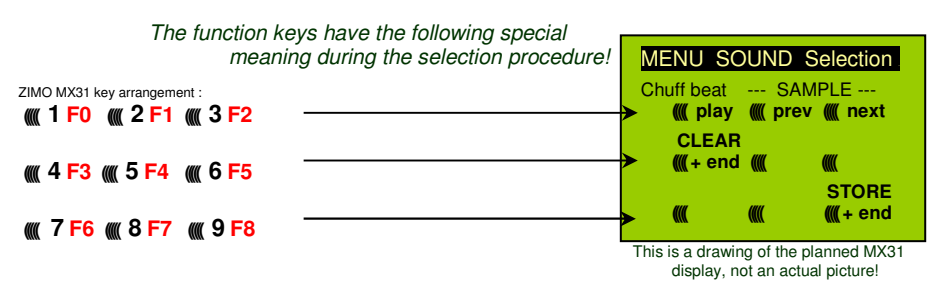

- **F0 =** play: plays back the current chuff sound for evaluation; only possible with the engine at a stand still; the chuff sounds are played automatically when the engine is moving.
- **F1, F2** = prev., next: plays back the previous or next recording stored in the decoder; the sound file can immediately be evaluated with the engine stopped, with the engine running the selected file replaces the currently active.
- **F3 =** CLEAR + end: The **selection procedure** is **stopped** and the selection is cleared, that is no chuff sound will be played (boiling and blow-off sound remains).
- **F8 = STORE** + end: The **selection procedure** is **stopped** with the last selected chuff set replacing the current set.

The **selection procedure** is also stopped when programming anything else (e.g. CV #300 = 0 or any other value but also any other CV) or by turning off power to the system. In these cases, the current chuff set remains. Such "forced endings" are also useful when the "old" sound should remain as the current sound without first having to locate it again.

The selection procedure is supported with **acoustic signals:** The **"cuckoo** jingle" sounds when….

- …. the last stored chuff sound is reached; use the key to scroll in the opposite direction (F1, F2) tolisten to the other stored chuff sounds,
- …. playback is tried (F0) but no sound sample available,
- …. a wrong key is pressed (F4, F5 etc.)

The **"confirmations jingle"** is played after ending the selection procedure with F3 or F8.

The engines can be **operated normally** during the selection procedure: with speed regulator, direction key and MAN key (the latter only with ZIMO cabs); functions cannot be actuated until the selection procedure is terminated with F3, F8 or by other programming steps, see above.

#### Selecting boiling, whistle, blow-off and brake squeal sounds:

The selection procedures for these "automated background sounds" are initiated with a "Pseudo-Programming" in operations mode programming

**CV #300 = 128** for the boiling sound (STEAM only) **CV #300 = 129** for direction-change sound  **CV #300 = 130** for the brake squeal **CV #300 = 131** thyristor-control sound (electric engine) **CV #300 = 132** for the "start" whistle  **CV #300 = 133** for blow-off sound =cylinder valves (STEAM only) NOTE: the blow-off sound selected here is also used as the blow-off sound actuated with a func- tion key (see CV #312). **CV #300 = 134** for the driving sound of ELECTRIC engines

 **CV #300 = 136** for the switchgear sound of ELECTRIC engines

The selection procedure for background sounds is the same as for the selection of chuff sounds EXCEPT the engine should be at a **stand still** because the **speed regulator** is used **for setting the volume** for the relevant sound file!

Note: these sound files can also be used as function sounds allocated to function keys (see next page); the automated back-ground sounds can then be cancelled with the function keys.

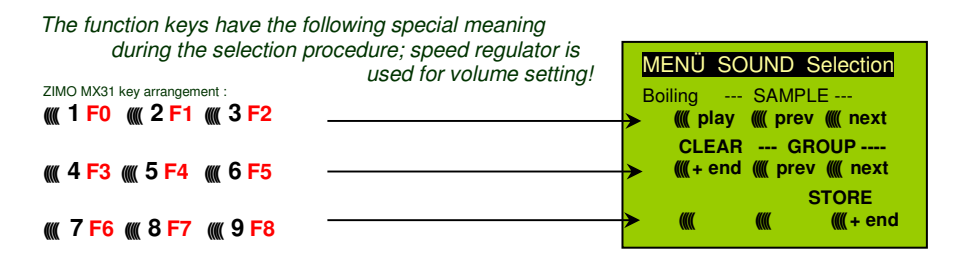

Function keys are used as with chuff selections:

- **F0** = play: plays back the currently selected sound.
- **F1, F2 <sup>=</sup>**prev., next: plays back the previous or next recording.

**F4, F5 =** prev, next : switches between sound groups

The **speed regulator** acts as volume control for the background sound during selection procedure.

**F3 =** CLEAR + end: **Selection procedure** is **stopped**and the current sample removed.

 **F8 =** STORE + end: **Selection procedure** is **stopped**and new selection activated.

 The **selection procedure** can also be **ended** by any other programming procedure or by removing power.

Normal function outputs cannot be activated as long as the selection procedure is active!

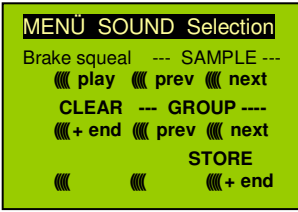

### MENÜ SOUND Selection Blow off --- SAMPLE --- **((((( play ((((( prev ((((( next CLEAR --- GROUP ---- ((((( + end ((((( prev ((((( next STORE**  $III + end$

A simplified procedure (w/o CV #300) is available with MX31 (SW1.2 or higher) or MX31ZL (SW3.06 or higher). **Allocating sound samples to function keys F1 … F12:**

A sound sample can be allocated to each function key F1…F12 from the sound samples stored in the decoder. It is absolutely permissible to have a function key assigned for a function output (FO1, FO2 etc.) as well as for a sound function, both of which will be activated when the key is pressed.

The **allocation procedure** for function sounds are initiated with a "Pseudo-Programming" in operations mode programming:

 $CV #300 = 1$  for function  $F1$  $CV #300 = 2$  for function  $F2$  $CV$   $#300 = 3$  for function  $F3$ **etc. CV #300 = 20** for function F0 (!)

Note: Function F4 is by default used for water drainage sound (with CV #312); if F4 is to be used for something different, CV #312 must be set to zero  $(CV \#312 = 0)$ .

The allocation procedure is very similar to the selection procedures for driving and background sounds, with the difference that sound allocation is not limited to sound samples of a certain group but also allows switching between groups to find the desired sample.

Sound samples are organized in **groups** for easier location; i.e. groups like "short whistle" / "long whistle" / "horn" / "bell" / "shoveling coal / "announcements" and much more.

The engine should remain **stationary** though since the **speed regulator** is used **for volume settings** during the allocation procedure!

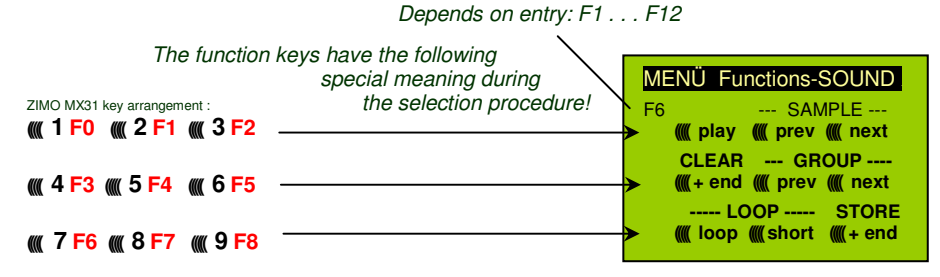

Drawing of an MX31 display, not a photo!

**F0 =** play: plays back the current chuff sound for evaluation.

 **F1, F2 <sup>=</sup>**prev., next: plays back the previous or next recording stored in the decoder.

**F4, F5** = prev., next: switches between sound groups (e.g. whistles, bells etc.); plays back the first sample of this group.

The **speed regulator** acts as volume control for the selected sound during allocation procedure.

 **F6 <sup>=</sup>**loop: If F6 is "on" when exiting the allocation procedures, the sound sample is stored and played back as long as the relevant function key is pressed by<br>Playable whistle! repeating the sound between the loop marks (the loop marks are pa

Playable whistle! repeating the sound between the loop marks (the loop marks are part of the sound file).

 **F7 =** short: If F7 is "on" when exiting the allocation procedures, the sound sample is shortened and played back for the duration of the function actuation, by omitting the center portion.

- Note: F6 and F7 are only effective provided the markers are included in the sample; basic settings are also saved; changes take effect only if F6 or F7 is actuated.
- Note: If F6 or F7 are not actuated, the sound sample will always be played back in the same length it was saved, regardless how long the function key is pressed.
- **F3 =** CLEAR + end: The **allocation procedure** is **stopped** without a sound allocated to this function key.
- **F8 <sup>=</sup>**STORE + end: The **allocation procedure** is **stopped** and the last selected function sound is stored and played back when this function key is pressed.

The **allocation procedure** can also be **ended** by any other programming procedure (e.g. CV #300 = 0 or any other value or CV) or by removing power from the decoder. The "old" allocations remain active in such cases; such "forced endings" are also useful when the "old" sound should remain as the current sound without first having to locate it again.

The selection procedure is supported with **sound signals:** 

#### The **"cuckoo jingle"** sounds when….

.... the last stored sound sample of that group is reached; use the key to scroll in the opposite direction (F1, F2) to listen to the other stored sounds,

…. the last stored sound group is reached (with F4 or F5); use the other key (F4 or F5) to scroll in the opposite direction.

…. play-back is tried (with F0) but no sound sample is available,

…. a wrong key is pressed.

The **"confirmations jingle"** is played after ending the allocation procedure with F3 or F8

#### **Allocation of sound samples to the random generators Z1…Z8:**

The MX640 decoders provide 8 simultaneously playing random generators who's timing is determined by CV's; see "CV table" from CV #315.

A sound sample from the pool of samples in the decoder can be added to each random generator.

The **allocation procedure** for random sound is initiated with a "Pseudo-Programming" in operations mode programming:

> **CV #300 = 101** for random generator Z1 (Z1 has special logic incorporated for the compressor and should therefore always be used for that)

**CV #300 = 102** for random generator Z2

**CV #300 = 103** for random generator Z3

 **etc.**

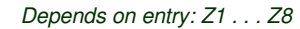

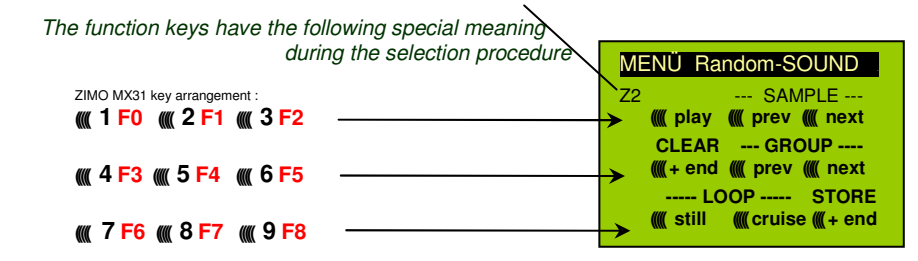

 The meaning and action of the function keys is the same as for function sounds (see above): **F0 <sup>=</sup>**play: play back

**F1, F2 =** prev, next: play back of previous or next sound sample

and so on

**but** 

- **F6 =** still: If F6 is active when ending the allocation procedure, the sound sample is played as random sound at standstill only (default).
- **F7 <sup>=</sup>** cruise: If F7 is active when ending the allocation procedure, the sound sample is played as random sound when the locomotive is moving.

**The allocation procedure for random sound is the same as for function sound!** 

#### A simplified procedure (w/o CV #300) is available with MX31 (SW1.2 or higher) or MX31ZL (SW3.06 or higher).

**Allocation of sound samples to switch inputs S1 and S2:** 

The MX640 has 3 switch inputs available (at connector #2), of which two ("1" & "2") are freely available to the user while one ("3") is usually reserved for a cam sensor input; which can also be used by the user if not used for a cam sensor (i.e. the virtual cam sensor is used instead). These inputs can accept reed switches, optical or hall-effect sensors and similar; see chapter 8.

To each switch input, a sound sample can be allocated from the pool of stored samples in the decoder; play-back times can be set with the help of CV's #341, 342 and 343, see CV table.

The switch input **allocation procedure** is initiated with the operations mode Pseudo-Programming

**CV #300 = 111** for switch input S1 **CV #300 = 112** for switch input S2 **CV #300 = 113** for switch input S3

**and so on…**

Depends on entry: S1…S4

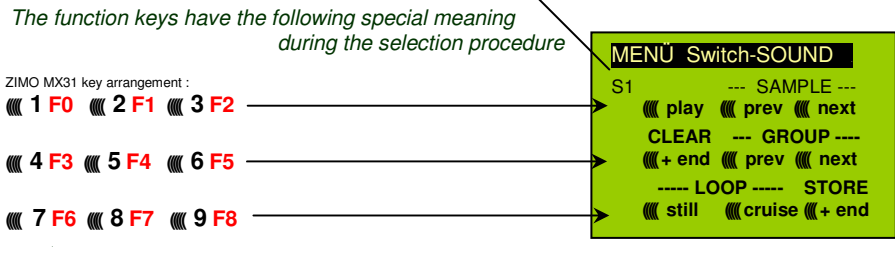

The meaning and action of the function keys is the same as for function sounds (see above):

#### **F0 <sup>=</sup>**play: play back

 **F1, F2 =** prev, next: play back of previous or next sound sample

and so on

#### **Automated test run to determine the motors "basic load" factor:**

The following procedure is necessary to enable load dependent chuff sounds (volume and sound changes with inclines and load….) that is, to optimize the current values.

Technical background:

The load dependent sound is based on EMF (Electro Motive Force) measurements inside the decoder, which is primarily used for keeping the motor speed constant with changes in load, also known as BEMF. For the decoder to produce the correct sound for the respective driving conditions it has to know first what these measurements are at normal no-load cruising speed (smooth rolling of the engine or train on straight level track) that is, the "basic load" of an engine or train, which due to gearbox losses, power pick-ups etc. is often considerably higher on model trains than on the real railroad. Deviations from this "basic load" will then be interpreted as inclines or declines, which will result in analogously changed chuff sounds.

Initiated with "Pseudo-Programming"

#### **CV #302 = 75**

an automated run is performed to record the "basic load" factor in forward direction;

#### **ATTENTION: the engine (or the train) is driven automatically in forward direction for which unoccupied track must be available of at least 5 meters (15 feet), with absolutely no inclines or declines and without any (tight) curves.**

#### With **CV #302 = 76**

an automated recording run can be performed in reverse direction, for locomotives that have different "basic loads" in this direction (otherwise, reverse is considered identical to forward).

Note: A "heavy" train (a train with higher rolling resistance due to power pick ups of lighted coaches for example) may have a different "basic load" than an engine with nothing on the hook. A separate recording run may be required for such situation in order to obtain the best load dependent sound.

For easier handling of different "basic loads", provisions will be made with a future SW version that allows the recording of several "basic load" factors and the easy switching between a light running locomotive and a "heavy" train.

#### A simplified procedure (w/o CV #300) is available with MX31 (SW1.2 or higher) or MX31ZL (SW3.06 or higher). **Programming sound CV's:**

Configuration variables are for optimizing the sound effect for a specific locomotive and for special operating situations. The **programming** can be done either on the programming track in **service mode,** on the main track in **operations mode** or with **"incremental programming".** 

The "incremental programming" is a special process of the "operations mode" programming with the following fundamental principle: the CV's are not programmed with an absolute value (as is normally the case) but rather the current value of a CV is being incremented or decremented by a fixed value (defined in the decoder for each CV).

The function keys of the cab temporarily serve as instruments for the incremental programming during which they cannot be used for function output actuations. The function keys are assigned to this with the "Pseudo-Programming"

#### **CV #301 = 66**,

which changes the function keys to INC and DEC keys, first for CV #266 (that is the CV number derived from the value  $66 + 200$ ).

 Several CV's are grouped together in one procedure for an easier and better handling. In the case of CV #301 = 66 is not only the leading CV #266 assigned for incremental programming but CV #266, #267 and #268 as well.

 This is again shown here by means of the ZIMO cab (with the planned special MX31 display) but is valid analogous for the function keys of other cabs.

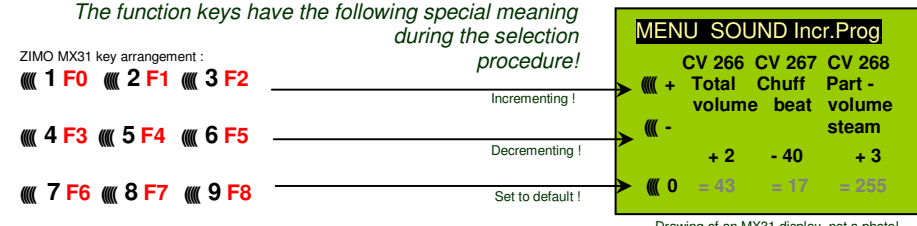

Drawing of an MX31 display, not a photo!

The last line shown in gray (absolute CV values) will no be available until bidirectional communication is being implemented!

- **F0, F3, F6 =** Incrementing, decrementing and default setting of the lead CV number that was entered during the "Pseudo-Programming" initiation CV #301 = … (or via menu with the MX31).
- **F1, F4, F7** = Incrementing, decrementing and default setting of the second CV number of that group; which CV's that are part of a group is shown in the CV table or is indicated in the ZIMO MX31 cab display.
- **F2, F5, F8 =** Incrementing, decrementing and default setting of the third CV number of that group (if the group includes 3 CV's).

The incrementing and decrementing of CV values (usually in the 0…255 range) takes place in steps of 1, 5, 10 or 15; this is predefined by the decoder software and cannot be changed. Intermediate values can be entered by direct CV programming, which in reality is hardly necessary.

#### The **"cuckoo jingle"** sounds when….

…. the upper or lower end of a CV value range is reached!

If RailCom is not available (because the system used is not equipped with RailCom), the value of a particular CV can only be determined by reading it out on the programming track. Although, most of the time this is not necessary since the reaction to a changed CV value can immediately be heard by the changing sound.

Note: All CV and parameter sets can be read out and written to the decoder and, if required, edited with a computer with the help of the MXDECUP programming module!

### **CV-Tables for SOUND CONFIGURATIONS:**

The following CV's can be programmed both **"normal"** (i.e. CV #... = ...) and **"incremental"** (Exception: CV #280 for diesel engines). "Incremental programming" is especially useful when the proper value cannot be calculated in advance and must be determined by trial, which is often the case with many sound parameters.

The "Lead CV" in each case is the first of 3 consequential CV's that are edited and shown on the same screen of a ZIMO MX31 during the "incremental programming" procedure.

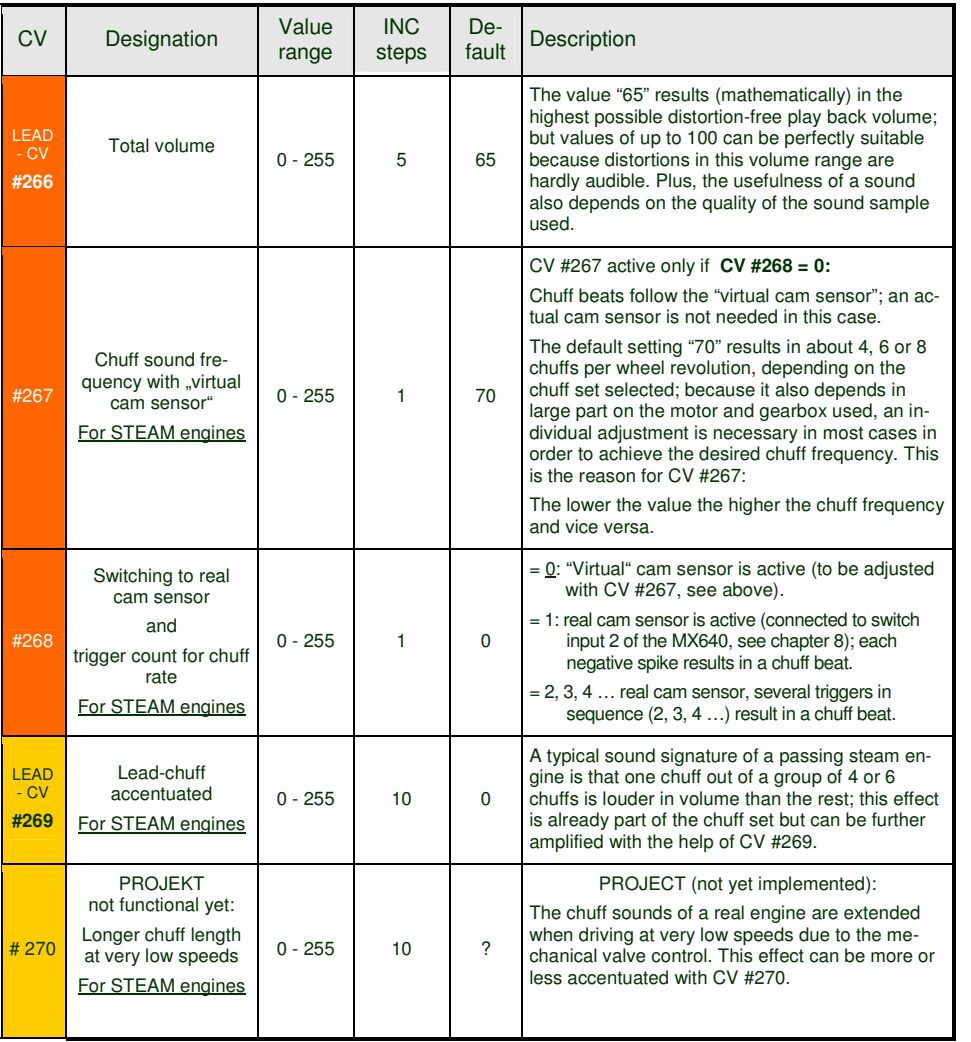

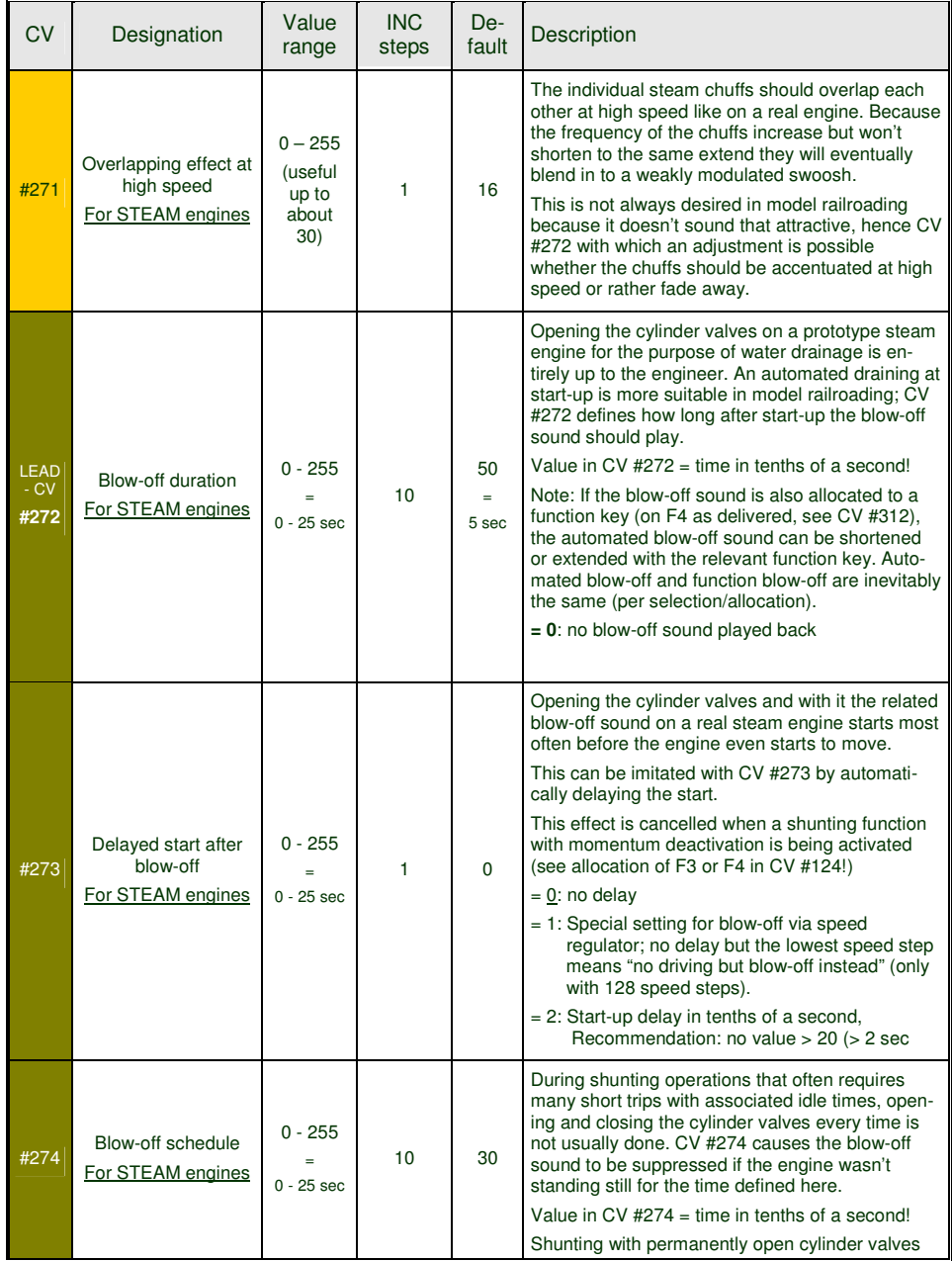

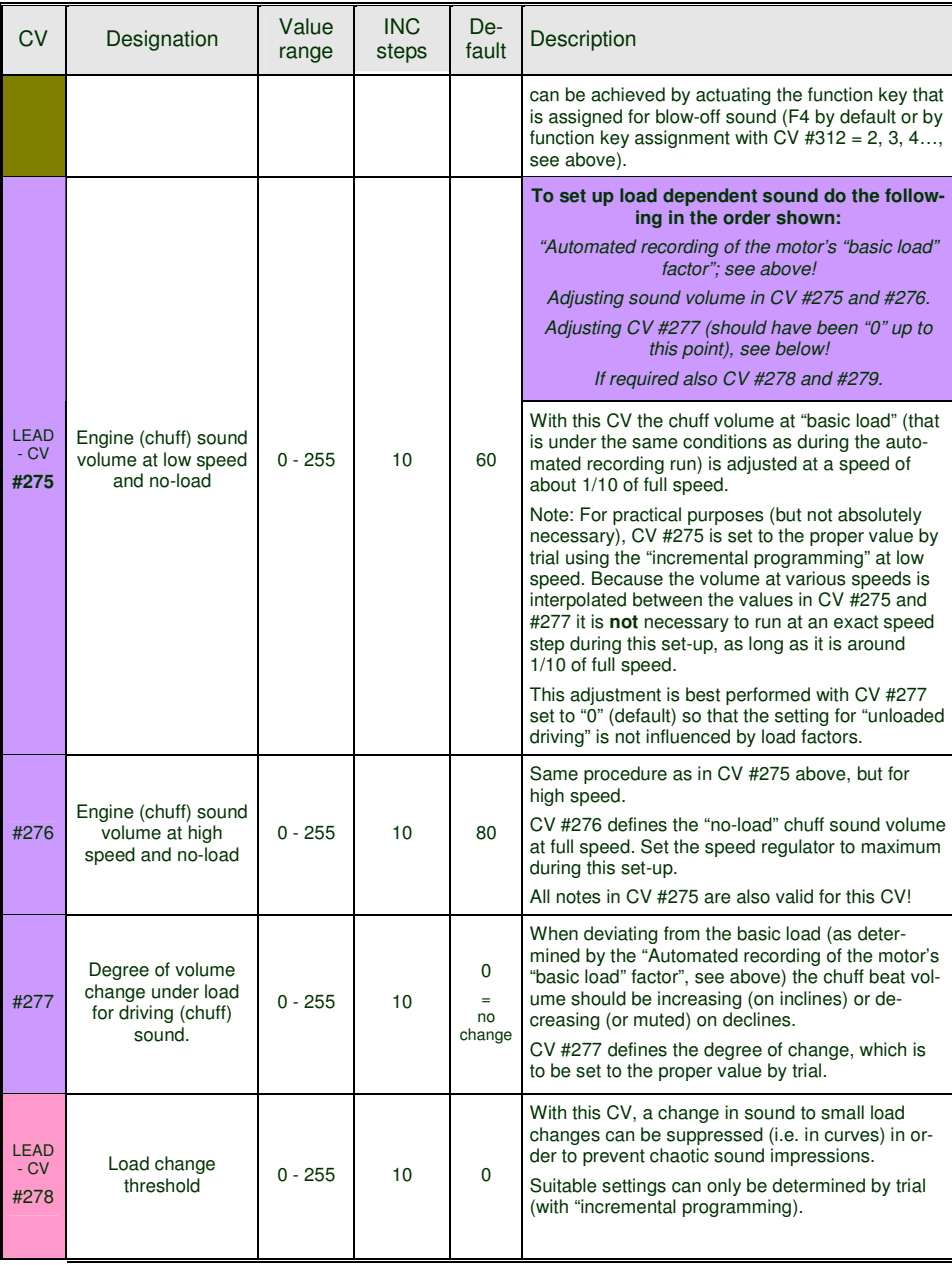

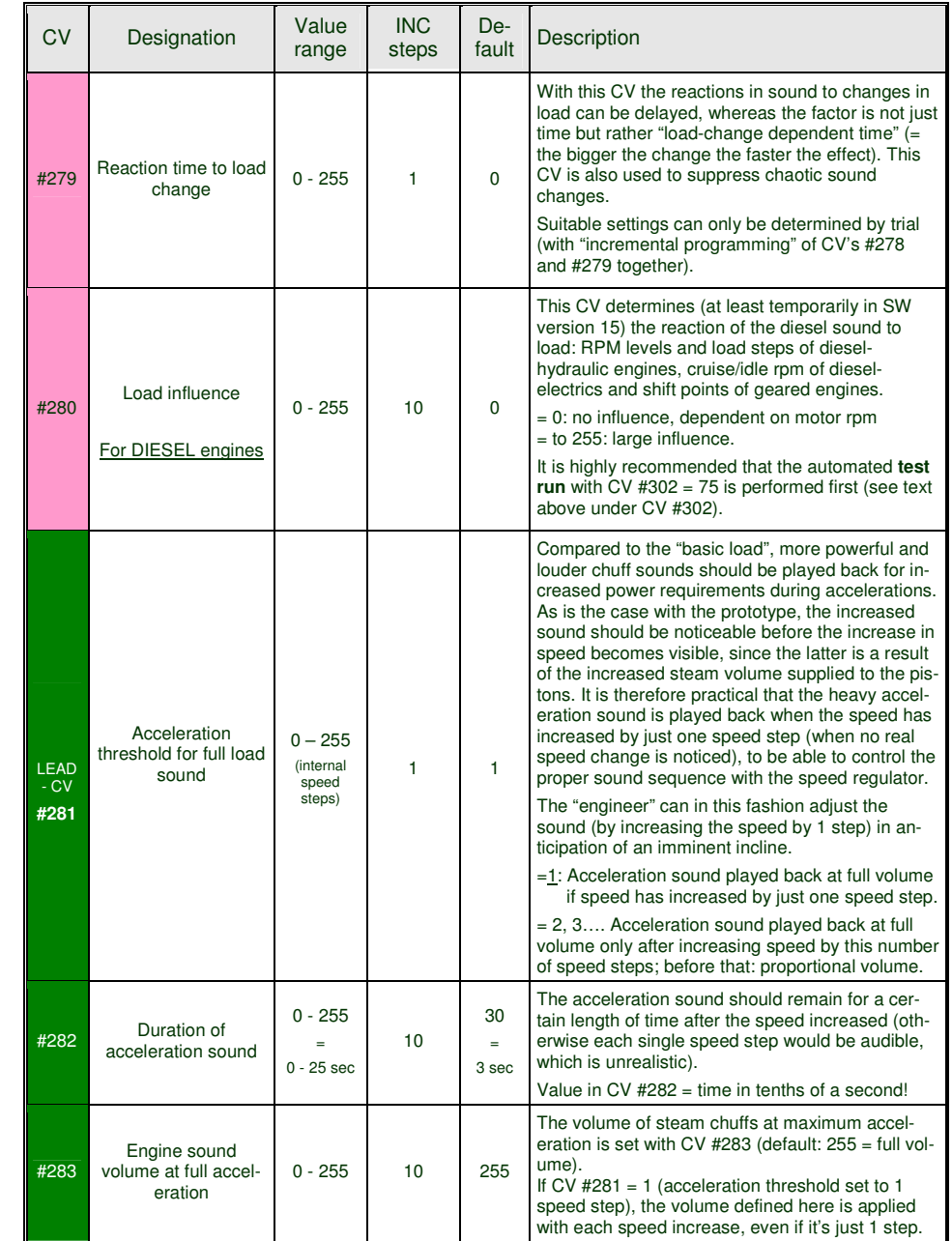

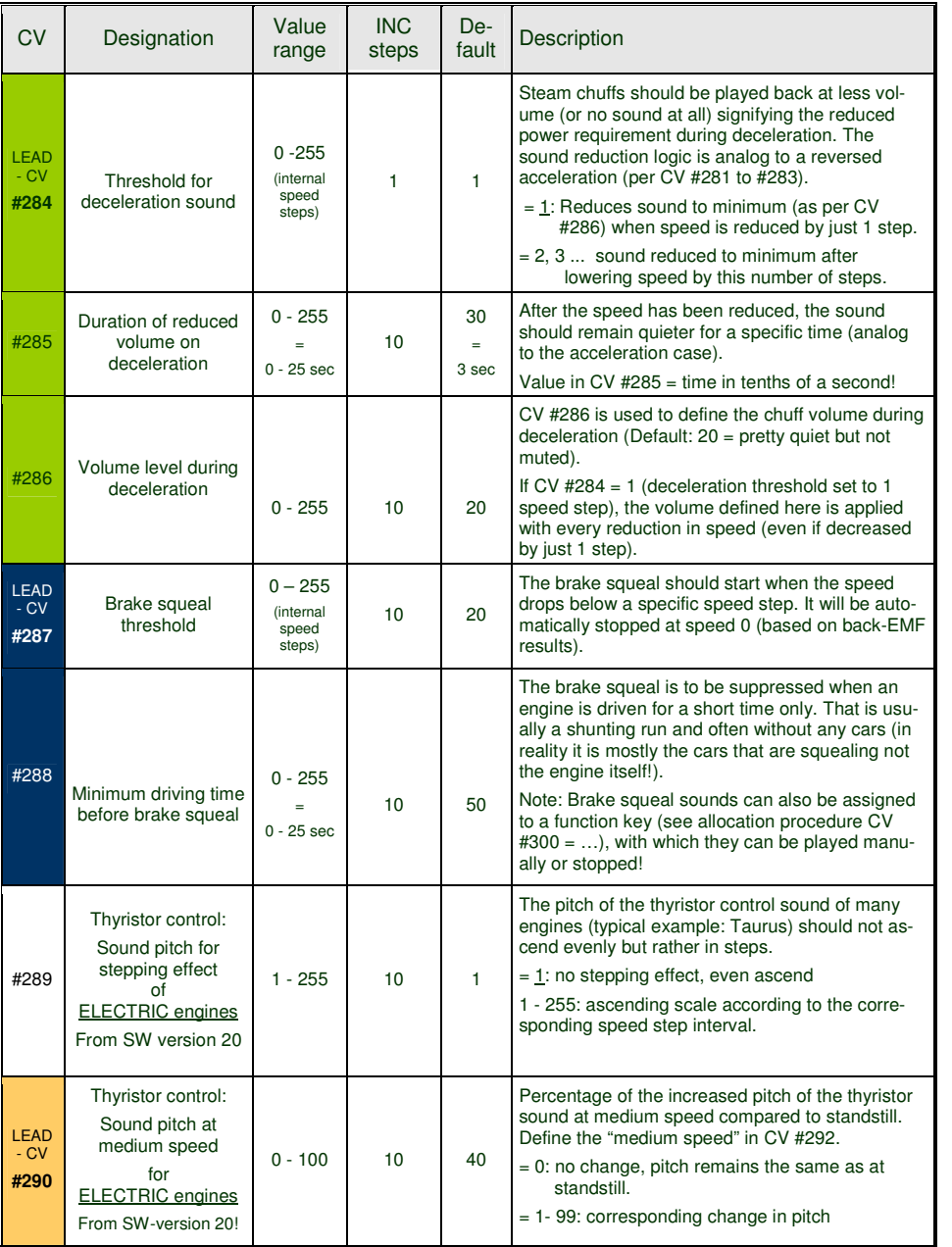

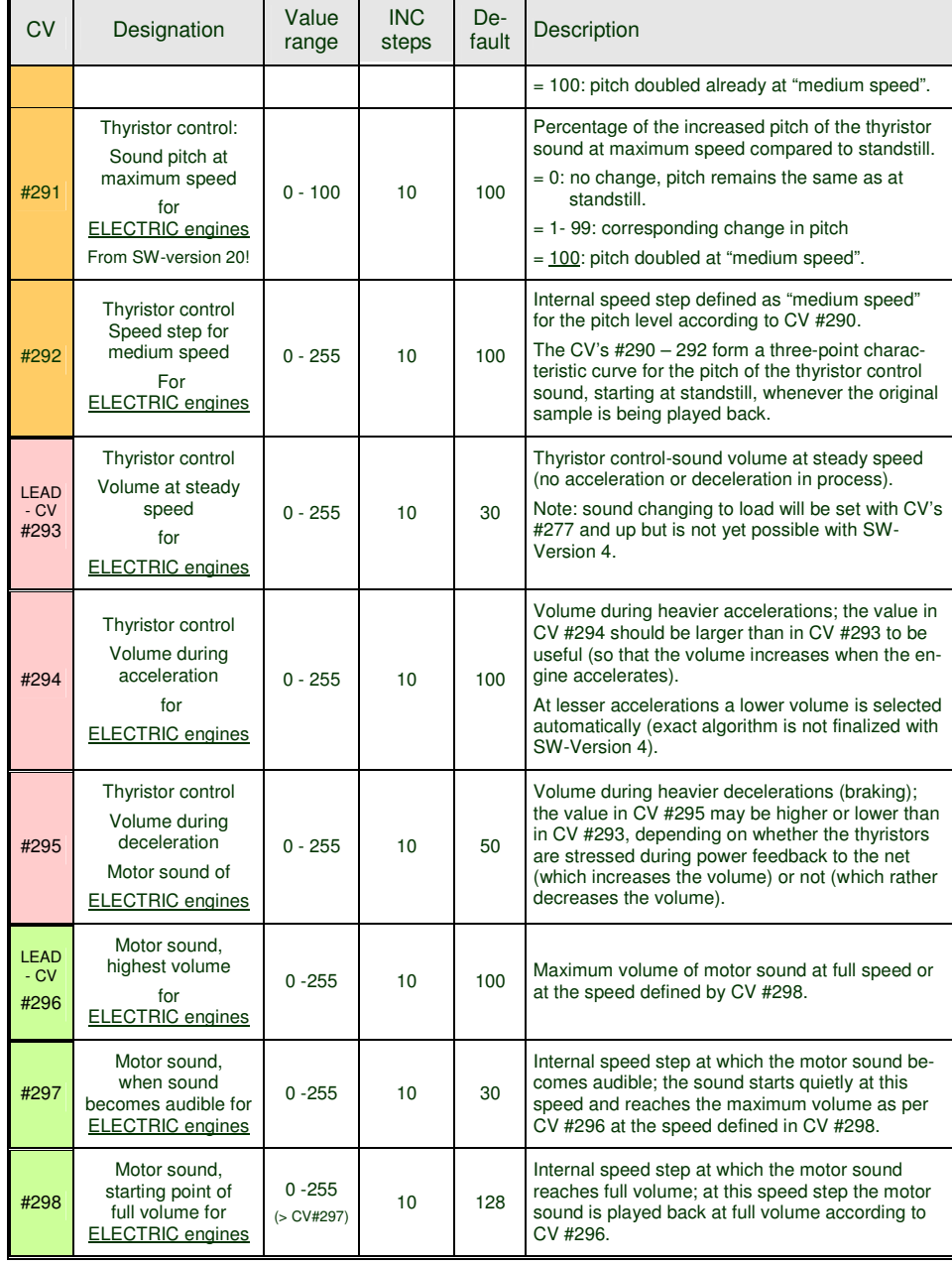

# **Decoder MX620, MX630, MX64D, Sound decoder MX640 Page 41 Page 41**

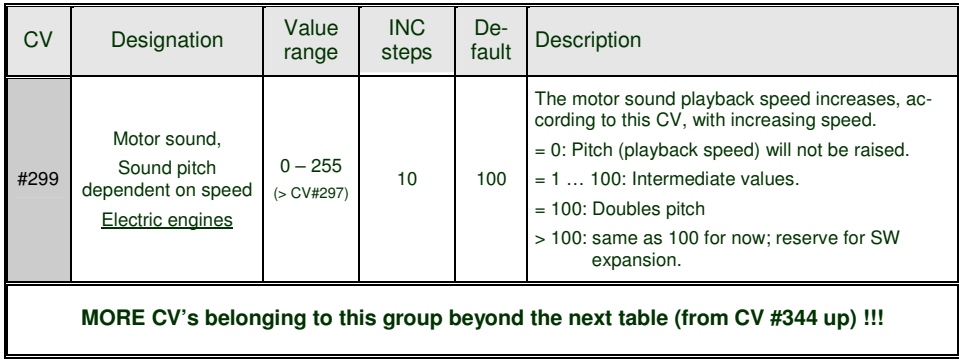

**The following CV's are not suitable for the "incremental programming",** because they either are too difficult to test immediately (large time intervals for random generators) or single bits need to be set. They are programmed the usual way  $(CV # = ...)$ .

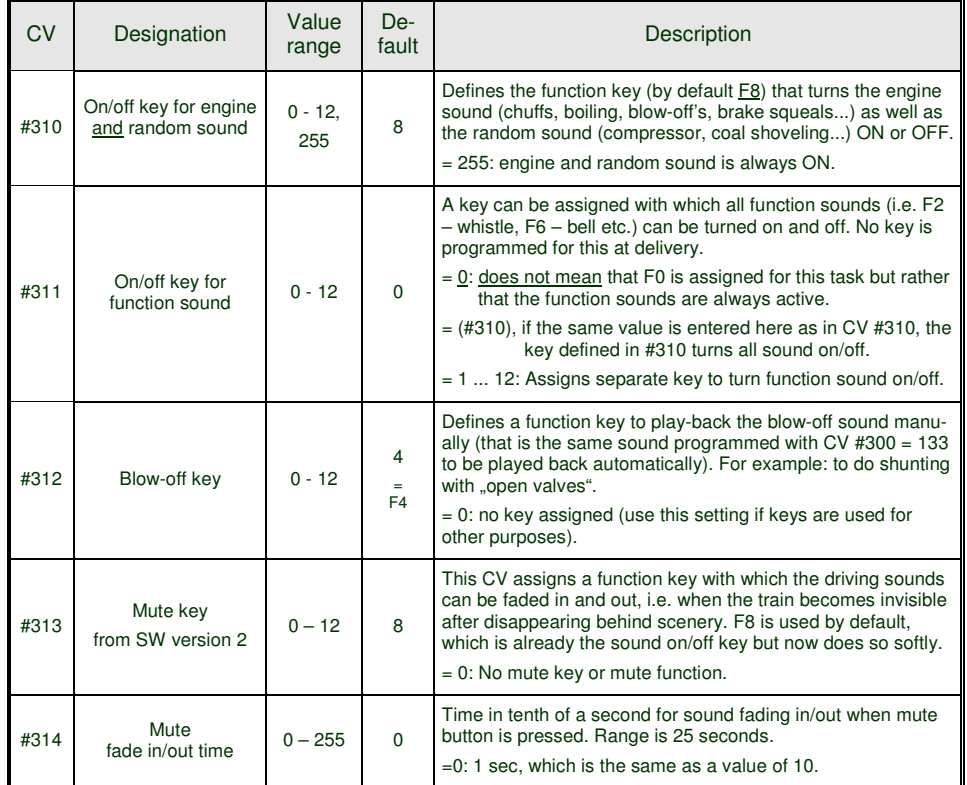

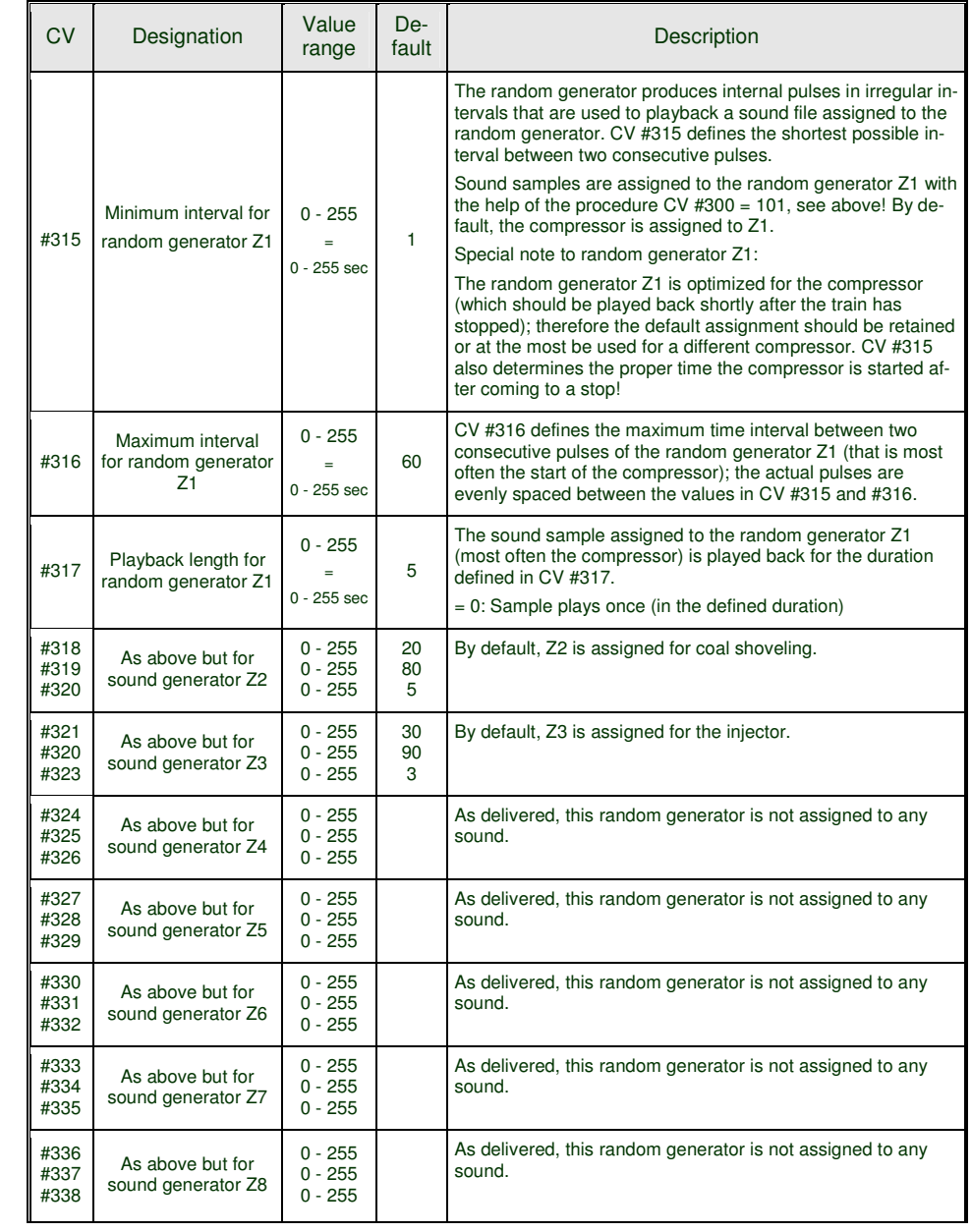

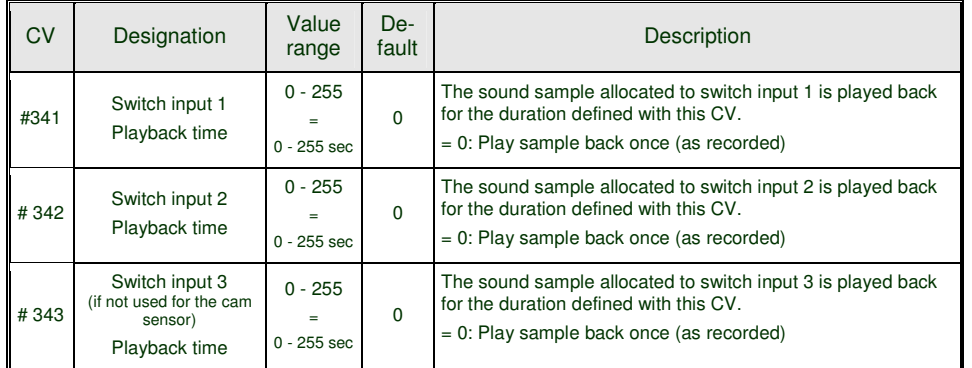

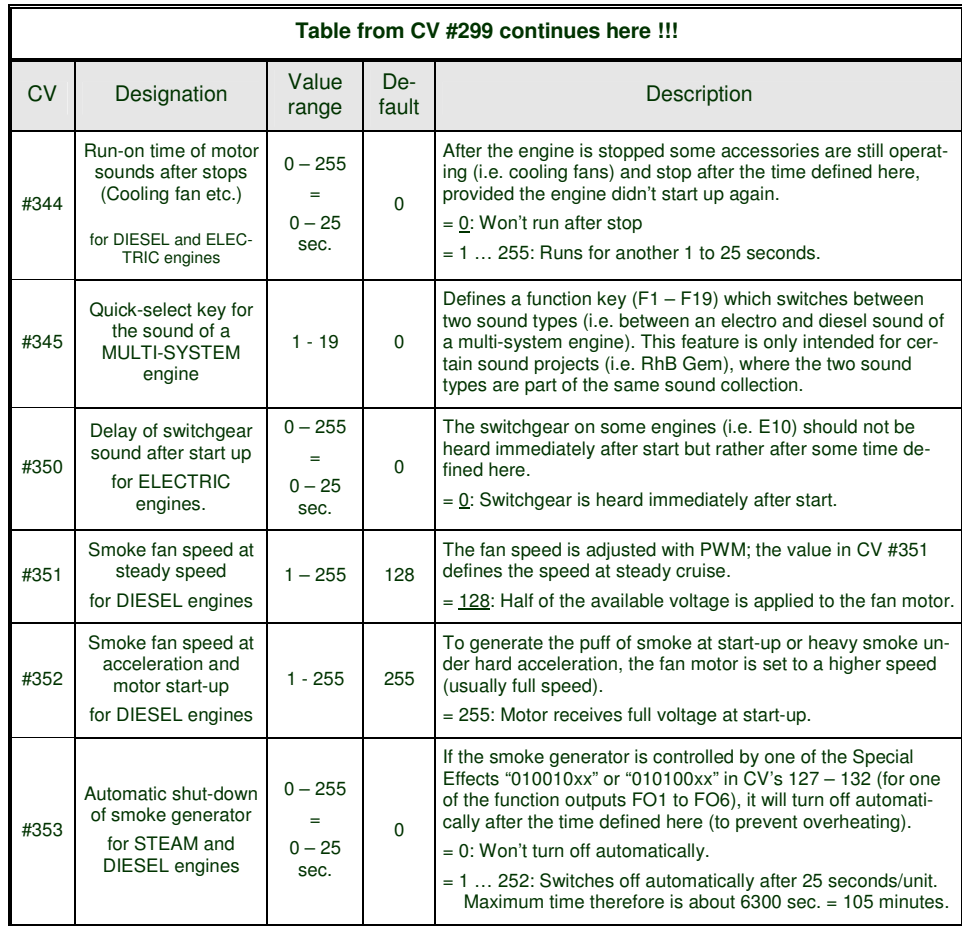

# **7. "Bi-directional communication"**

The future oriented technology that has been installed (hardware) on all ZIMO decoders since 2004, is functional since 2007 in all current ZIMO decoders including the MX640.

"Bidirectional" means that the information transfer within the DCC protocol is not only flowing towards the decoder but also in the opposite direction; that is not just driving, function and switch commands are being sent to decoders but also messages such as acknowledgements and status information are being received from decoders.

The definitions for RailCom are determined by the "RailCom working group" (Lenz, Kühn, Tams and ZIMO), before that by the NMRA RP's 9.3.1 and 9.3.2 for bidirectional communication; with the goal of a uniform platform for "RailCom" applications.

The functionality is based on short cut-outs (max. 500 micro seconds) introduced to the otherwise continuously sent DCC signal by the command station. These cut-outs provide the opportunity and enough time for the decoders to send a few bytes of data to locally mounted detectors.

With the help of **colling the Computer of the Mileson** state of the bidirectional communication, it will

be possible that the decoder can acknowledge received commands -

- which increases operational reliability and the bandwidth of the DCC system because already acknowledged commands don't need to be sent repeatedly;

up-to-date information from decoders is sent to the command station ("global detector") -

- e.g. "real" train speed, motor load, routing and position codes, "fuel reserves", current CV values on demand from decoders to command station or more precisely, to a **global detector** in the command station;

#### Decoder addresses are recognized by "local" detectors -

- the actual loco positions are determined by local detectors connected to individual track sections (integrated in the MX9 track section modules). This however has been possible with ZIMO's own loco number recognition for over two decades without bidirectional communication but only with ZIMO decoders.

RailCom will be further developed over the coming years and will bring new applications, which of course require new software updates in decoders and other equipment. ZIMO decoders of 2009 are able to send their own loco address from an isolated section of track (with a so called broadcast method, very fast, although only for one loco inside that section), send CV content on demand along with some decoder data such as actual speed in km/h, load and decoder temperature.

On the system side, a third party product has been available from the beginning – the address display LRC120, which is a "local" RaiCom detector displaying the loco address of one track section. Since 2007, the MX31ZL became available with an integrated "global" RailCom detector and finally "global" RailCom detectors for the installation into ZIMO command stations MX1EC, MX1, MX1HS as well as MX31 cabs.

The RailCom function is activated with CV #29, Bit 3 (see chapter 3, CV table and CV #28).

..RailCom" is a trademark of Lenz Elektronik GmbH.

## **8. Installation and wiring**

### **General information:**

There has to be enough **free space inside the engine** so that the decoder can freely be mounted. Pay par ticular attention that no pressure is exerted on the decoder when the loco housing is being reinstalled and the wires can't get caught by movable parts.

All direct connections that are present in the original wiring configuration between the power pick-ups (wheels and wipers) and the motor **must be isolated;** otherwise the decoder end stage may get damaged atpower-up.

The same goes for the **headlights and other additional accessories,** which must be completely isolated.

### **Do noise suppression components on a locomotive motor have a negative affect on motor regulation?**

#### **Yes, sometimes . . .**

Explanation: Motors of model railroad locomotives are often equipped with choke coils and capacitors, which are supposed to suppress or filter out noise (poor TV reception etc.) caused by the sparks arcing across the motor's brushes.

Such components impair the motor regulation. Compared to others, ZIMO decoder manage quite well, that is there is hardly a difference in performance with or without those components in place. However, in recent years larger choke coils are being installed in many locomotives than was the case earlier – and these can noticeably compromise drivability.

The potentially "harmful" choke coils are often recognizable by their shape of a resistor with color bands (in contrast to a wire wound ferrite bar). That doesn't mean though that these choke coils have a negative effect in all cases.

**Fleischmann locomotives** with **"Round motors"** often have **extremely bad filter components; especially dangerous are those capacitors that connect between the motor connections and the frame; they are sometimes responsible for the destruction of the motor end stage.** These components are often hard to see and to get at.

Indications of an actual negative effect of such components, besides a general unsatisfactory motor control (jerking…), are:

- weak control compensation: as a test, set the decoder to low frequency  $-$  CV  $#9 = 200$  – and check to see whether the control compensation becomes stronger. If that's the case, the choke coils are most likely to blame for the weak compensation in the high frequency range.

- if a difference in compensation is noticeable between 20 and 40 kHz (select in CV #112, Bit 5); if the compensation (further) diminishes at 40 kHz, it is very possible that the choke coils or capacitors are the cause.

Remedy: **Bypass** or remove **choke coils! Remove capacitors!** Capacitors are less likely to interfere with motor regulations but cannot be ruled out (see "Round motor" above).

#### **Locomotives with 6 or 8 pin NMRA interface . . .**

. . . are easy to retrofit with the MX...**R**, MX...**F**, MX...**N** (e.g. MX63R or MX64F) etc. They come with the appropriate 8 (R) or 6 (F, N) pin connector. There is usually enough room provided in such locos, at least for the smaller MX62 or MX63 decoders. By removing the dummy plug from the loco, all damaging connections mentioned above should be interrupted and the decoder can be plugged in instead. This is unfortunately not always true with some loco manufacturers. It is advisable to use an ohmmeter to confirm this before plugging in a decoder.

In some cases it is necessary to hardwire some decoder leads besides just plugging in a plug. An example of this is the MX630R that has more outputs available than the standard 8-pin plug has room for. For hardwiring of decoder leads use the explanations below.

#### **Hard-wiring a locomotive…**

#### **… with a DC motor and headlights:**

This probably represents the **most common wiring diagram** for HO installations. All other diagrams that follow are modified or extended versions of this one.

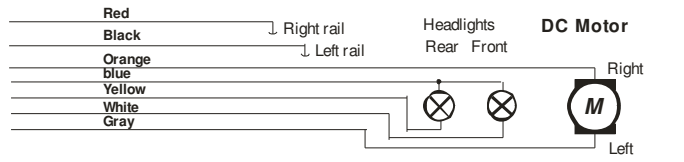

Lights connected as shown on this diagram are direction controlled and switched on/off by the F0 key (1 on Zimo cab). The lights can also be controlled independently with F0 and F1 for example (1 and 2 on Zimo cab), using function mapping CV's #33, 34, 35.

PLEASE NOTE: Body mounted light bulbs that are hard to insulate can be left as is. The body acts as the power supply to the bulb. The blue lead from the decoder must not be connected to the bulbs in such circumstances. The white and yellow leads are connected to the other side of the bulbs. The brightness of the headlights will be reduced in such an application.

#### **. . . with an AC engine:**

Two additional 1N4007 diodes (or equivalent) are required as shown in the diagram below when installing a decoder in a loco equipped with an AC motor. They can be obtained at your local electronic store or from ZIMO.

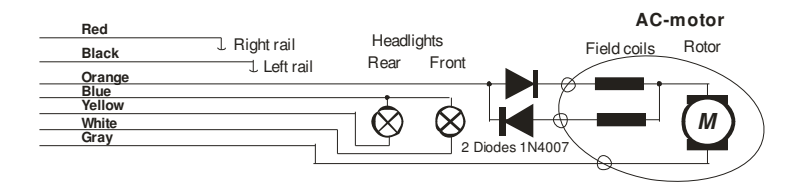

Most locomotives with an AC motors get the power supplied by a third rail, which doesn't mean anything as far as the motor hook-up is concerned. The above schematic is therefore valid for AC locomotives running on two or three rail track (instead of "right rail" and "left rail" think "outside rails" and "center rail").

Note: many locomotive manufacturers supply field magnets that can be used in place of the motor's field coil. Using a field magnet turns an AC motor into a DC motor, which is connected as such (see above) and can also utilize the decoders BEMF feature (BEMF does not work with AC motors).

#### **Additional hook-up for cab lighting controlled with F0 key:**

This is no longer of much use today; it is a remainder from a time when decoders only had two function outputs, which were used for the headlights and the cab light. Cab lights connected this way can be switched with the F0 key but in contrast to the headlights were non-directional.

This is however a general schematic that can be used in cases where something is to be operated by sev eral different function outputs, but the same outputs used independent of each other. There are 2 diodes required (type 1N4007 or equivalent) available from ZIMO or any electronic parts supply store.

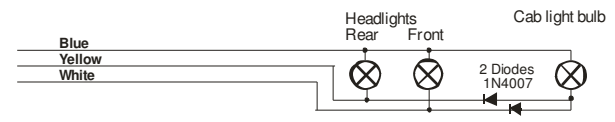

### **Connecting function outputs FO1 and FO2:**

The MX620 has solder pads available for function outputs FO1 and FO2; other types have wires and can be connected in the same fashion as the headlight bulbs. The outputs can be used for different things such as cab lighting, smoke generator or uncouplers (also see relevant section below). For mapping the outputs to function keys, see chapter 5; by default the function outputs FO1 and FO2 are mapped with function keys F1 and F2.

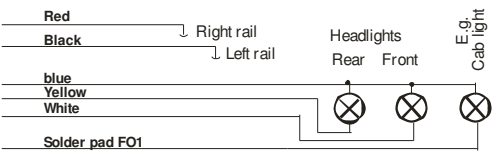

#### **Using logic level outputs:**

ZIMO decoders also have so called logic level outputs in addition to the normal function outputs, to which current consuming devices may not be connected directly. Use a M4000A amplifier board or similar transistor switching device, when connecting logic level outputs with a load.

In addition to the 4 normal outputs, the **MX620** offers two more logic level outputs (FO3 and FO4) at the "SUSI-CLOCK" and SUSI-DATA" connections when setting CV #124 Bit 7 = 1 (if SUSI is not required); see CV #124 in the CV table and function mapping in chapter 5!

This is similar with the **MX630** decoder but for logic level outputs FO5 and FO6, alternative to "SUSI-CLOCK" and SUSI-DATA".

The brown lead of an **amplifier module M4000Z** is connected with the relevant logic level output solder pad of the decoder.

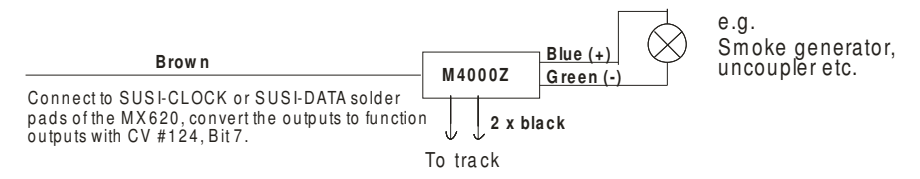

#### **Connecting DIETZ sound modules without "SUSI" / "virtual cam sensor"**

See Dietz instruction manual regarding the installation and connection of their sound modules to a ZIMO decoder.

For a good acoustic impression of steam engines, it is important that the chuffs are synchronized to wheel revolutions. Therefore a cam sensor should be installed and connected to the sound module (reed switch, optical or hall-effect sensor), which sends exactly 2 or 4 pulses to the module (depending on loco type).

Sound modules can usually generate their own chuff rate based on speed information (e.g. coming from the SUSI interface of a decoder), if no cam sensor can be installed or installation proves too difficult. The result is often poor with a chuff rate that is too fast at low speeds (the SUSI protocol is not precise enough in that respect).

To improve this situation, ZIMO decoders come with a **"virtual cam sensor".** They use the function output FO4, which is converted to a "virtual cam sensor" function with the help of CV #133 and connected with the cam sensor input of the sound module (e.g. Dietz, reed switch input); naturally in addition to SUSI or other connections.

The virtual cam sensor is of course not capable of synchronizing chuff rates to wheel positions but rather to wheel speed, which is of little difference to the viewer.

The chuff rate of the "virtual cam sensor" can be defined per wheel revolution with CV #267; consult the CV table in ZIMO sound chapter.

#### **Connecting a DIETZ or other sound module to "SUSI":**

The SUSI interface developed by Dietz is an NMRA standard and defines the connection between sound modules and loco decoders, provided the sound module is also equipped with such an interface. Due to space restrictions on small decoders, the SUSI interface composed of 4 conductors (2 data, ground and power) is not built as a plug-in connector but instead uses **4 solder pads** (see decoder drawings in the chapter "Technical specifications" in this manual).

Speed and load information (e.g. to change sound intensity when going uphill, downhill, start up etc.), as well as sound-configuration variables (CV's #890…) are sent via the SUSI data lines (CLOCK and DATA) from the decoder to the sound module.

**Accessing SUSI CV's in the SUSI module:** These CV's are in the 890 range, according to the standard (NMRA DCC Draft RP), which is not accessible with many DCC systems (ZIMO cabs MX2 and MX21 were also limited to 255 - until mid 2004). For this reason, ZIMO decoders allow access to these CV's with numbers in the 190's!

#### **Connecting an electric uncoupler (System "Krois"):**

In order to prevent damage to the delicate core of an uncoupler from continuous power, appropriate adjustments can be made with special CV's for one or several function outputs.

First, write the value "48" to the CV that is assigned to the same output the uncoupler is connected to (e.g. CV #127 for output #1, CV #128 for output #2 etc.)

Next define the uncoupler activation time limit in CV #115 (see CV-table):

With the **"Krois uncouplers"**, it is recommended to use a value of "60", "70" or "80" for CV #115; this means that the pull-in voltage (full track voltage) is limited to 2, 3 or 4 seconds. A reduced "hold" voltage is not required for Krois, that's why the ones digit is left at 0. Other uncouplers may need a reduced hold voltage though, like the ones from ROCO for example.

Regarding the "automated coupler detachment" and/or "automatic tension release" see CV #116 in the chapter "Additional Notes to…".

### **MX620R, MX630R, MX640R with NMRA 8-pin interface (NEM 652):**

The "R" designated decoders' come with an 8-pin plug mounted to the end of its wires, which fits in to the socket of a DCC ready loco. Remove the dummy connector from the socket and plug the decoder in its place, that's all.

All the necessary connections to power, motor and headlights are established with this interface. Other outputs have to be hard wired.

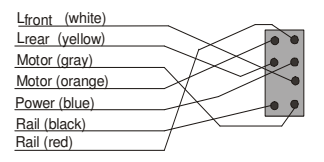

#### **MX620F, MX630F with NMRA 6-pin interface (NEM 651):**

The "F" designated decoders' come with a 6-pin plug mounted to the end of its wires, which fits into the socket of a DCC ready loco.

The brightness of the headlight is reduced since the blue wire (common supply) is not part of this interface. The light bulbs get their power direct from the power pick up.

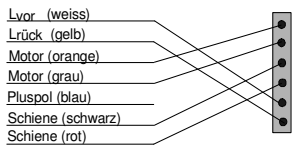

The blue wire is still available at the decoder and can be connected to the bulb if more light is needed. The power supply from the track to the bulb needs to be cut first, of course!

#### **MX620N plugs directly into the 6-pin interface (NEM 651):**

Many N, HOe, HOm as well as some HO engines have this socket installed with the required minimum space of 14 x 9 mm to accept the decoder.

MX620

Micro processor side shown (connector pins are soldered to other side !) ATTENTION: Plug the decoder into the socket with the pins down and the **micro processor** on top (visible)!

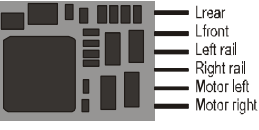

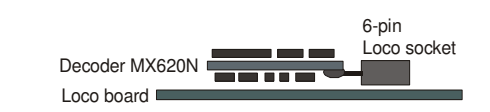

### **MX64D, MX64DV, MX640D – Decoders with 21-pin interface:**

m

These decoders have a 21-pin female plug on the circuit board (no wires), which allows the decoder to be plugged directly in to the 21-pin male receptacle of locomotives equipped with such interfaces. There are ac-

tually 22 pins present but one of those (#11, top right) pins serves as a key to prevent wrong installations.

The meaning of the individual pins is usually not important to the user. The pins marked "n.c" are not used, they are reserved for special applications (Hall-effect sen $sors$  ...).

**MX64D Top View** (= the 21-pin connector side!)

Left row+ 5 V (20 mA max) Function output FO3 Function output FO2  $\bullet$  $\bullet$   $\bullet$ Function output FO1 Common positive n.c. Motor connection 1 Motor connection 2 **GROUND** Left rail Right rail

Kev pin n c  $n.c.$ Front headlight Rear headlight SUSI Data SUSI Clock Fundtion output FO4  $n.c.$  $n.c.$ n c

# Page 46 **Page 46 Decoder MX620, MX630, MX64D, Sound decoder MX640**

The MX64D can be **plugged-in two ways;** the board below the connector is perforated, so that **depending on the locomotive**, the decoder can be plugged in from the top or bottom end. **The key pin 11 prevents a wrong installation by not allowing the decoder to be pushed all the way down, as long as the installer ensures that the decoder sits firm and level on the plug.** 

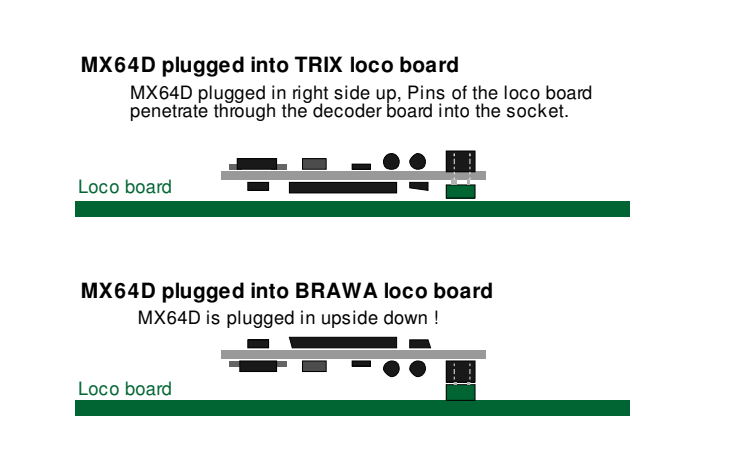

The **MX64DV** is largely identical to the MX64D but with a low voltage power supply circuit added on the extended circuit board for low voltage bulbs or other equipment. For more information go to the section "MX64V1, MX64V5, MX64DV" in this chapter of the manual!

### **MX620, MX630, MX64D – Connecting servo and smart servo motors:**

2 servo control outputs are available at the MX620, MX630 and MX64D (solder pads or part of the 21 pin socket) for the control of commercially available servo motors or SmartServo RC-1 (Manufactured by TOKO Corp. Japan). Each output can be connected directly with a servo input.

#### **The model MX64DV5 and MX630V5 also supply the servo with 5V operating voltage.**

The 5V operating voltage for the other decoders must be supplied by an external voltage regulator such as the readily available LM7805 as shown in the drawing.

The outputs can be activated for servo control duty with CV's #181 and CV #182 (the value in each must be different than 0). With the help of CV #181 and #182, the servo functions can be mapped to various function keys (and direction) and selected for control with either one or two function keys. CV's #161 to #169 define the servos end positions and rotating speed, see CV table.

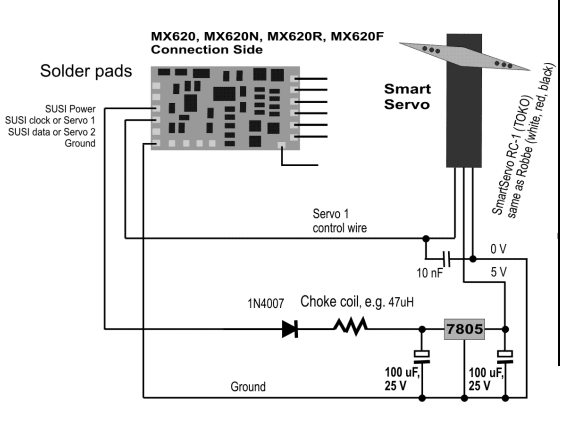

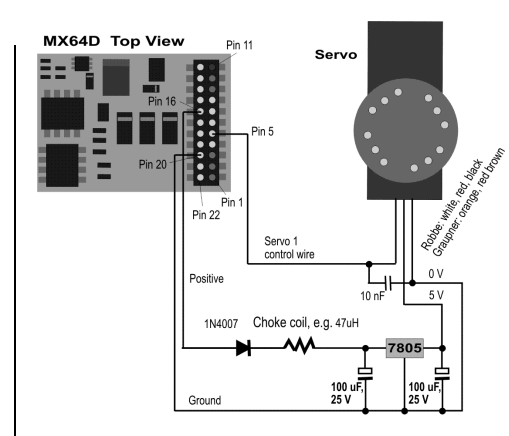

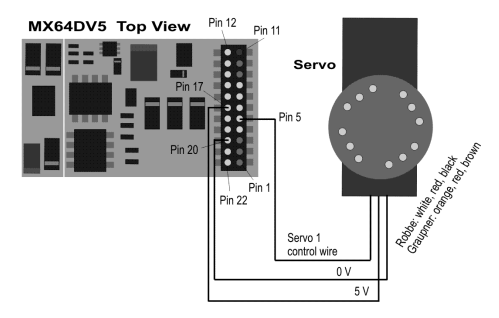

The servo outputs use the same connections as the SUSI CLOCK and DATA lines on the decoder. It is therefore not possible to use the SUSI interface aslong as the outputs are configured for servo control.

CV #161 is also used to select the appropriate protocol. "Normal" for most servos are positive pulses (which is also the default setting); furthermore a selection can be made whether the servo is powered only while it is being moved or remains powered at all times. The latter should only be used if the servo position can be changed by mechanical influences.

#### **MX640 – Connecting servo and smart servo motors:**

Two servo connections are provided on the MX640 for commercially available servos and SmartServos RC-1 (Manufacturer: TOKI Corp., Japan). These are normally the **SUSI outputs** but can also be used **as servo outputs** instead. They are in the form of either solder pads or part of the 21-pin socket, depending on the decoder type. Each output can be connected directly with a servo input.

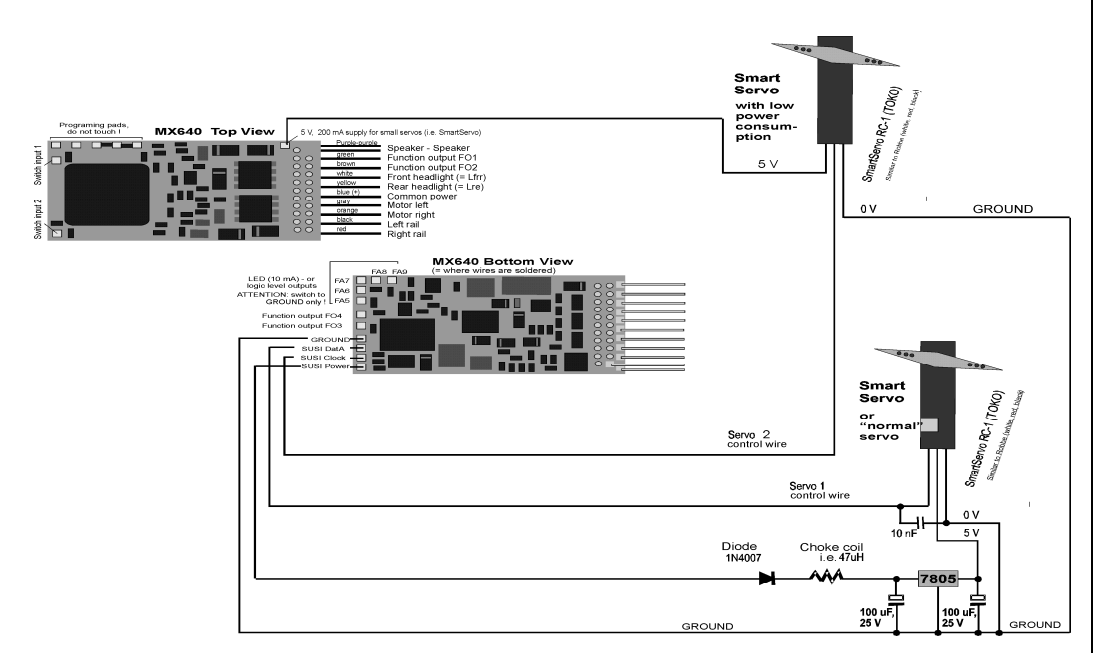

"Energy-saving" servos (max. 200mA) can be powered directly by the MX640!

For servos with higher energy consumptions, the 5V operating voltage must be supplied by an external voltage regulator such as the readily available LM7805 as shown in the drawing.

The outputs can be activated for servo control duty with CV's #181 and CV #182 (the value in each must be different than 0). With the help of CV #181 and #182, the servo functions can be mapped to various function keys (and direction) and selected for control with either one or two function keys.

CV's #161 to #169 define the servos end positions and rotating speed, see CV table.

CV #161 is also used to select the appropriate protocol. "Normal" for most servos are positive pulses (which is also the default setting); furthermore a selection can be made whether the servo is powered only while it is being moved or remains powered at all times. The latter should only be used if the servo position can be changed by mechanical influences. For the **SmartServo:** Bit 1 of CV #161 must always be set, that is  $CV#161 = 2!$ 

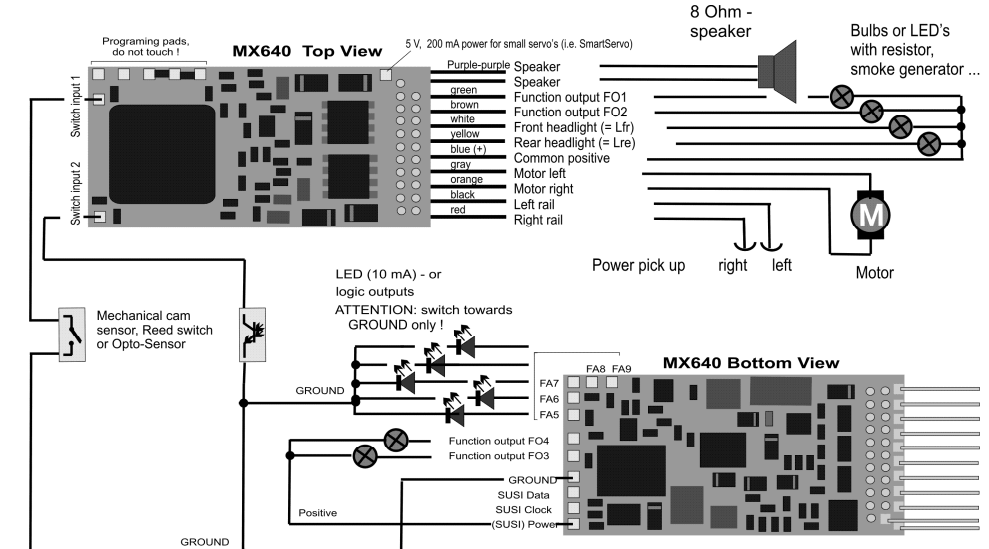

### **Connecting speaker, cam sensor:**

In order to operate the MX640 as a sound decoder, the following items must/may be connected:

- mandatory – **SPEAKER –** Any 8-ohm speaker or two 4 Ohm speakers connected in series can be used. Speaker with higher impedance are also allowed but will result in reduced volume.

An additional tweeter (also 8 ohms or higher) can be connected, if desired; the connection should be made via a bipolar capacitor (10 uF bipolar for 2 kHz frequency).

Speaker installation – TO BE ADDED LATER

- optional – **CAM SENSOR –** Normally, ZIMO decoders are programmed for the "virtual cam sensor", which can be fine-tuned with CV #267. If a real cam sensor is to be used, the settings of CV #267 must be changed to 0 or 1 depending whether each pulse or every second pulse should trigger a chuff beat. See chapter 6!

Mechanical contacts, Reed switches, optical switches and Hall Effect switches are suitable as cam sensors.

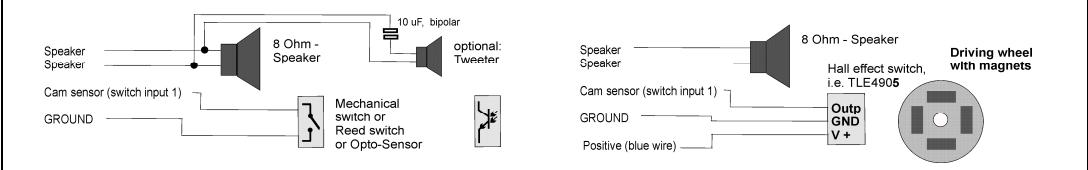

### **MX640 – Schematic for Sound Connections**

### **Use of an external energy source (capacitor) for uninterrupted driving on dead track sections:**

- With the help of an electrolytic capacitor, gold cap or a battery the
- driving performance on dirty track sections (or wheels) can be improved
- flickering of lights is reduced
- and stalling of trains, especially when crawling, can be eliminated

The energy storage increases with the capacity of a condenser and from 100uF (Microfarad) onwards an effect will be noticed. 1000uF to 10'000uF are recommended if the necessary space is available. The required voltage strength of the capacitor is given by the track voltage; 25V is suitable for all cases. Smaller 16V capacitors should only be used if track voltage will never be higher than that.

The capacitor is connected between ground (available on all ZIMO decoders as solder pad) and power (blue wire or SUSI-POWER) of the decoder. Match polarity!

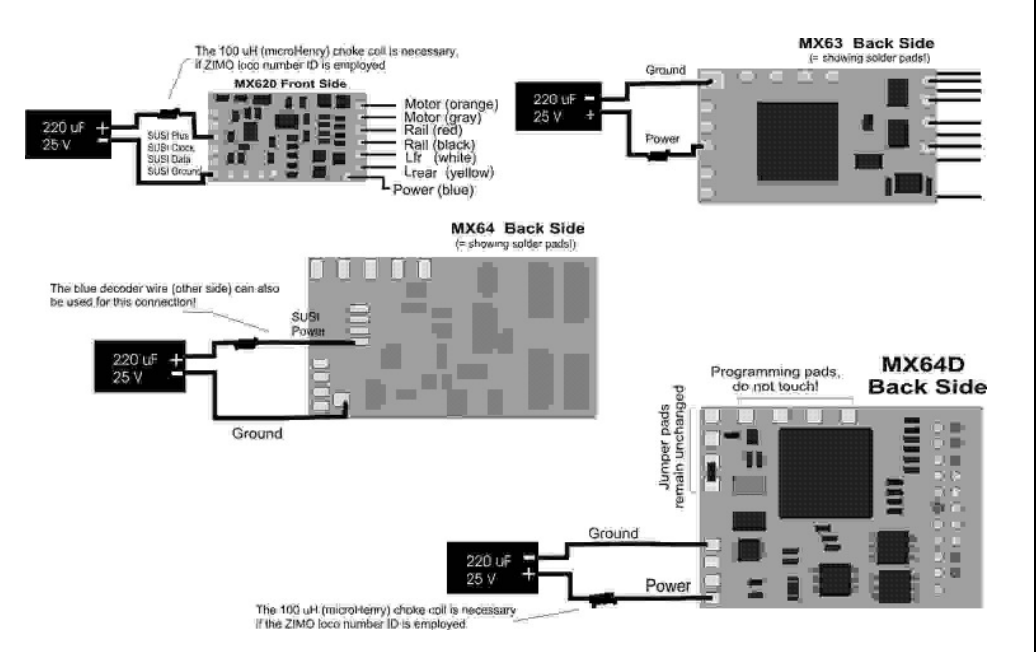

When using a 220uF or possibly a 470uF capacitor no other parts are really required for "simple" loco control; although installing a **choke coil (100 mH / 100 mA, available from ZIMO)** is recommended in the positive wire to guarantee that the decoder can be updated with the update module MXDECUP and that the ZIMO loco number identification works.

If larger capacitors are used, which is actually a good idea, extra circuitry is required. The condenser is recharged through the 100 ohm resistor. This is to prevent a shut down of the command station during startup. If a large number of loco's so equipped are on the layout the command station could interpret the current flow to these capacitors as a short circuit. The diode (e.g. 1N4007) is required to bypass the resistor when power is needed by the decoder.

NOTE: If signal stops by "asymmetrical DCC signal" (= Lenz ABC, implemented in ZIMO decoders early 2005) is employed, the resistor-diode combination is necessary in any case (even when using small capacitors) to ensure that the decoder can detect the asymmetry of the signal!

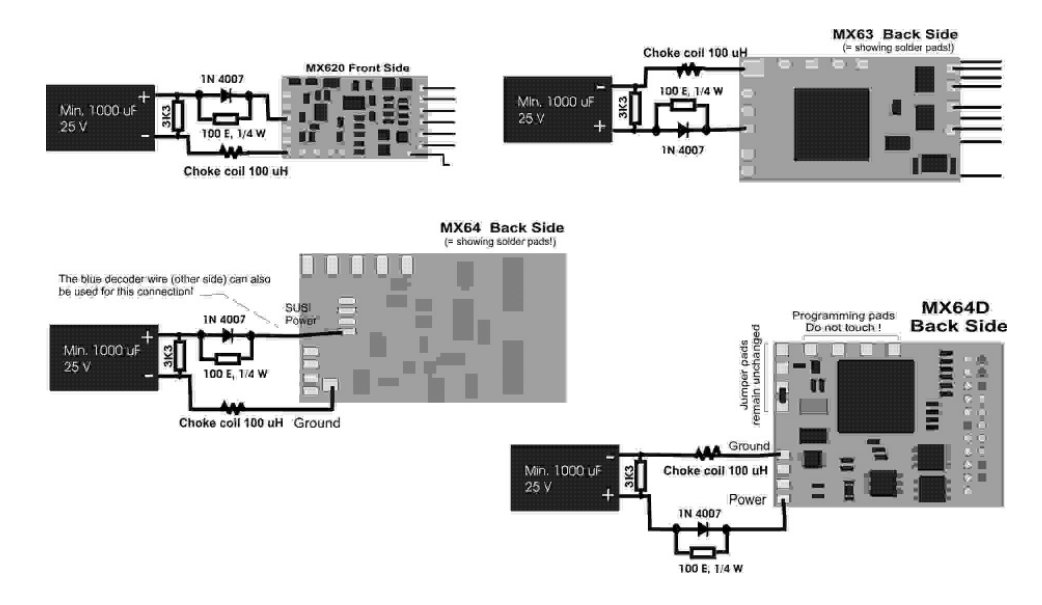

The purpose of the resistor 3K3 shown in the drawing above (not required in all cases) is: even though a large condenser supplies the motor and lights for just a few tenths of a second (1000uF) or a few seconds (e.g. 4700uF) the remaining power, although at a voltage level below what is required by the motor and lights, is sufficient power to keep the decoders memory alive for quite some time (several minutes). This is sometimes a rather undesired effect. For example: If a running loco is taken from the track and the speed then set to zero, the loco would briefly run at the previous speed when it is set back on the track after about a minute. Using the above-mentioned resistor would erase the memory after just a few seconds.

ZIMO offers a collection of components under the term (order number) **SPEIKOMP** that are required for building a do-it-yourself energy module to be connected to ZIMO decoders MX620, MX630 and MX640. The set contains a diode, resistors, choke coil and a few capacitors (you can and should use larger capacitors if space is available).

### Smart stop management on "dead" track sections

In cases where power to the decoder is interrupted due to dirty rails, wheels or insulated frogs, the decoder automatically keeps the engine going even though a currently active brake application should bring the train to a stop. Only when power to the decoder is restored is the loco allowed to stop, with subsequent testing to ensure power to the decoder is still available after the engine stopped (if not, the engine is moved again a short distance).

#### **MX64DV1, MX64DV5 - The special MX64D design with built-in low voltage supply**

The **MX64DV1** contains an efficient **1.2V voltage regulator,** which can be directly connected to low voltage bulbs. This facilitates the decoder installation considerably especially in high quality brass models (which are often equipped with such bulbs), because it eliminates the installation of an external voltage regulator (that often requires some sort of heat dissipation).

As delivered, the low voltage is available at the common positive pins 16 and 17; meant for locomotives that use low voltage bulbs only. The usual full track voltage is not available.

The **MX64V5** is a variant of the MX64V1 with a **5V regulator,** mostly for installations in large scale such as O-scale or higher (LGB), where 5V bulbs are often found. The 5V supply can also be used to power servos so that an external voltage regulator is not required.

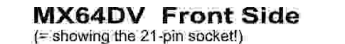

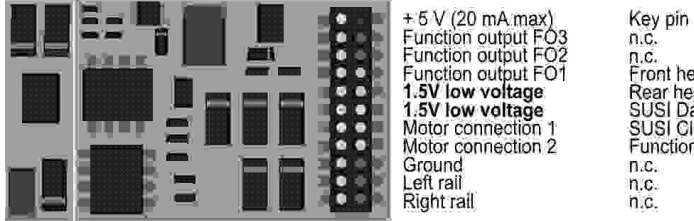

Front headlight (= Lf)<br>Rear headlight (= Lr) SUSI Data SUSI Clock Function output FO4

Full track voltage is provided on pin 16 after rearranging a jumper wire. This is practical for applications that require full track voltage as well as low voltage.

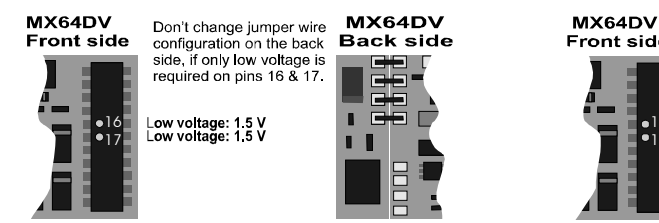

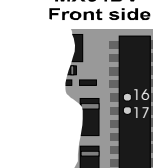

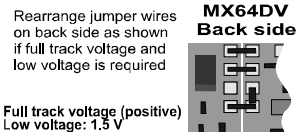

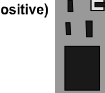

冝

<u>Läj</u> 吕

# **9. MX64D, MX64DM, MX640D for C-Sinus / Soft-Drive-Sinus**

The **MX64D, MX64DM, MX640D** and **MX640C** are made especially for Märklin and Trix engines with

**C-Sinus motors**, provided the locomotive comes with a 21-pin interface. They can be switched to a **matching output configuration** required for the control of the **C-Sinus boards** found in these locomotives. The decoder also **supplies** the necessary 5V the C-Sinus board needs to operate (which "normal" decoders are not capable of!).

The MX64D (or MX640D) is plugged into the pins of the loco board with the top side of the decoder pointing up, whereby the pins are being pushed through the decoder board in order to make contact with the decoder socket. The position is given by the loco board and is also keyed by the missing pin 11 (on the loco board) and missing hole in the same location on the decoder board.

The picture below shows a sample layout; the loco board may however vary from case to case.

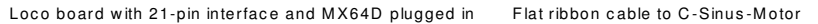

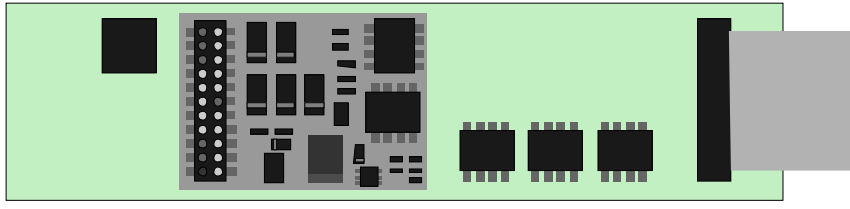

First, check the C-Sinus board whether it contains **0-Ohm resistors;** see CAUTION on the right!!

The switch-over to the C-Sinus control takes place with **CV #145 = 10** (usually the correct value if a Märklin/Trix decoder was installed before) or **CV #145 = 12** (usually the correct value if an ESU decoder was installed, typically identifiable by a blue circuit board).

With the help of CV #145 the decoder can also be configured for some special versions, which becomes necessary due to different decoder interface layouts on the part of Märklin/Trix, see CV table!

The **loco number identification pulses** can cause interference and should therefore be turned off with **CV #112, Bit 2** if this feature is not used (**CV #112 = 0**).

An MX64D equipped C-Sinus locomotive can be operated in the **NMRA-DCC-data format** as well as the **MOTOROLA protocol** but not in analog mode (DC)!

No motor regulation, known as BEMF, takes place when the decoder operates in the C-Sinus mode, since the motor tries to keep the target speed precisely in all situations. The relevant configuration variables, among them CV #9, #56 and #58, are without effect!

The **MX64DM** or **MX640C** (with SOUND) is a special development for locomotives with **SoftDrive-**

**Sinus** and some locomotives with **C-Sinus motors** (which won't operate with the MX64D)**.** It differs from the MX64D in so far only that the function outputs FO3 and FO4 (= AUX3, AUX4 according to NMRA interface specifications) are designed as logic level outputs, which supply the 5V required for powering up the Softdrive loco board (also required by some C-Sinus boards).

### **CAUTION:**

Unfortunately, Märklin/Trix has played a "dirty trick" (although probably not on purpose): Beginning with a specific model or past a certain date, the protective resistors on the loco board input have been omitted, or more precisely, instead of the 100kO resistors useless **0 Ohm resistors** are being installed. As a result, a high voltage from the MX64D or MX64DM reaches the loco board that will not only destroy the board but can also damage the decoder; unless the decoder has been set first to the C-Sinus (Softdrive-Sinus) mode with  $CV #145 = 10$  or 12.

#### **But even if CV #145 = 10 or 12 is set, there is no guarantee that the loco board will survive (even though there is no visible problem at the moment)!**

Background information: Although the 21-pin interface in Märklin and Trix locomotives is virtually identical to the standardized NMRA-DCC 21-pin interface, Märklin keeps modifying it whenever the need arises (several versions, misapplication of function outputs for motor activation and now the mentioned electrical input changes); their own brand decoder is the only one that is being taken into account through all this. The installation of other brand decoders is, to be sure, undesired…

**CORRECTIVE MEASURE:** The **MX64D/MX64DM or MX640D/MX640C must not** be installed if **zero-ohm resistors** (markings **"000"**) are found on the loco board. It is imperative that these are being replaced with **100KO resistors ("104")** before installing the decoder. ZIMO MX64DM decoders will be delivered with the necessary resistors.

Below is a picture showing a loco board with the useless ("000") resistors; in such cases it is not allowed to plug in a MX64D / MX64DM decoder!

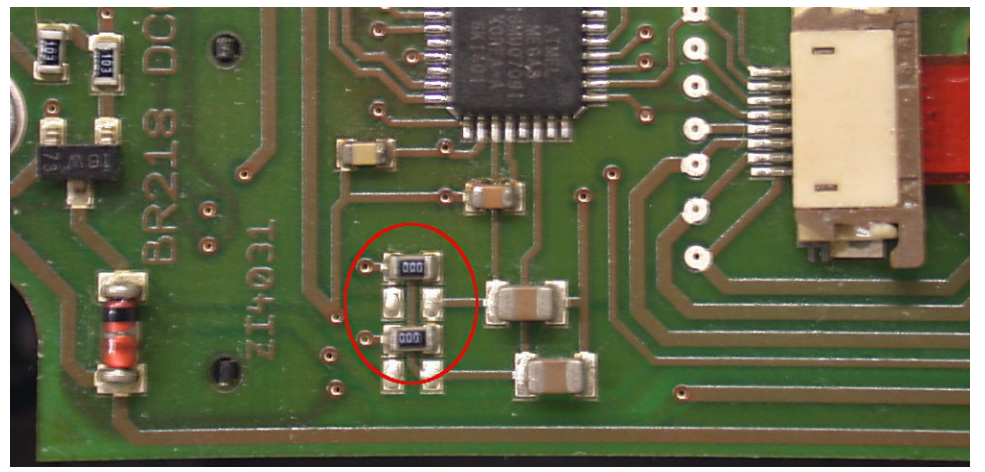

Due to the many different C-Sinus boards that have been produced it is impossible for us to provide precise information about the location of these resistors on each board. Because the resistors may be mounted in different locations on the board in your engine, we would suggest that you find them by following the tracers. First study the picture below. The blue and pink arrows are pointing out the tracers that connect these resistors with the processor. Note the processor pins those tracers are leading to.

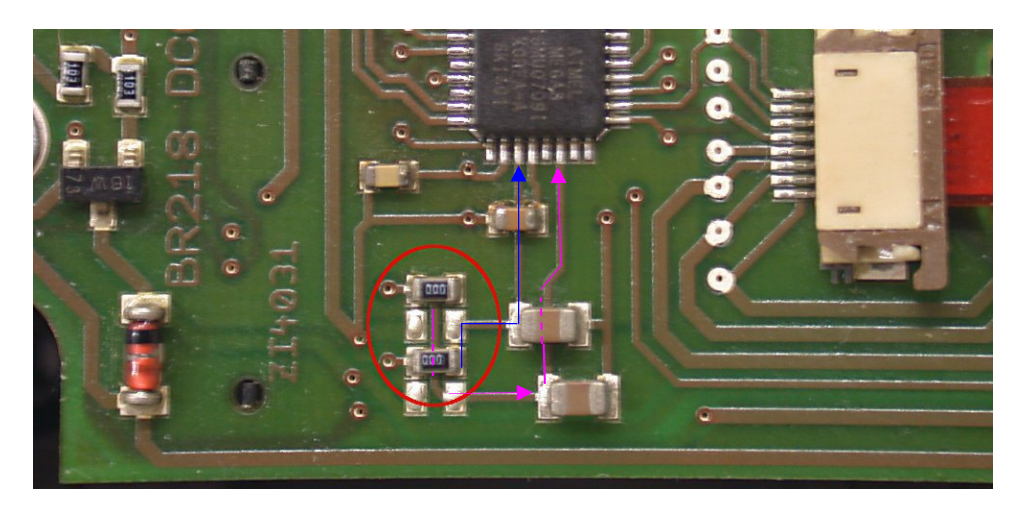

Next find the same pins on the processor of your board and follow those tracers carefully. They should lead to resistors marked as either "104" or as "000" (see below). If they are "104" proceed with the decoder installation. If they are marked as "000" they have to be replaced before the decoder is installed.

This picture shows a different Märklin C-Sinus board and how the resistors in question can be located by following the tracers back from the controller pins.

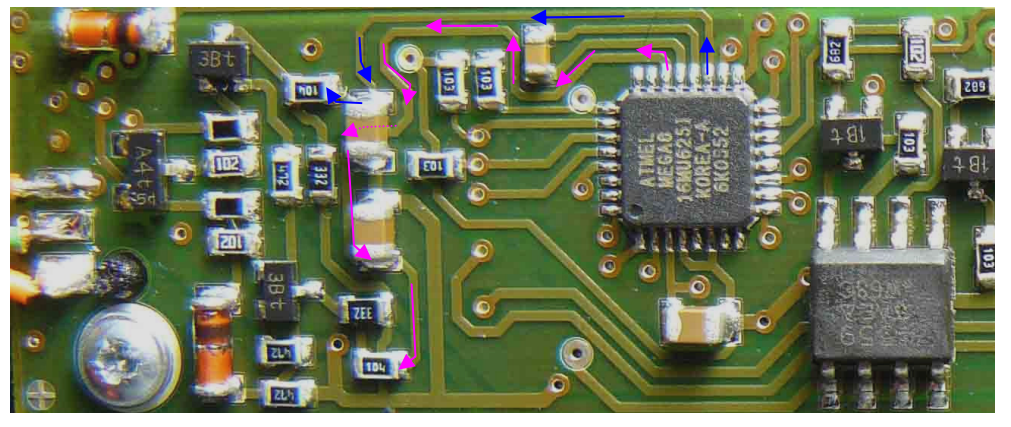

### **CAUTION II – Disclaimer of Liability**

**Märklin/Trix obviously is not concerned about compatibility of their locomotives with third-party products. The interfaces are being changed often and without notice. ZIMO cannot guarantee that the information given in this manual regarding connection and programming/operating procedures are correct in all instances and cannot assume liability for damages to loco boards and/or decoders as a result of such circumstances.** 

## **10. ZIMO decoders and competitor systems**

All Zimo decoders comply with NMRA standards and recommended practices and can be used on layouts with other brands of NMRA compliant systems.

What most systems of other manufacturers have in common, in contrast to ZIMO systems, is that track power is not stabilized or only partly stabilized and often relatively weak (in regards to voltage but also amperage). This can lead to uneven speeds and/or limited top speed because Zimo decoders are of course programmed by default to operate on stabilized and regulated track power of up to 24V from a Zimo command station.

It is recommended if required to:

- change **CV #57** (reference voltage) from "0" (automatic regulation based on given track voltage) to a fixed voltage. For example: "140" for a DCC system with a typical track voltage of 16 - 18V. In this case 14V will be used as reference, which leaves a certain safety margin during voltage drops.

Note that the MX62 always uses a fixed voltage.

#### **. . . with Lenz "DIGITAL plus" from software version 2.0**

This system uses 28 speed steps beginning with version 2.0 and 128 steps with version 3.0 and up. It also programs in direct mode according to NMRA DCC standards and is therefore fully compatible with Zimo decoders.

All Zimo decoders are set to 28 speed steps by default. Make sure the system is also set to 28 steps for the decoder address in question. Incompatibility will be the result if the speed steps between decoder and system do not agree with each other; which is most often noticed by non working headlights. It would only make sense to switch the system from 14 steps to 28 or 128 speed steps rather then setting the decoder back to 14 steps, which would result in unnecessary poor drivability.

All configuration variables are accessible; see the manual for the cab in question. The address is located in the registry's position #1.

The configuration variables #49 to #54 will have no effect, since the signal controlled speed influence is only supported by a Zimo system.

### **. . . with ROCO Lokmouse-2**

Although the Lokmaus-2 allows CV programming, its display is limited to two digits only and therefore limits the number of CV's and their values to 99.

Zimo decoders offer a special pseudo-programming feature with CV #7 (that normally stores the software version number) to allow unrestricted programming. It is called pseudo-programming because the permanently stored value in CV #7 cannot be overwritten but rather holds a temporary value that allows the Lokmouse2 to be used for expanded programming capabilities (see CV table); the engine must not be runningduring the programming procedure!

Example:

To enter a value of 160 (which is not possible with a Lokmouse-2 because value is >99) to CV #5 (max. speed) proceed as follows:

First program CV #7 to 1, followed immediately by setting CV #5 to 60. No power interruptions between those steps are allowed.

Explanation: The value 1 in CV #7 actually 01 (tens digit=0 and ones digit=1) causes the decoder to add 100 to the CV **value** that will be entered in the next programming step. Therefore, a value of 60 entered to CV #5 with the Lokmouse2 is stored as 160!

#### Example:

To program CV #122 (exponential deceleration), for example, with a value of 25 do the following:

Again, go to CV #7 and enter a value of 10, then go to CV #22 and enter a value of 25.

Explanation: CV #7 = 10. The 1 in the tens digit causes the decoder to add 100 to the CV **address** in the following programming step. As a result, CV #122 will be programmed instead of CV #22!

#### **. . . with DIGITRAX Chief**

#### No problems expected with this system!

The Digitrax system usually operates at 28 or 128 speed steps. If for some reason the headlights don't work, confirm that indeed the system and the decoder are set to the same number of speed steps and if necessary, change the speed steps at your cab to 28 or 128 steps.

There have been some malfunctions in the past during system boot up. For example: locomotives would not start unless the power to the decoder was interrupted briefly (by tipping the locomotive off one rail). It is not quite clear whether the causes have ever been fully identified and eliminated; it may also depend on the command station model (year of manufacture) and the software version in the Digitrax command station.

#### **. . . with UHLENBROCK Intellibox**

Operation, addressing and programming are possible without limitations!

Normally the speed step mode of the Intellibox and the ZIMO decoder are a match (by default in both cases 28 or 128 speed steps, which is fine either way). If the headlights don't work even though the decoder is wired properly, make sure the decoder address is not set to 14 speed steps – this would need to be corrected on the cab to 28 or 128 speed steps.

## **11. Special - CV - Sets**

This feature allows easy programming of a group of predefined values to the decoder's appropriate configuration variables. Such "CV sets" may be part of the decoder software at delivery (as listed and described in the table below) or defined by the user.

Typical applications are: Railroad specific lighting, motor specific data for perfect slow speed behavior, prototypical loco specific acceleration, easy switching between a passenger and goods train or single loco versus consist.

Programming of such CV-sets (either supplied or self defined) is accomplished by a **pseudo-programming sequence of CV #8 in Service Mode programming on the programming track** (CV #8 contains "145", the manufacturer code for ZIMO and cannot really be overwritten, therefore the term pseudo-programming).

**At the time this was written (July 2009) there are no ready-made CV sets available for the MX620, MX630 or MX640,** only for the MX63 and MX64.

More such sets and the possibilities for self-definition are planned for a future software version.

On the other hand, there are CV settings for the MX640C within SOUND projects, which will be handled similarly during a HARD RESET.

#### HARD RESETS:

**CV #8 = 8** as hard reset will reset all configuration variables to default values according to the CV-table.

**CV #8 = 0** the "traditional" ZIMO hard reset – known from ZIMO cabs (MX2, MX21, MX31… by programming a decoder to address 0), will set a decoder to the last defined "Special CV Set" or to the stored sound project.

## **12. Converting binary to decimal**

If, according to the CV table, a CV calls for setting individual bits (which is the case with CV #29, 112 and 124, for example) proceed as follows:

Each bit has a specific value:

 $P$  Bit  $0 = 1$ 

Bit  $1 = 2$ 

 $Bit 2 = 4$ 

Bit  $3 = 8$ 

Bit  $4 = 16$ 

 Bit 5 = 32 Bit  $6 = 64$ 

Bit 7 = 128

The decimal values of all bits of a CV that are supposed to be set are added up (Bit... = 1 in the CV- table). All other bits (Bit....= 0) are ignored. Note that bits are numbered from right to left.

#### Example:

Bit 0, 2, 4 and 5 are supposed to be set  $(Bit...=1)$ ; but not the others 1, 3, 6 and 7  $(Bit...=0)$ . This results in a bit-set of 00110101and a decimal value of:

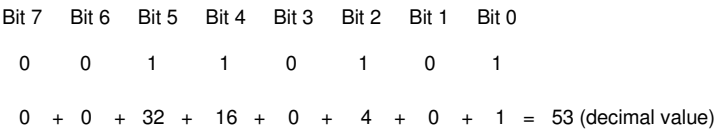

#### The calculation in reverse:

A trial and error method is used to determine individual bits from a decimal figure: start with the largest value. If a number is larger or equal to 128 then Bit 7 = 1. If the remaining number is larger or equal to 64 then Bit  $6 = 1$  and so on.

#### Example:

 The decimal figure of 53 is neither larger or equal to 128, nor larger/equal to 64 but is larger than 32. Therefore Bit  $7 = 0$ , Bit  $6 = 0$  but Bit  $5 = 1$ ; the rest of 21 (53 - 32 = 21) is larger than 16 (Bit  $4 = 1$ ), the remaining 5  $(21 - 16 = 5)$  is not larger than 8 but is larger than 4 (Bit  $3 = 0$ , Bit  $2 = 1$ ), and finally 1  $(5 - 4 = 1)$  is not larger/equal to 2 but is equal to 1 (Bit  $1 = 0$ , Bit  $0 = 1$ ).

# **13. Operating with Märklin MOTOROLA systems**

Using the MOTOROLA mode only makes sense if the system used is not capable of operating in the DCC format. DCC is substantially more powerful and should to be the preferred protocol with a multi-protocol system.

The MOTOROLA data format is recognized automatically by the decoder.

**Addressing and CV programming** is possible with the current Mobile Station as well as the Märklin 6021 command station. The update method in the first case is automated and easy to do (see operating manual of the Mobile Station); with older systems however it is very tedious (because this system doesn't provide much help):

Programming CV's with Märklin 6021 central unit:

Start the programming mode by:

- 1. selecting the address of the engine to be programmed
- 2. press the "STOP" key at the central unit and wait a few seconds
- 3. Crank the speed regulator past the left stop and hold (direction switch)
- 4. press the "START" key
- 5. release the speed regulator

The front headlight of the engine should now be flashing once per second indicating that the decoder is in the programming mode.

You can now choose between two programming modes:

1. Short mode: programming is limited to CV's  $1 - 79$  and a value range from  $0 - 79$ 

2. Long mode: the values to be used in each case are split and transmitted in two steps (CV 1-799, value range 0-255)

The short mode is always active after entering the programming mode.

To change to the long mode write 80 to CV #80 (enter address 80 and change direction twice to change to the long mode).

#### **Short mode:**

Enter the CV to be programmed in the central unit as an address and briefly operate the direction switch.

The headlight now quickly flashes twice.

Now enter the desired value to the selected CV and again operate the direction switch briefly (enter 80 for a value of 0).

The headlight flashes once indicating that you can program the next CV or end the programming by turning power to the track off.

#### **Long mode:**

Remember to set address 80 to a value of 0!

Enter the hundreds and tens digit in the central unit of the CV you want to program (for example: for CV 123 enter 12) and operate the direction switch.

The headlight now quickly flashes twice.

Now enter the ones digit of the same CV (for example: for CV 123 enter 03) and operate the direction switch again.

The headlight briefly flashes 3 times.

Enter the hundreds and tens digit in the central unit of the value you want to program and operate the direction switch.

The headlight briefly flashes 4 times.

Now enter the ones digit of the value and operate the direction switch again.

Again, the headlight flashes once indicating that you can program the next CV or end the programming by turning power to the track off.

# **14. DC - Analog Operation**

ZIMO decoders switch automatically to analog when DC voltage is present and CV #29 is set accordingly (Bit  $2 = 1$ , which is the default setting).

Operation is possible with diverse power packs:

- "normal" DC throttles, with poor or no ripple control
- smooth power from a power supply unit
- PWM throttles such as the Roco analog mouse.

The following CV adjustments are possible for analog operation:

- $\Rightarrow$  CV #14, Bit 7 = 0: Analog operation without motor regulation
	- Bit  $7 = 1$ : Analog operation with motor regulation (is of particular value with sound; for example: that the chuff frequency fits the wheel movements)
- $\Rightarrow$  CV #14, Bit 6 = 0: Analog operation with momentum as per CV #3 and 4.

Bit  $6 = 1$ : Analog operation without momentum.

 $\Rightarrow$  CV #13, CV #14: Select function outputs that should be ON in analog mode.

# **15. AC - Analog Operation**

ATTENTION: **Only the decoders of the MX630 family** have the dielectric strength to withstand the overvoltage pulse that is required for direction change in the classic AC operation.

## **16. ZIMO Decoder Software Update**

#### **… and Sound Installation**

All current ZIMO decoders can be updated with new firmware by the end user with the help of the updatemodule MXDECUP or MXDECUP<u>U</u> (with <u>U</u>SB converter), the MX31ZL or with the MX10 command station (as of end of 2009).

 New software versions can be downloaded at no charge from ZIMO's web site: www.zimo.at (under "UP-DATE") and add new features, improvements and corrections to the decoder. Downloading the latest

First download a so-called "Decoder Software Collection File" from the UPDATE pages at the zimo web site: www.zimo.at. Downloading the file collection marked **aktuell** (usually the last line in the update list) contains the latest firmware for all ZIMO decoders. The correct file for the decoder at hand will be automatically selected during the update process.

The update itself can be done in different ways:

With the **decoder update module MXDECUP** via a **computer,** 

 using the serial port with the MXDECUP or the USB-serial convertor with the MXDECUPU.

The MXDECUP(U) is connected with the computer, the track output with a section of track. Set the engine onto this "update" track. Start the program **"ZIMO Rail Center" (ZIRC)** on the computer. ZIRC selects the proper software from the "decoder software collection file" and installs it in to the decoder when prompted to do so.

The **"ZIMO Sound Program" (ZSP)** can also be used instead of ZIRC. As the name implies, this program is used for editing and installing sound files to ZIMO sound decoders but can also be used to update decoder firmware in all ZIMO decoders (sound, non-sound and accessory decoders).

The programs ZIRC and ZSP can also be downloaded at no charge from www.zimo.at

#### With the **system cab MX31ZL** and **a computer**

using the USB interface of the MX31ZL.

The MX31ZL is used in this case just like an MXDECUP (see above) and the procedure is also controlled by the PC with **ZIRC** or **ZSP.** 

This is of advantage especially to the ZIMO system user, since the cost of a MX31ZL is about the same as a MX31 with MXDECUPU. The MX31ZL can also be used for updates without a computer (see below) and most of all; it is also a complete DCC system.

The ZIMO Service Tool (ZST from version 1.4) is also required for the update procedure. This software can also be downloaded at no charge from www.zimo.at.

Note that the decoder update page of the current ZST program (Version 1.7.1) is still in German. Until a new ZST version is released, a program extension can be downloaded with this page translated to English. Please download both, the original ZST mentioned above and the ZST extension from www.zimo.at. Once both are installed on your PC, the extension can be started as a stand-alone program for decoder updates.

From the **USB stick** using a **MX31ZL,** 

In this case, the "decoder software collection file" is first loaded onto the USB stick. Plug the stick to the MX31ZL (with the help of the adapter that comes with the MX31ZL) and use the MX31ZL to proceed with updating as many decoders as desired (but of course, only ZIMO decoders). This process doesn't require a computer and no direct connection to one (see MX31ZL instruction manual).

From the **USB stick** using a **MX10 command station,** 

similar procedure as with MX31ZL; more information will follow when the MX10 becomes available.

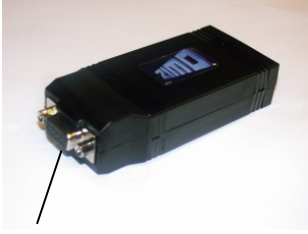

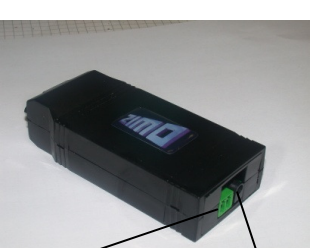

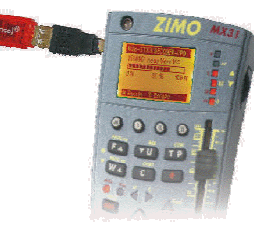

control-LED's behind socket

RS-232 – SUBD-9-socket To "update track", to power supply MX31ZL with USB stick

#### **Implementation and operation:**

A **section of track** is used as "update track" and connected to the 2-pin screw terminal of the MXDECUP. Set the engine with the decoder that is to be updated on the track. The decoder can of course be connected with its red and black wires directly to the track connector of the module instead.

In contrast to the CV-programming procedure, the update procedure with the corresponding acknowledgment does not depend on the load connected to the decoder (such loads are neither necessary nor hindering).

#### **Please note...**

**Electrical loads in the loco** that are not connected to the decoder may potentially present a problem (since the decoder cannot turn the load off), because of the 150mA power limit of the MXDECUP. The update process may fail in such cases and the relevant loads must first be removed or remove the decoder from the locomotive. Make sure the choke coil recommended in chapter 17 is actually installed, if **external buffer circuits** (capacitors) are used to maintain power to the decoder on dirty track sections. Acknowledgments from the decoder to the MXDECUP are otherwise not possible. Although there is a "blind update option" available in ZST that operates without acknowledgements, its use is not really recommended.

Now, plug-in the **power supply** at the MXDECUP. The green LED, visible in the connector recess, should now be lit. Next, connect the MXDECUP with the **computer** using either the RS-232 cable or the RS-232 cable with USB converter. The green LED now turns off again (both LED's are dark).

The actual update process is started and controlled with the **"ZIMO Service Tool"** (**ZST**, always use the latest version. For English applications use the **ZST extension**, see explanation on previous page):

We can't offer a detailed description here regarding the update process; since ZST will often be modified and expanded (this software performs a number of other tasks within the ZIMO system). In any case, there is a button on the original ZST main page named: "start with MXDECUP online". English speaking users should start the ZST extension, which opens the COM PORT selection page. All further steps, such as selecting the right COM port, the update software file (one file contains all current software versions for all ZIMO decoders), starting, control and terminating the update process are self-explanatory on screen or can be obtained from the help file.

The two LED's at the MXDECUP are flickering very rapidly during the update process (red and green). This indicates that data packets are sent to and acknowledgments received from the decoder. The LED's remain dark once the update process is finished.

If for any reason the update is unsuccessful (indicated by ZST), another update can be started after a waiting period of 5 seconds!

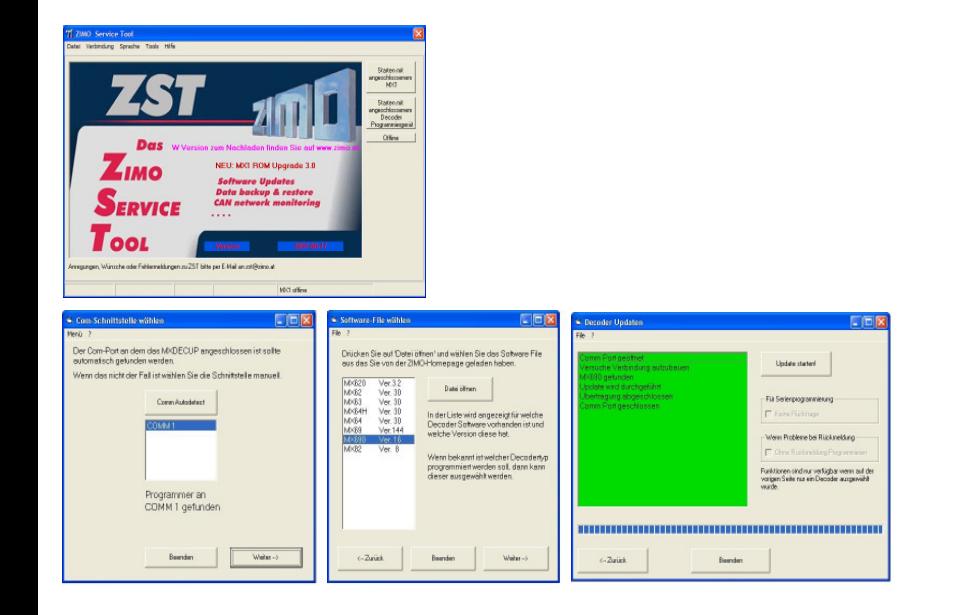